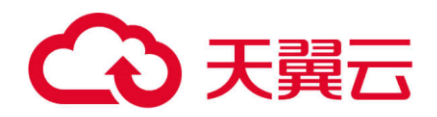

## 分布式关系型数据库

## 用户使用指南

天翼云科技有限公司

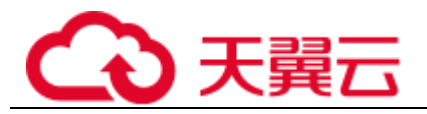

#### 目录

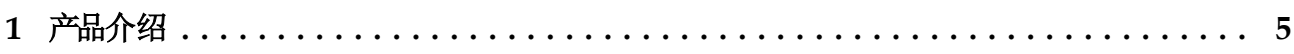

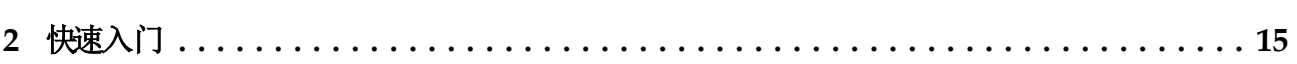

## 

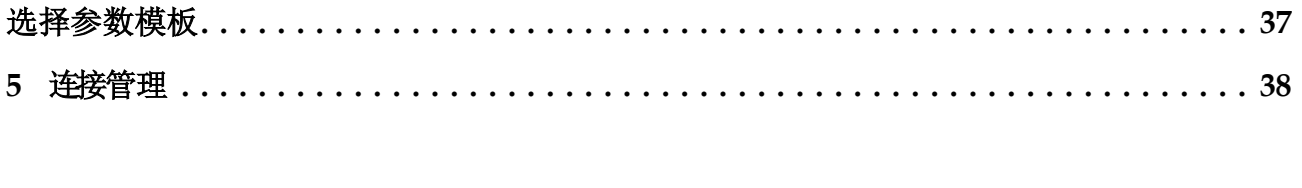

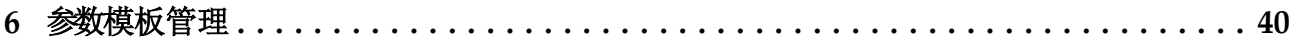

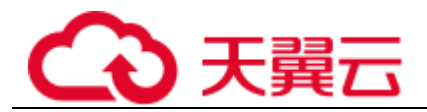

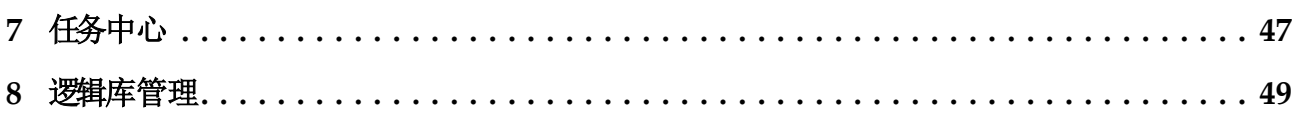

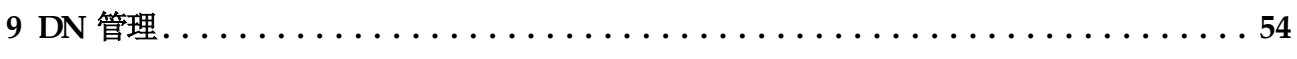

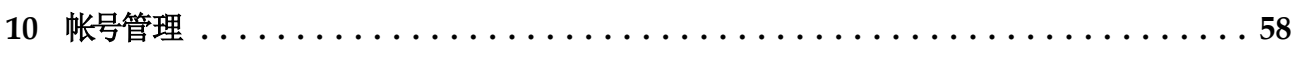

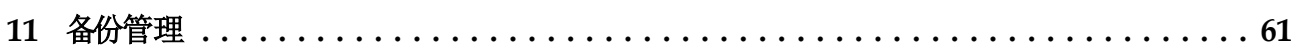

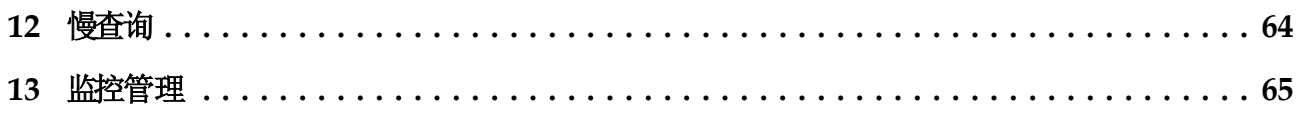

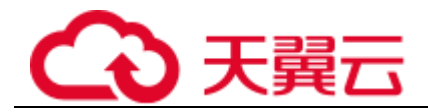

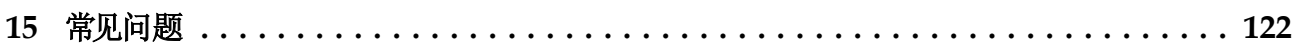

<span id="page-4-0"></span>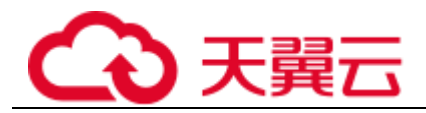

## **1** 产品介绍

## 1. 1 产品概述

#### 产品定义

协议,专注于解决数据库分布式扩展问题,突破传统数据库的容量和性能瓶颈,实现 海量数据高并发访问。

是一款基于云原生分布式关系型数据库,采用存算分离架构,提供分库分表、读写分 离、弹性扩容等能力,具有稳定可靠、高度可扩展、持续可运维的特点。服务器集群 管理控制台进行数据库运维与数据读写,提供类似传统单机数据库的使用体验。

#### 产品优势

- 自动分库分表
	- ,支撑业务爆发式增长。
- 读写分离

 $\circ$ 

充分利用数据节点只读实例能力,当水平拆分后,依然存在较大查询压力,则可 以开启读写分离能力,业务系统无需改造,提升数据库处理能力和访问效率,轻 松应对高并发场景。

弹性扩容

或者云盘的大小,只能支撑中小规模的业务系统。

)扩容(增加节点数或提升节点规格),也支持存储层在线扩容,存储层扩容可以 通过增加分片数或者数据节点数来解决单表数据量过多和容量瓶颈等问题,确保 计算、存储均可线性扩展,解决业务在快速发展的过程中针对数据库扩展性产生 的后顾之忧与运维压力。

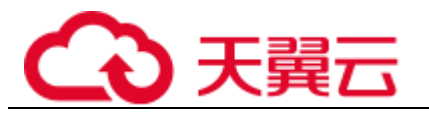

## 1. 2 常用概念

#### 数据节点

实例中通过创建多个逻辑库管理多个数据节点,并且可以独立访问数据节点。

#### 虚拟私有云

搭建业务系统。

#### 子网

地址块。虚拟私有云中的所有云资源都必须部署在子网内。同一个虚拟私有云下,子 网网段不可重复。子网创建成功后,网段无法修改。

#### 安全组

安全组是一个逻辑上的分组,为具有相同安全保护需求并相互信任的云服务器提供访 问策略。安全组创建后,用户可以在安全组中定义各种访问规则,当云服务器加入该 安全组后,即受到这些访问规则的保护。

系统会为每个用户默认创建一个默认安全组,默认安全组的规则是在出方向上的数据 报文全部放行,入方向访问受限,安全组内的云服务器无需添加规则即可互相访问。

#### 参数模板

实例。如果您想使用您自己的参数模板,只需创建一个新的参数模板,创建实例的时 实例后有这个需求,可以重新应用该参数模板。

#### 弹性公网I P

实例解绑和绑定。

## 1. 3 产品核心功能

语法、读写分离、全局序列等主要功能。

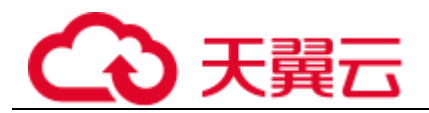

#### 表1- 1 主要功能介绍

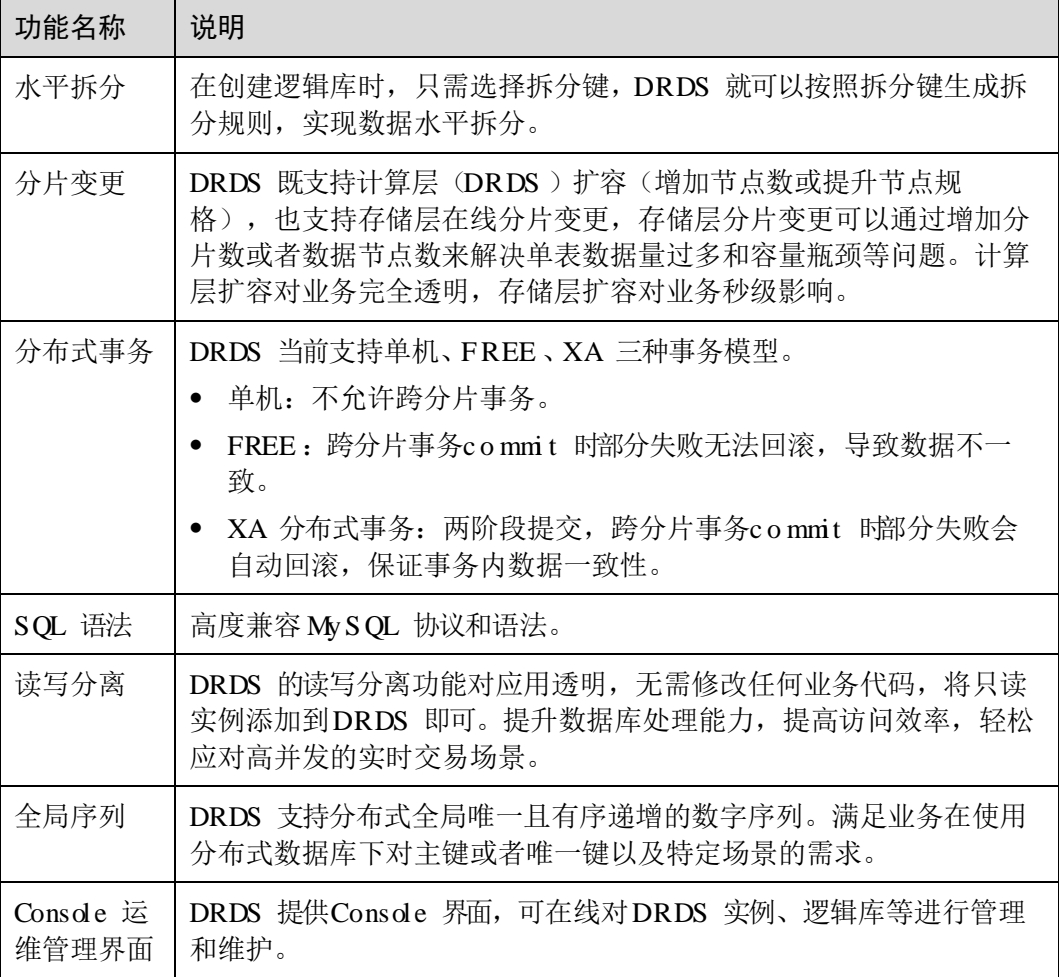

## 1. 4 产品规格

可扩展处理器,配套高性能网络,综合性能及稳定性全面提升,满足对业务稳定性及 计算性能要求较高的企业级应用诉求。

#### 表1- 2 产品规格

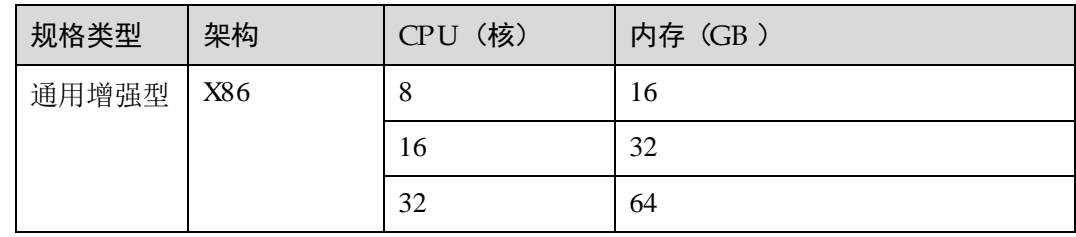

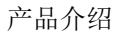

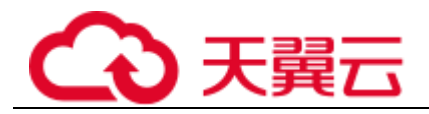

## 1. 5 使用限制

## 1. 5. 1 网络访问使用限制

)过程中,对于网络访问存在一些使用限制。

## 1. 5. 2 MyS QL 实例使用限制

实例存在一些使用限制。

实例。

连接。

 $\circ$  $\alpha$ 

实例开启区分大小写。

信息",将修改的配置进行同步,保证功能可用性。

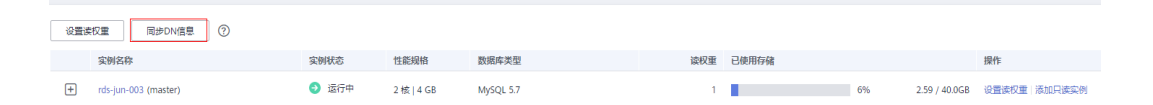

## 1. 5. 3 不支持的特性和使用限制

#### 不支持的特性

- 不支持存储过程;
- 不支持触发器;
- 不支持视图;
- 不支持事件;
- 不支持自定义函数;
- 不支持外键约束、外键关联;
- 不支持全文索引和空间函数;
- 不支持临时表;

等复合语句;

等流程控制类语句; 语句; 语句; 语句; 语句;

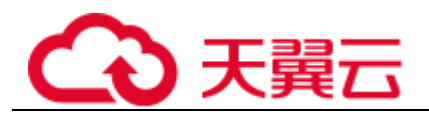

的字符集;

; 追踪优化器;

;

语法;

- ;
- 
- ;

;

当前事务状态;

修改全局变量; 表; 语句;

#### 不支持的运算符

- "赋值运算符;
- "运算符;
- "运算符;
- "运算符;
- "表达式;

#### 不支持的函数

,请不要使用该函数。

函数; 函数; 函数; 函数; 函数; 函数; 函数; 函数; 函数; 聚合函数; 聚合函数; 聚合函数;

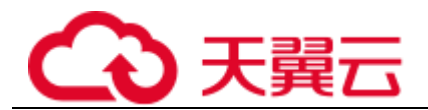

聚合函数; 聚合函数: 聚合函数; 聚合函数; 聚合函数; 聚合函数;

#### SQL 语法使用限制

#### $\mathbf{h}$

实例下面。

语句; 语句;

- 语句;
- 不支持窗口函数; 无效;

中存在重复的列名。

SELECT id, id, name FROM t1 UNION SELECT pk, pk, name FROM t2;

#### 排序与**4**

;

#### 聚合

函数来实现排序语义;

#### □说明

p 自动忽略。总后的38.关键字。jg 13 以下版本支持。总后添加38.13数来实现排序语义,1881 及以上版本已废弃 。<br>该用法,使用时会报语法错误。推荐使用di的来保证排序语义。

#### 子查询

 不支持孙子和爷爷存在关联关系的子查询; 条件中的子查询;

必须拥有一个别名;

,即不能包含子查询外部表的引用;

#### **LOAD AT** 语法限制

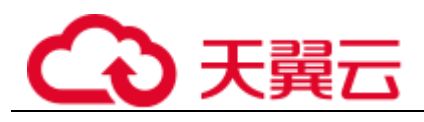

;

;

; **I** 和心

```
;
;
表;
年及之前年份;
关联子查询列;
INSERT INTO t1(a, b) 
SELECT * FROM(SELECT c, d FROM t2 UNION SELECT e, f FROM t3) AS dt 
ON DUPLICATE KEY UPDATE b = b + c;
\circ
```
关键字;

#### **山和**

的关键字;

- 不支持在一个语句中对同一字段重复更新;
- 不支持关联更新拆分键;

UPDATE tbl\_1 a,tbl\_2 b set a.name=b.name where a.id=b.id; 的拆分键。

更新拆分键;

```
 不支持自关联更新;
UPDATE tbl_1 a,tbl_1 b set a.tinyblob_col=concat(b.tinyblob_col,'aaabbb');
```

```
 不支持不带关联条件的关联更新;
UPDATE tbl_3,tbl_4 SET tbl_3.varchar_col='dsgfdg';
```
 关联更新不支持在目标列的赋值语句或表达式中引用其它目标列; UPDATE tbl\_1 a,tbl\_2 b SET a.name=concat(b.name,'aaaa'),b.name=concat(a.name,'bbbb') ON a.id=b.id ; 两个阶段操作,操作中间不保证其它涉及到这张表中的拆分字段值的查询语句的 一致性;

#### $\dot{\mathbf{a}}$

 库名不可修改,拆分字段的名称和类型都不可以变更; 直接创建、删除逻辑库; 索引; 语法; 语法; 多张表; 语句不支持多语句;

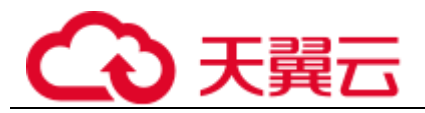

 广播表、拆分表不支持创建外键; "为前缀的表; 类型的拆分表、广播表; 只能保证物理表内唯一,无法保证全局唯一;

#### 索引

 不支持全局二级索引; 无法保证全局唯一;

;

;

#### 表回收站

- 不支持按逻辑库清除回收表;
- 不支持按逻辑表清除回收表;
- 表恢复后不保证全局唯一序列无缝衔接递增,只确保递增;
- 数据不支持分片变更;
- 不支持无限期保留副本;
- 不支持恢复到任意表名;
- 不支持不限量副本数;

#### 事务

实现了分布式事务,不需要用户层再处理这个语义);

不会报错,但会忽略对事务隔离级别的修改;

会将只读事务的开启自动转换为开启读写事务;

#### 权限

- 不支持列级权限;
- 不支持子程序层级权限;

#### 数据库管理语句

语法; 语句;

实例上,查得的变量或者表信息可能不同:

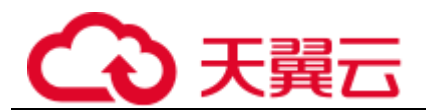

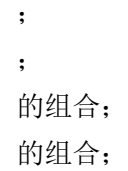

#### I NFOR MATI ON\_SCHE MA

## 1. 5. 4 高危操作提示

过程中,请不要进行以下高危操作:

节点进行数据操作。

)。

## 1. 6 区域和可用区

#### 什么是区域、可用区?

我们用区域和可用区来描述数据中心的位置,您可以在特定的区域、可用区创建资源。

)指物理的数据中心。每个区域完全独立,这样可以实现最大程度的容错能力和 稳定性。资源创建成功后不能更换区域。

)是同一区域内,电力和网络互相隔离的物理区域,一个可用区不受其他可用区 故障的影响。一个区域内可以有多个可用区,不同可用区之间物理隔离,但内网 互通,既保障了可用区的独立性,又提供了低价、低时延的网络连接。

区域和可用分区阐明了区域和可用区之间的关系。

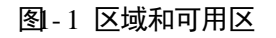

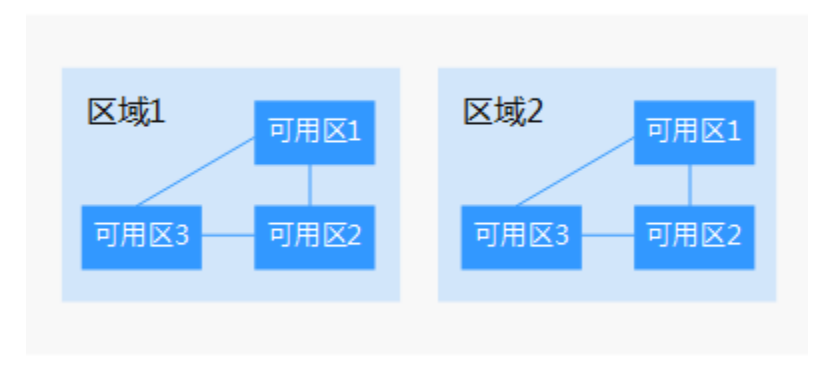

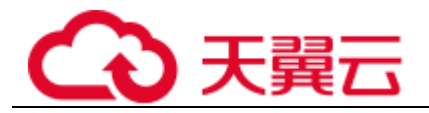

#### 如何选择区域?

建议就近选择靠近您或者您的目标用户的区域,这样可以减少网络时延,提高访问速 度。

#### 如何选择可用区?

是否将资源放在同一可用区内,主要取决于您对容灾能力和网络时延的要求。

- 如果您的应用需要较高的容灾能力,建议您将资源部署在同一区域的不同可用区 内。
- 如果您的应用要求实例之间的网络延时较低,则建议您将资源创建在同一可用区 内。

## 1. 7 应用场景

业务的分布式关系型数据库访问服务,适用于各行业数据库应用。

尤其适用于大规模的数据存储与高并发访问的行业应用,如互联网应用、物联网数据、 高性价比数据库解决方案等应用场景。

互联网应用

、零售、社交应用等行业,普遍存在用户基数大、营销活动频繁、核心交易系统 提供线性水平扩展能力,能够实时提升数据库处理能力,提高访问效率,轻松应 对高并发的实时交易场景。

#### 物联网数据

在工业监控和远程控制、智慧城市的延展、智能家居、车联网等物联网场景下。 传感监控设备多,采样频率高,数据规模大,会产生超过单机数据库存储能力极 提供的容量水平扩展能力,可以有效的帮助用户低成本的存储海量数据。

#### 高性价比数据库解决方案

政务机构、大型企业、银行等行业为了支持大规模数据存储和高并发数据库访问, 通服务器进行集群部署,提供与传统商业解决方案相同甚至更高的处理能力。

<span id="page-14-0"></span>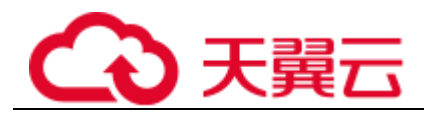

# **2** 快速入门

## 2. 1 概述

#### 操作场景

的使用。

#### 使用流程

实例 实例 帐号 逻辑库

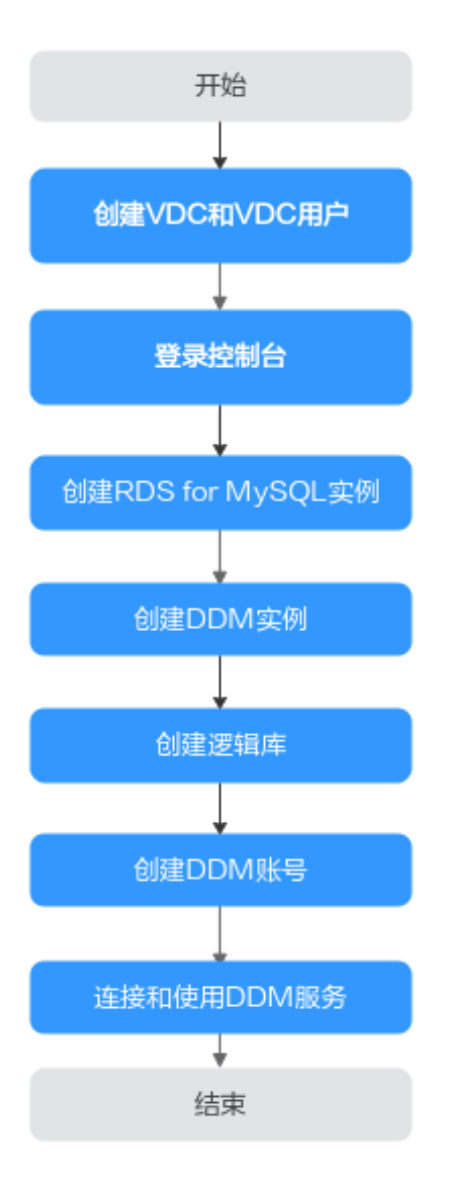

## 22步骤一: 申请分布式关系型数据库实例及 RDS for MyS QL 实例

操作步骤

- 步骤 1 在云控制台登录页, 输入帐号及密码, 登录云控制台。
- 步骤 2 单击管理左上角的  $\heartsuit$ , 选择对应Region。
- 步骤 3 在管理控制页面单击服务列表,选择"数据库 > 分布式关系型数据库 DRDS ",进 入DRDS 管理控制台。
- 步骤 4 在实例管理页面,单击页面右上方的申请分布式数据库实例。

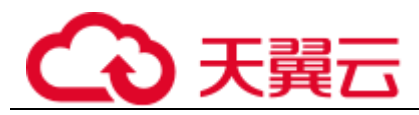

步骤 5 在申请分布式关系型数据库实例页面,按需设置实例相关信息。

#### 表2- 1 参数说明

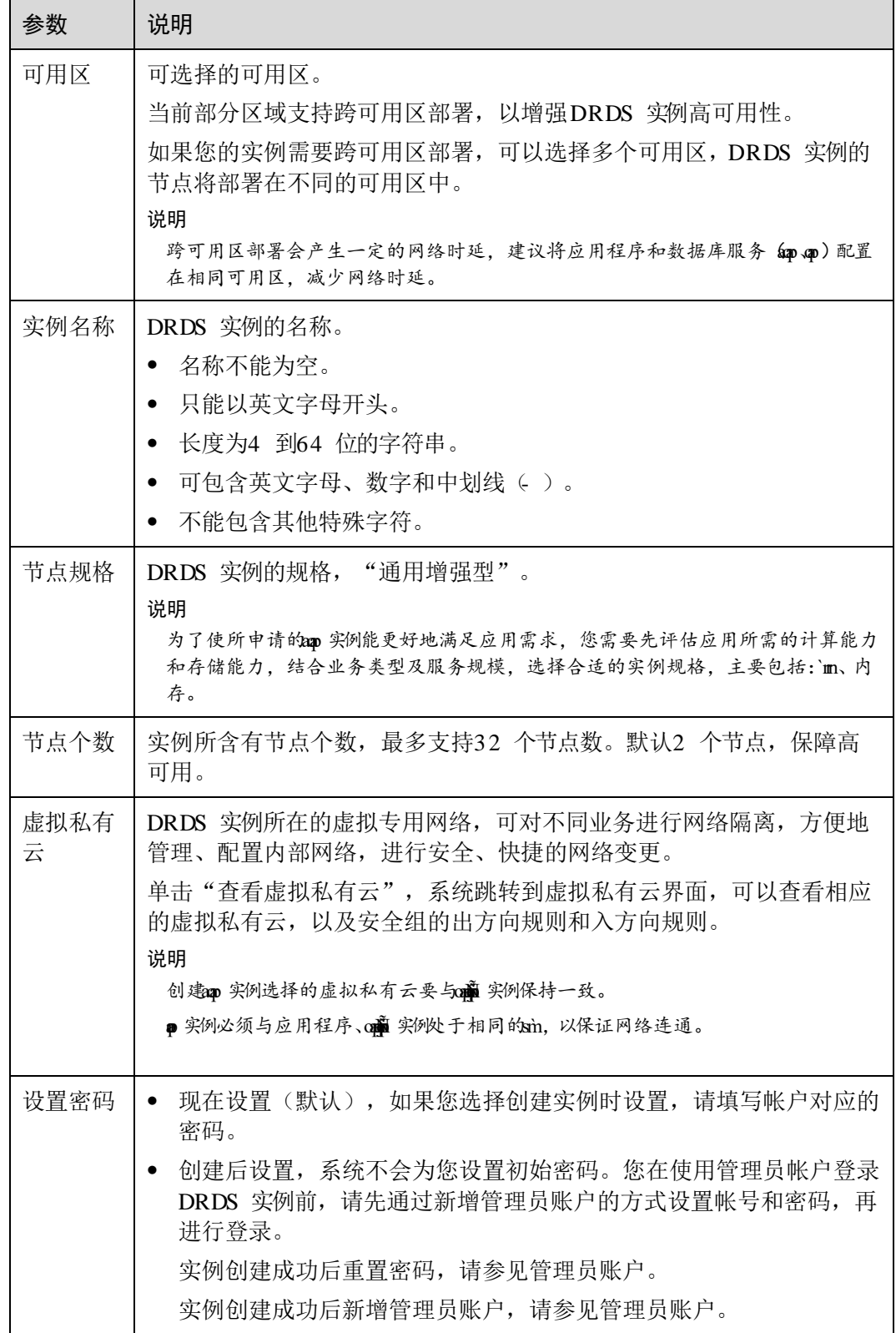

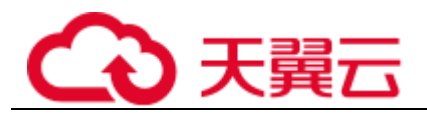

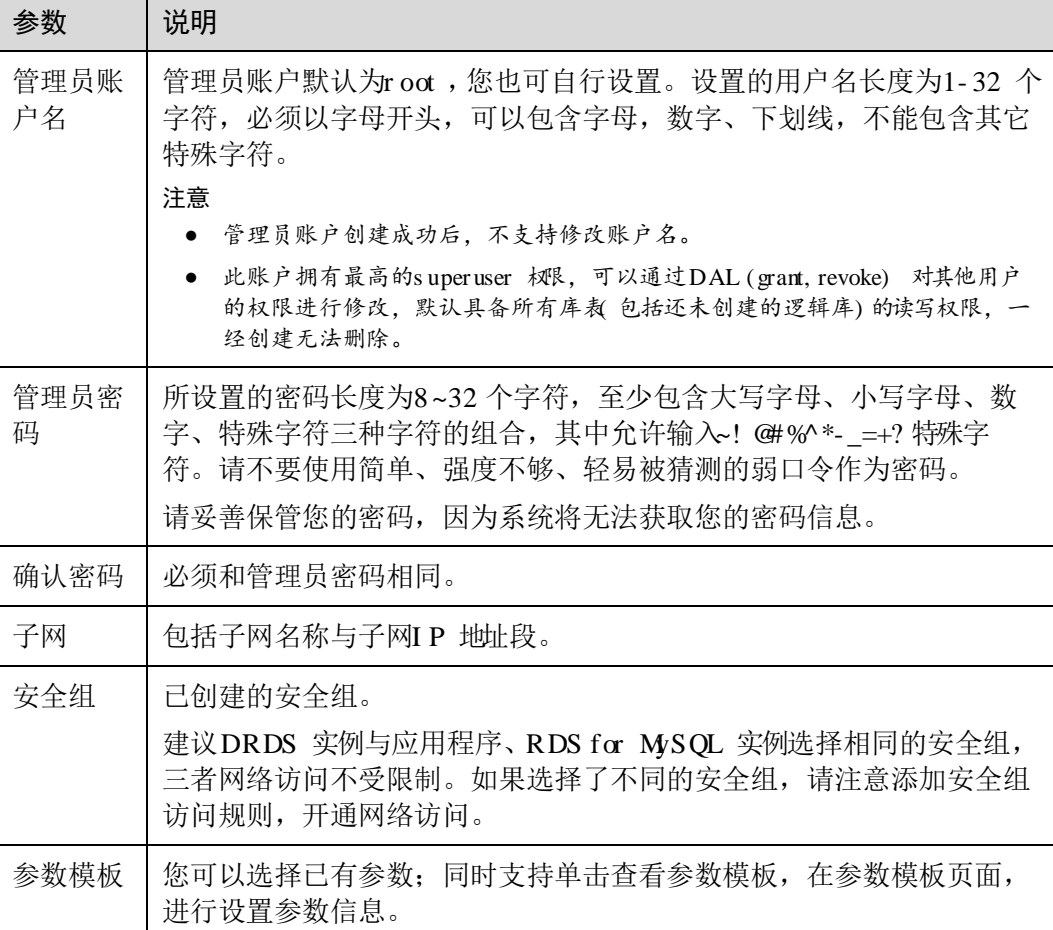

- 步骤 6 实例信息设置完成后,单击页面下方"立即申请"。
- 步骤 7 确认配置信息,单击"提交"。
- 步骤 8 实例创建成功后,用户可以在"实例管理"页面对其进行查看和管理。

,实例创建成功后可修改。

具体请参见修改数据库端口。

步骤 9 进入RDS 管理控制台,单击右上角"申请数据库实例"进入详情页面选择相关配置信 息后单击立即创建。

△ 注意

实例保持一致。

步骤 10 确认配置信息,单击"提交"。等待1-3 分钟实例即可创建成功。

#### **----** 结束

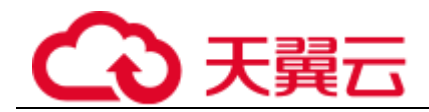

## 23步骤二: 创建逻辑库并关联 RDS for MySQL 实例

逻辑库有两个入口,以服务列表页为例。

#### 图2- 2 服务列表页进入

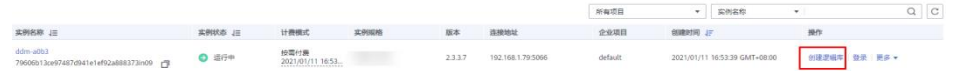

#### 图-3 实例详情 逻辑库列表页进入

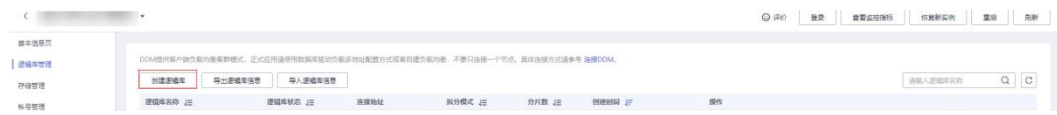

操作步骤

- 步骤1 在分布式关系型数据库服务,实例管理列表页面,在目标实例操作栏单击"创建逻辑 库"。
- 步骤 2 在创建逻辑库页面, 选择"逻辑库模式"、"逻辑库总分片数", 填写"逻辑库名 称",并选择要关联的DRDS 帐号、要关联的实例,单击"下一步"。

#### 图2- 4 创建逻辑库

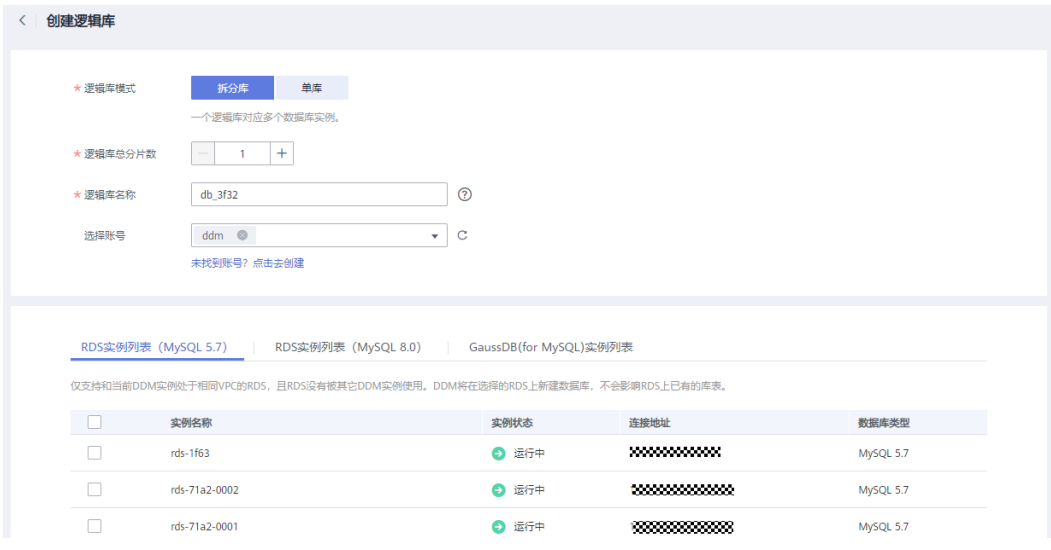

#### □说明

- 逻辑库模式:
- 拆分库:一个逻辑库可关联多个数据节点,分片数均分在这些实例上。
- 单库:一个逻辑库仅关联一个数据节点,在该实例上仅创建一个分片。

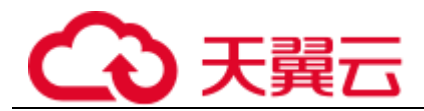

- 逻辑库名称:长度为OO个字符,以小写字母开头且仅支持小写,可以包含小写字母、数字、 下划线,不能包含其它特殊字符。
- 逻辑库总分片数: 当前创建的逻辑库的总分片数。单个数据节点物理分片数不超过SQ。如果因 业务需要分片数超过SQ,请联系ap技术人员。

#### 图2- 5 数据实例连接验证

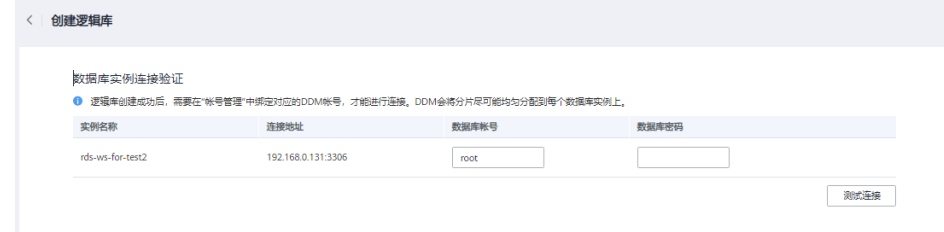

步骤 4 测试通过后,单击页面下方的"完成"。

#### **----** 结束

## 2.4 步骤三: 创建 DRDS 帐号

操作步骤

- 步骤 1 在分布式关系型数据库服务,实例管理列表页面,单击目标实例名称,进入实例基本 信息页面。
- 步骤 2 在左侧导航栏选择"帐号管理",进入帐号管理页面。
- 步骤 3 在帐号管理页面单击"创建DRDS 帐号", 在弹窗中填选帐号参数信息。
- 步骤 4
- 步骤 5 信息填写完成,单击"确定"即可创建成功。

#### **----** 结束

## 25 步骤四: 连接 DRDS 逻辑库

实例中的目标逻辑库。

实例或逻辑库。

#### 准备工作

实例或逻辑库的连接地址。

步骤 3 进行数据库连接验证,输入对应数据库密码,单击"测试连接"。

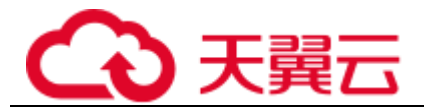

快速入门

逻辑库连接地址

- 步骤 1 登录DRDS 管理控制台。
- 步骤 2 在左侧选择"数据库> 分布式关系型数据库",进入实例管理页面。
- 步骤 3 单击左侧菜单栏的"实例管理",在实例管理界面单击DRDS 实例名称,进入实例基 本信息页。
- 步骤 4 在左侧导航栏选择"逻辑库管理"。
- 步骤 5 单击逻辑库名称进入逻辑库基本信息页面。
- 步骤 6 在"连接地址栏"获取"命令行连接地址"和"dbc 连接地址"。

#### 图2- 6 逻辑库连接地址

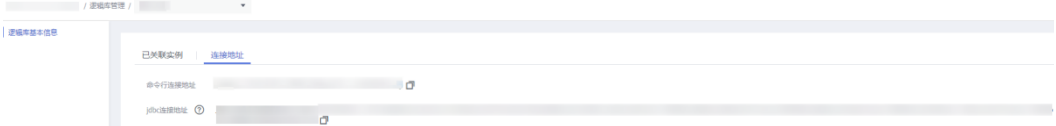

#### □说明

- 如果app 实例有多个节点,页面内网地址只提供了一个fm 地址,这是因为app 集群支持了负载均衡。 可通过连接该地址连接到ap 集群,达到负载均衡效果。
- 有部分历史实例的内网地址提供了多个fm地址,是因为ap 集群未支持负载均衡,可通过jd 串达到负载均衡效果。
- 如果创建了只读组,每个组都会分配一个负载均衡连接地址,进行业务隔离。

**----** 结束

#### 连接方法概述

实例。

逻辑库。

逻辑库。

实例。

#### □说明

- 1. 为保证系统安全,请使用与DRDS 实例处于同一VPC 的弹性云服务器。
- 2 弹性云服务器已安装(m)客户端或已配置(m)连接驱动。
- 3. 连接an 实例前, 需要先在工具中配置an 实例信息。

#### Navi cat 客户端连接 DRDS 实例

- 步骤 1 登录分布式关系型数据库服务,单击需要连接的DRDS 实例名称,进入实例基本信息 页面。
- 步骤 2 在"实例信息"模块的弹性公网I P 单击"绑定"。绑定已申请的公网I P 。

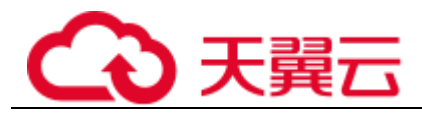

- 步骤 3 在DRDS 管理控制台左侧选择虚拟私有云图标。单击"访问控制> 安全组"
- 步骤 4 在安全组界面,单击操作列的"配置规则",进入安全组详情界面。在安全组详情界 面,单击"添加规则",弹出添加规则窗口。根据界面提示配置安全组规则,设置完 成后单击"确定"即可。

#### □说明

绑定弹性公网m后,建议您在内网安全组中设置严格的出入规则,以加强数据库安全性。

步骤 5 打开 Na vi cat 客户端, 单击"连接"。在新建连接窗口中填写主机I P 地址(弹性公网 IP 地址)、用户名和密码(DRDS 帐号、密码)。

#### □说明

**歐容户端推荐使用版本为細菌。** 

步骤 6 单击"连接测试",若显示连接成功,单击"确定",等待1-2 分钟即可连接成功。 连接失败会直接弹出失败原因,请修改后重试。

#### **----** 结束

#### □说明

通过其他可视化的n 工具 (例如 n )连接m 实例的操作与此章基本一致,不做详细描述。

#### MyS QL 命令行连接 DRDS 逻辑库

步骤 1 登录弹性云服务器,打开命令行工具,输入以下命令。

mysql -h \${*DDM\_SERVER\_ADDRESS*} -P\${*DDM\_SERVER\_PORT*} -u\${*DDM\_USER*} -p [- D\${*DDM\_DBNAME*}] [--default-character-set=utf8][--default\_auth=mysql\_native\_password]

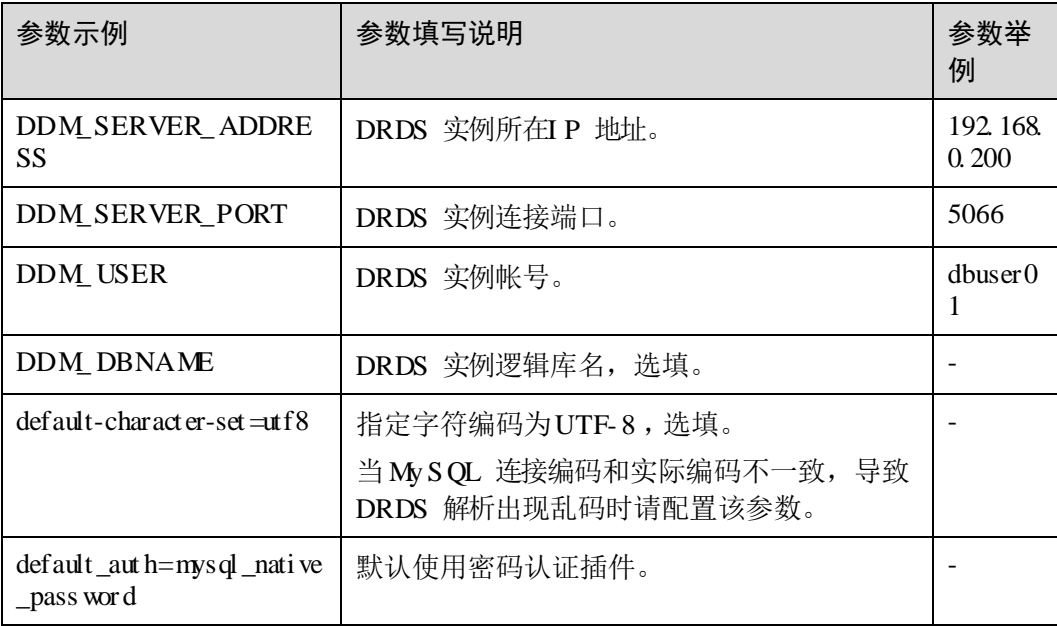

#### 表2- 2 参数说明

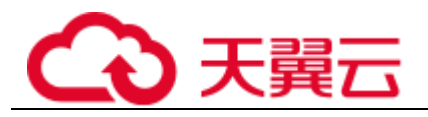

#### □说明

假如您使用手解的客户端,需要增加(学数。

步骤 2 下面为 Wi ndows 服务器命令行窗口中使用表中举例参数 My S QL 命令连接服务器的回 显情况。

```
C:\Users\testDDM>mysql -h192.168.0.200 -P5066 -Ddb_5133 -udbuser01 -p 
Enter password: 
Reading table information for completion of table and column names 
You can turn off this feature to get a quicker startup with -A
```

```
Welcome to the MySQL monitor. Commands end with ; or \g.
Your MySQL connection id is 5 
Server version: 5.6.29
```
Copyright (c) 2000, 2016, Oracle and/or its affiliates. All rights reserved.

```
Oracle is a registered trademark of Oracle Corporation and/or its 
affiliates. Other names may be trademarks of their respective 
owners.
```
Type 'help;' or '\h' for help. Type '\c' to clear the current input statement.

```
mysql>
```
**----** 结束

#### J DBC 驱动连接DRDS 逻辑库

```
步骤 1 加载驱动程序。
```
Class.forname(com.mysql.jdbc.Driver);

#### □说明

建议gi 驱动版本为

步骤 2 打开数据库连接。

```
String username = "dbuser01" ; 
String password = "xxxxxx" ; 
String url = "jdbc:mysql://192.168.0.200:5066/db_5133"; 
Connection con = DriverManager.getConnection(url , username , password);
```
步骤 3 创建 St at e ment 对象。

Statement stmt = con.createStatement();

步骤 4 执行S QL 语句。

```
ResultSet rs = stmt.executeQuery("select now() as Systemtime"); 
con.close();
```
步骤 5 (可选)优化代码。

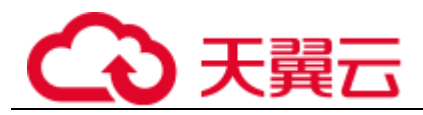

loadBalanceAutoCommitStatementThreshold=5&loadBalanceHostRemovalGracePeriod=15000&l oadBalanceBlacklistTimeout=60000&loadBalancePingTimeout=5000&retriesAllDown=10&conn ectTimeout=10000";

#### □说明

- **编数稱 参数必须按照以上样例进行配置,否则在连接切换时可能进入死循环,导致栈溢出。**
- 编章:表示执行多少个语句后重新选择连接。
- 编 : 设置宽限期, 以等待主机从负载均衡连接中移除, 当主机当前是活动主机时释放主机。
- 論:通过控制服务器在全局黑名单中的生存时间, 检查不可用服务器之间的时间间隔 (以毫 秒为单位)。
- 的:使用负载平衡连接时, 等待每个负载平衡物理连接的响应的时间(以毫秒为单位)。
- ■:当所有的连接地址都无法连接时, 轮询重试的最大次数。重试次数达到阈值仍然无法获取 有效连接,将会抛出pL峰
- 鼻: 套接字连接的超时 (毫秒), 其中M表示没有超时。只能在ghAQ或更高版本上工作。默认为  $M$ ".

<span id="page-23-0"></span>**----** 结束

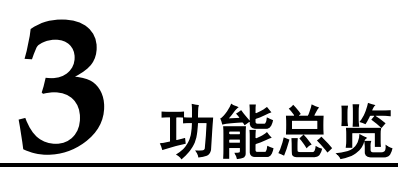

协议,专注于解决数据库分布式扩展问题,突破传统数据库的容量和性能瓶颈,实现 海量数据高并发访问。

所示。

#### 表3- 1 分布式关系型数据库服务功能列表

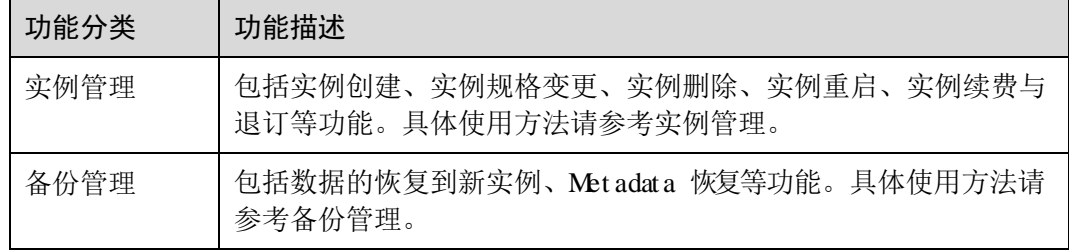

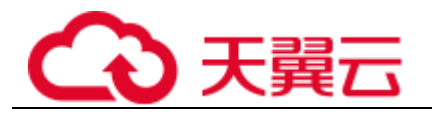

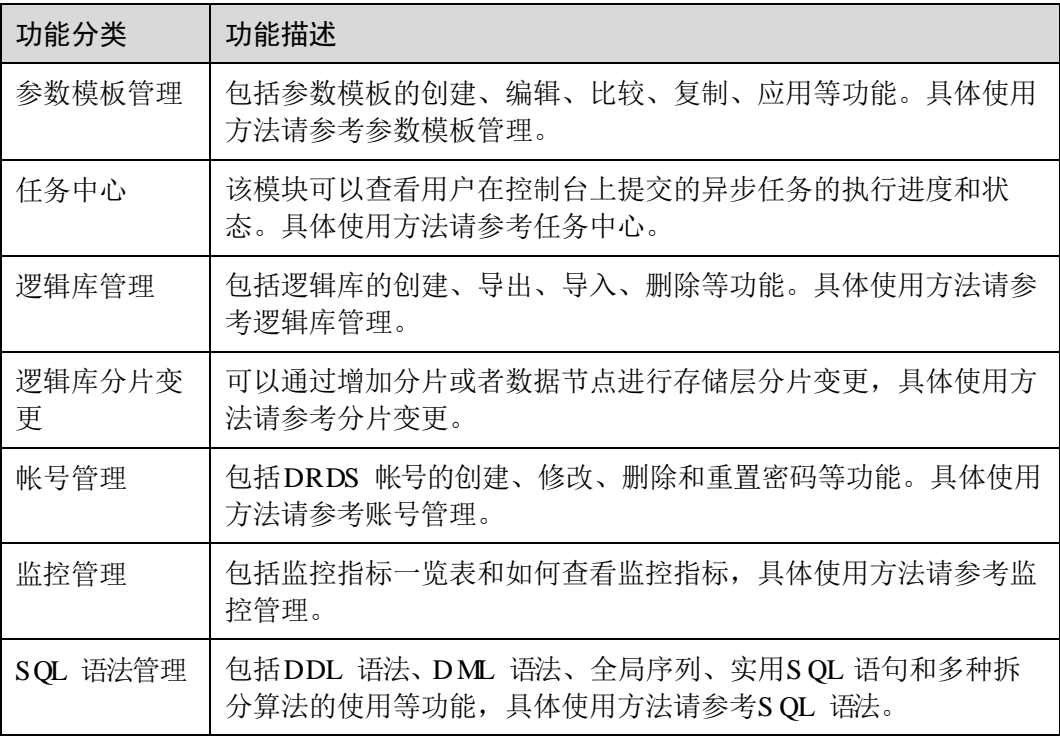

<span id="page-25-0"></span>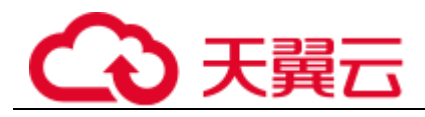

# 实例管:

## 4. 1 规格变更

#### 前提条件

- 成功登录分布式关系型数据库服务控制台。
- 实例状态为"运行中"。

#### 须知

节点规格变更期间服务会短暂中断,建议在业务低峰时变更。

#### 操作步骤

#### 须知

若开启了只读业务隔离特性,即创建了只读组,规格变更功能入口将移动到组列表的 操作列。

- 步骤 1 在分布式关系型数据库服务,实例管理列表页面,单击目标实例名称,进入实例基本 信息页面。单击"规格变更"。
- 步骤 2 在分布式关系型数据库变更规格页面,按需选择实例规格。
- 步骤 3 确认变更信息,根据所选实例的计费模式进行后续操作。
	- "按需计费"模式,单击"提交"。 包月"模式,单击"去支付"。
- 步骤 4 确认配置信息,单击"提交"。
- 步骤 5 返回实例管理列表页面, 查看当前实例状态为"规格变更中", 也可在任务中心查看 变更任务。

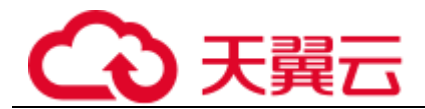

#### □说明

- 一旦执行变更操作后不可撤销。如果需要修改,需要在当前变更操作结束后重新提交变更操 作。
- 规格变更支持升高规格和降低规格两种。

**----** 结束

## 4. 2 计算节点扩容

#### 操作场景

实例节点进行扩容。

#### □说明

- 请在业务低峰时间段进行节点扩容操作。
- 请确保实例关联的数据节点状态正常并且没有进行其他操作。
- 一个ap 实例最多支持20个节点。

#### 操作步骤

- 步骤 1 在分布式关系型数据库服务,实例管理列表页面,单击目标实例名称,进入实例基本 信息页面。单击"节点扩容"。
- 步骤 2 在分布式关系型数据库节点扩容页面,您可查看当前规格,在选择节点模块选择可用 区,并添加节点。
- 步骤 3 设置完节点数,单击页面下方的"下一步"。
- 步骤 4 在规格确认页面,若您需要重新修改节点数,请单击"上一步",再次确认所选规格 无误后,单击页面下方的"提交",提交节点扩容任务。

#### **----** 结束

## 4. 3 实例续费

前提条件

 成功登录分布式关系型数据库服务控制台。 包月",单击"去支付"。

#### 操作步骤

- 步骤 1 在分布式关系型数据库服务,实例管理列表页面, "操作"列选择"更多"> "续费"。
- 步骤 2 在续费页面,按需选择续费时长。
- 步骤 3 核对信息无误后,单击"确认付款"进行支付。

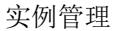

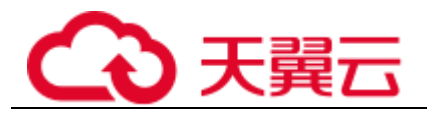

**----** 结束

## 4. 4 实例重启

前提条件

- 成功登录分布式关系型数据库服务控制台。
- 当前实例状态为"运行中"。

须知

实例重启期间服务不可用且操作无法撤销,请谨慎操作。

操作步骤

- 步骤1 在分布式关系型数据库服务,实例管理列表页面,在目标实例操作栏,选择"更多"> "重启实例"。
- 步骤 2 在弹出确认窗口中,单击"是"。
- 步骤 3 在实例管理列表页面,等待实例重启成功。

**----** 结束

## 4. 5 实例退订

#### 前提条件

 成功登录分布式关系型数据库服务控制台。 包月"。

#### 操作步骤

- 步骤1 在分布式关系型数据库服务,实例管理列表页面,在目标实例操作栏,选择"更多"> "退订"。
- 步骤2 在退订操作提示窗中,单击"是"。 系统自动跳转至"费用中心 退订管理"页面。
- 步骤 3 在"订单管理 退订管理"页面选择"退订使用中的资源"页签。
- 步骤 4 勾选需退订实例。在操作栏单击"退订资源"。
- 步骤 5 再次核实待退订实例信息,填写退订原因。
- 步骤 6 在退订资源页面, 勾选我已确认本次退订金额和相关费用, 单击下方"退订"。

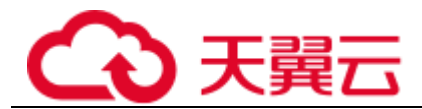

#### □说明

资源退订后,数据将立即删除且无法恢复。请确认数据完成备份或不再使用。 步骤 7 在退订弹窗中,单击"是",即可退订成功。

**----** 结束

## 4. 6 实例删除

#### 前提条件

成功登录分布式关系型数据库服务控制台。

#### 须知

删除操作无法恢复,请谨慎操作。

#### 操作步骤

- 步骤 1 在分布式关系型数据库服务,实例管理列表页面,在目标实例操作栏,选择"更多"> "删除实例"。
- 步骤 2 在弹出确认窗口中,单击"是"。

□说明

● 如需删除挂载于ap 上的数据节点的数据,请勾选"删除存储层实例数据"。

**----** 结束

## 4. 7 参数管理

#### 操作场景

实例的运行参数进行配置。

#### 前提条件

实例,且实例状态处于"运行中"。

#### 操作步骤

步骤 1 输入账户名和密码登录分布式关系型数据库服务控制台。

步骤 2 单击左侧菜单栏的"实例管理",进入实例管理页面。

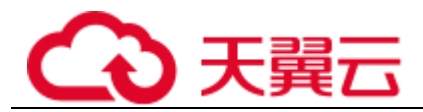

步骤 3 在实例管理页面单击实例名称,进入实例信息详情页。

步骤 4 在该页面单击"参数管理"。您可以根据需要修改对应参数。

#### 图4- 1 参数管理页面

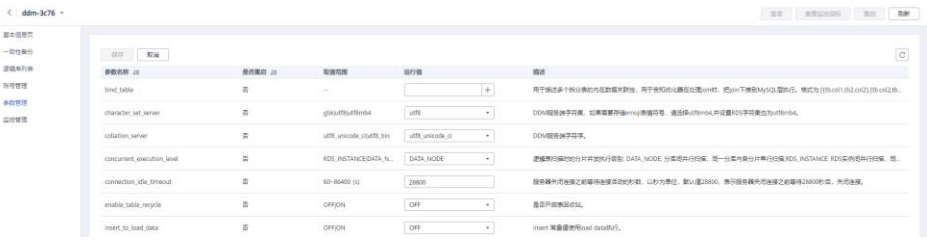

#### 实例配置参数说明

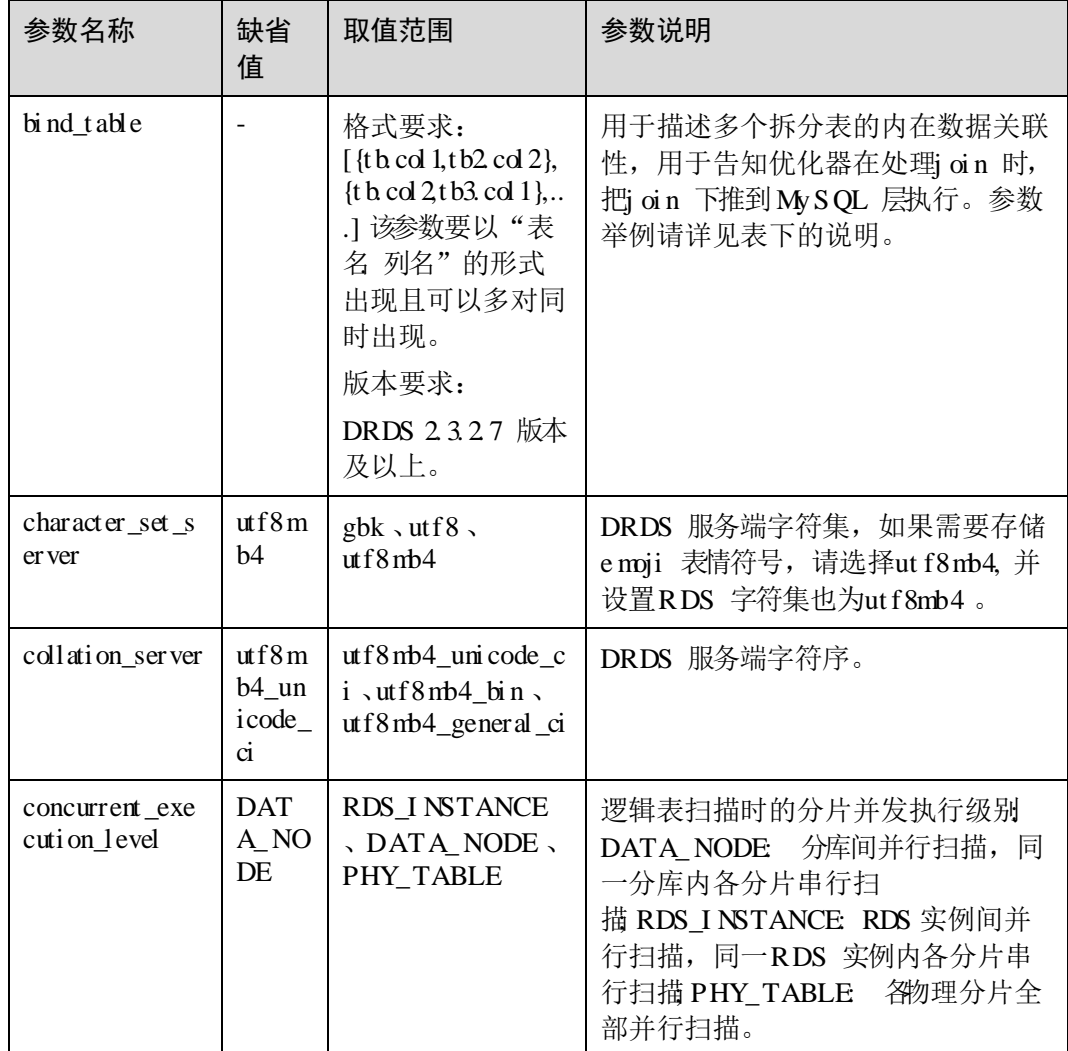

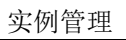

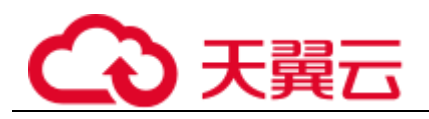

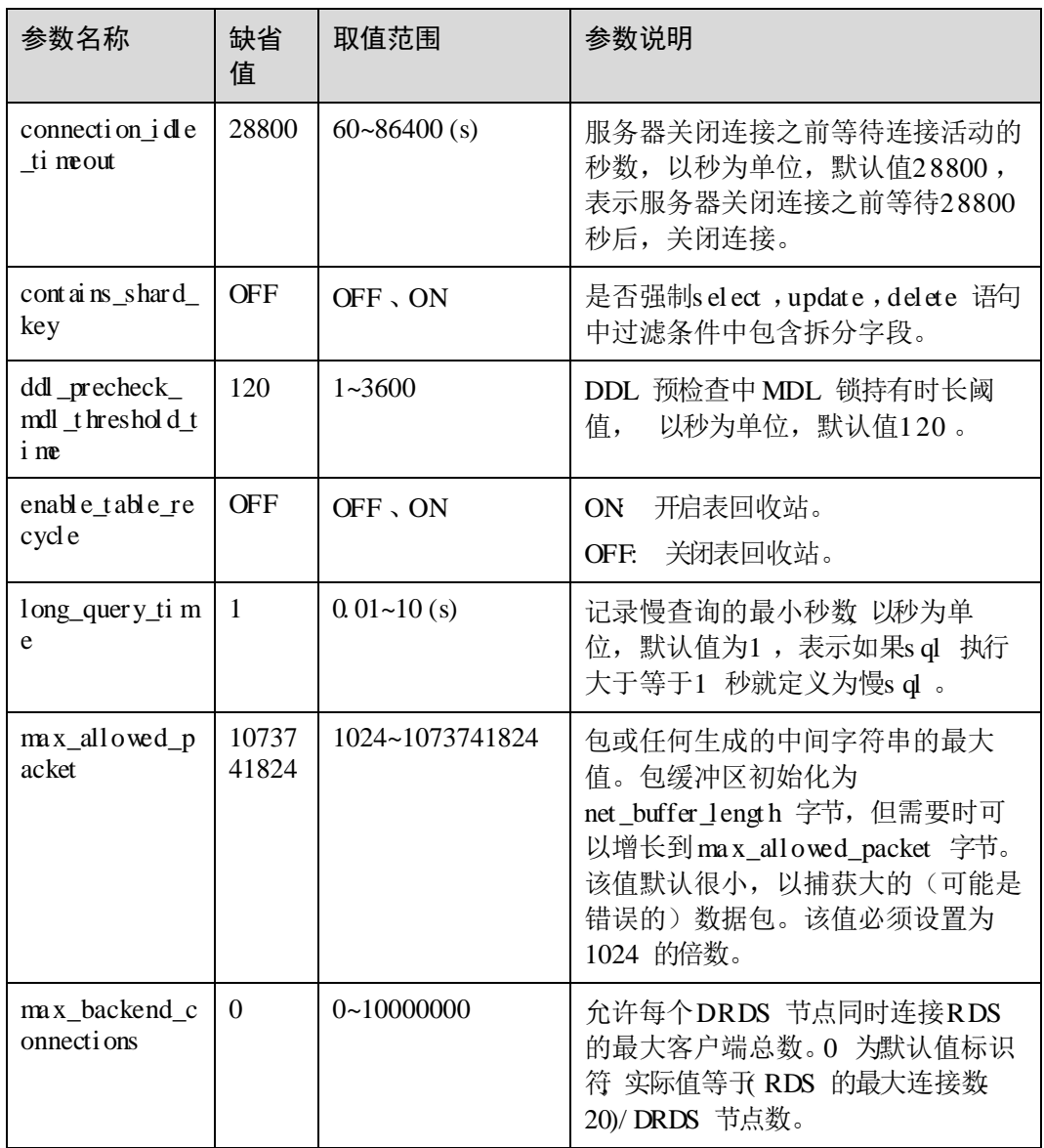

实例管理

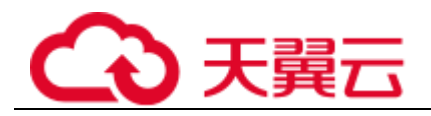

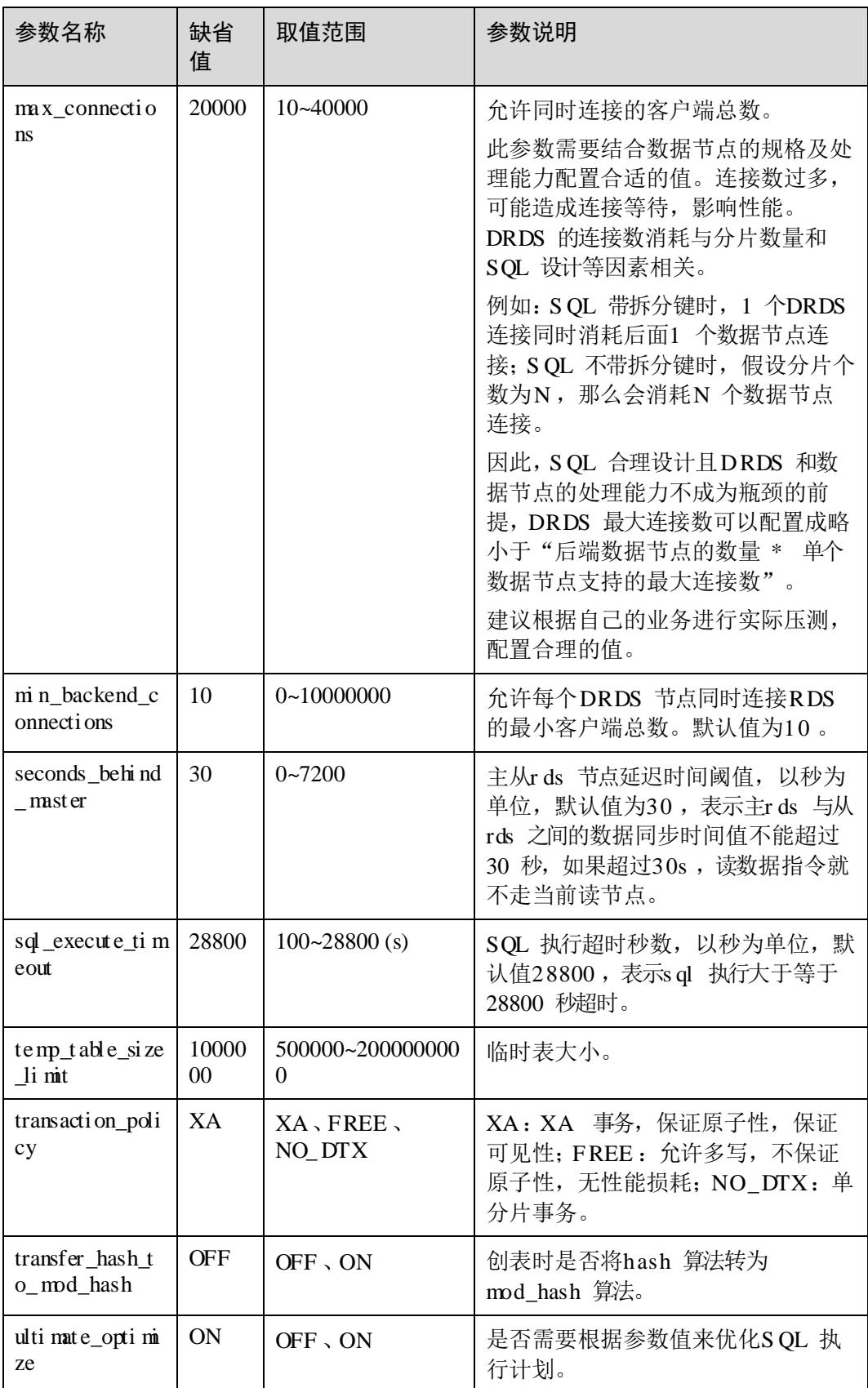

实例管理

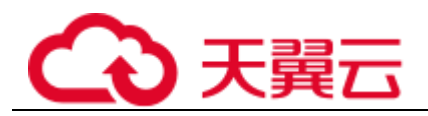

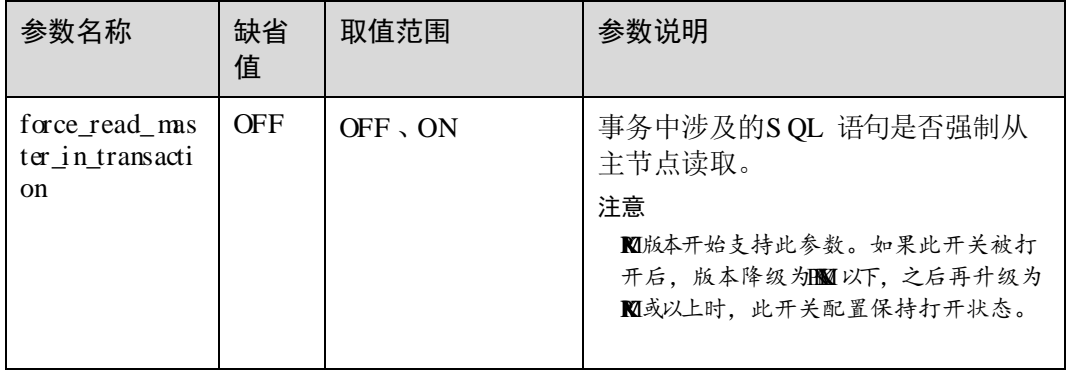

默认支持修改以上实例参数,特殊场景(如数据迁移)下如需修改更多实例参数请联 系技术支持人员协助处理。

参数举例:

结果展示

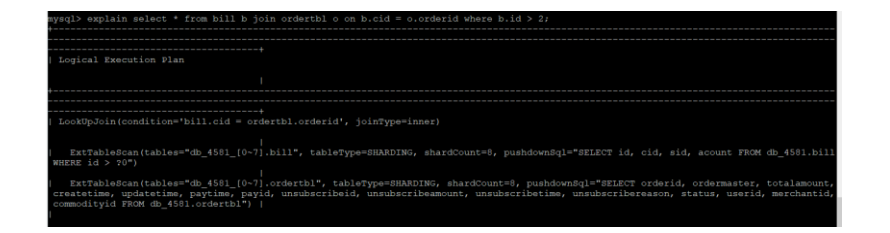

#### 结果展示

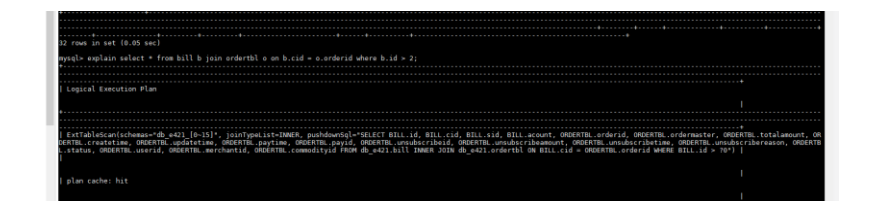

步骤 5 确认无误后,单击"保存",并在弹框中单击"是"完成参数修改。

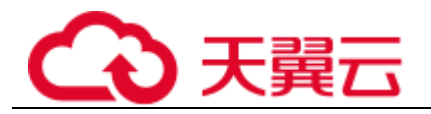

 $\times$ 

图4-4 参数确认页面

▲ 确定要对以下DDM实例的配置参数进行修改操作吗?

修改配置参数可能影响应用访问DDM实例,请谨慎操作。

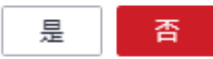

#### □说明

- 修改配置参数可能影响应用访问ap 实例, 请谨慎操作。
- 修改参数命令下发成功后,预计需要110秒生效,请耐心等待。

**----** 结束

## 4. 8 读写分离

#### 概述

读写分离功能可以将只读查询的流量按比例分摊至下挂存储节点的主实例和只读实例, 从而减轻主实例的工作负担,保障读写事务的性能。此功能对应用透明,业务代码无 需改造,只需要在控制台中设置主实例和只读实例的读权重,即可实现将读流量按照 自定义权重分流到主实例和只读实例上,写流量不受影响,默认会分流到主实例上。 一般来说该比例的设置需结合业务实际特点以及存储节点实际负载进行设置。

只读实例上的数据是从主实例上异步复制而来,所以存在毫秒级的延迟。如果只读查 询对数据实时性要求不高(容忍亚秒级可见性延迟)且只读查询的开销较大并对业务 ,即所有只读查询均由只读实例承担,最大程度保证主实例性能。对于其他场景,建 议结合实际情况酌情调整。

语句,读请求都会下发主实例执行。

,只读查询仍会下发到主实例执行,需要尽快恢复主实例。

前提条件

实例和带只读实例的数据节点。

已经创建好逻辑库。

#### 操作步骤

步骤 1 登录DRDS 控制台, 选择目标DRDS 实例, 讲入实例基本信息页面。

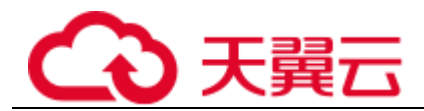

步骤 2 单击选择"DN 管理"模块。

步骤 3 设置实例的读写权重。

所示。

在批量设置的弹窗中,"同步"功能可以用来将第一个实例的读权重设置同步到其 所示。此操作需满足所有实例的只读实例数量一致才可以实行。如果有实例的只 读实例数量与其他实例不一致,则无法使用"同步"功能,需手动设置各个实例 所示。

图4- 5 批量设置读权重

| 基本信息页 |                         |              |            |           |                        |       |                            |
|-------|-------------------------|--------------|------------|-----------|------------------------|-------|----------------------------|
| 逆破本管理 | 设置读权图<br>同步DN信息 (2)     |              |            |           |                        |       |                            |
| DN管理  | 实制名称                    | 実験状态         | 性能规格       | 数据库类型     | 谈权症 已使用存储              |       | 提作                         |
| 所弓管理  | rds-3893- (master)<br>F | <b>O</b> 27+ | 2 照   4 GB | MySQL 5.7 | $\circ$ $\blacksquare$ | 7%    | 2.61 / 40.0GB 设置读权置 添加只读实例 |
| 餐份恢复  | $+$ rds-73f3- (master)  | ◎ 运行中        | 2 横   4 GB | MySQL 5.7 | $\circ$ $\blacksquare$ | $-76$ | 2.61 / 40.0GB 设置读权量 添加只读实例 |
| 参数管理  |                         |              |            |           |                        |       |                            |
| 情查询   |                         |              |            |           |                        |       |                            |
| 监控管理  |                         |              |            |           |                        |       |                            |

#### 图4- 6 同步第一个实例的读权重

设置读权重

 $\times$ 

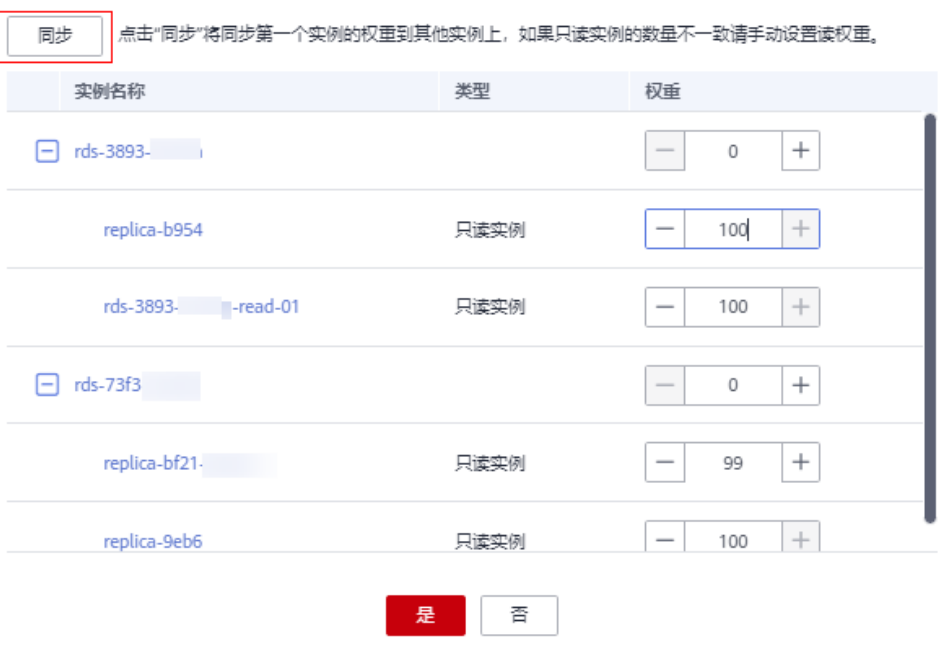

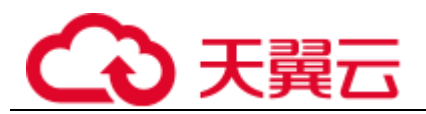

图4- 7 手动设置权重

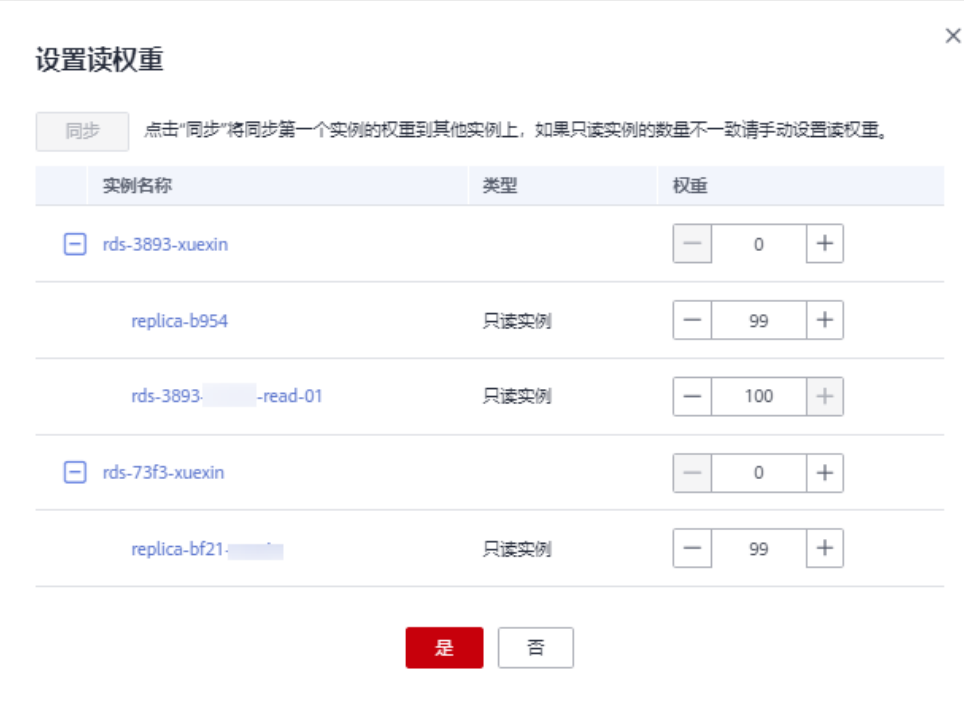

● 如果需要设置单个实例的读写权重,可点击操作栏的"设置读权重"来进行设置。

#### 图4- 8 单个设置读权重

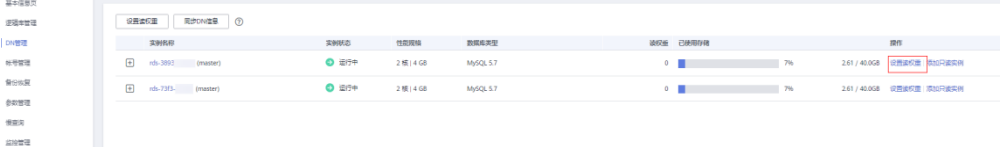

步骤 4 设置读权重命令下发成功提示。

图4- 9 设置读权重命令下发成功

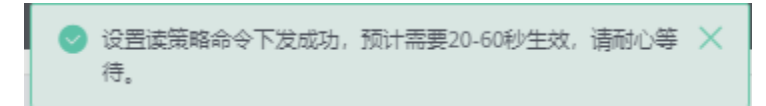

**----** 结束
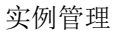

 $\times$ 

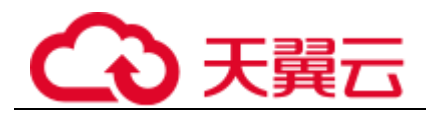

## 4. 9 设置参数模板

#### 前提条件

成功登录分布式关系型数据库服务控制台。

#### 选择参数模板

步骤1 在分布式关系型数据库服务,实例管理列表页面,在目标实例操作栏,选择"更多"> "设置参数模板"。

系统自动弹出设置参数模板窗口。

步骤 2 选择需要设置的参数模板后。单击"确定"。

#### 图4- 10 设置参数模板

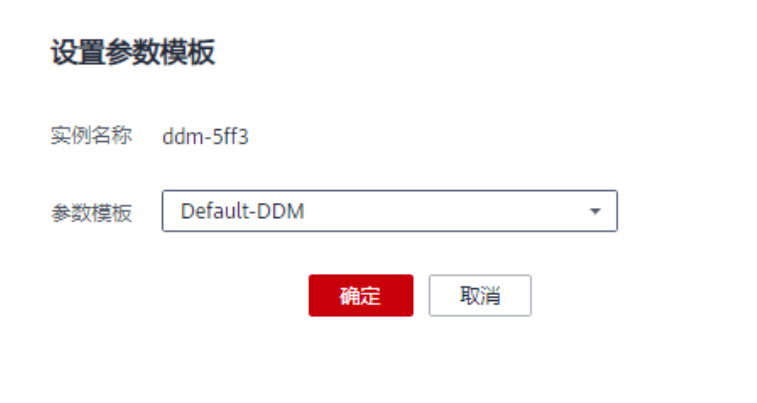

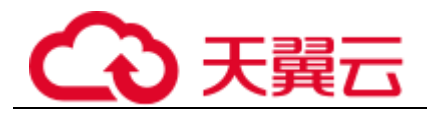

# **5** 连接管理

## 5. 1 修改数据库端口

操作场景

分布式关系型数据库服务支持修改数据库实例的端口,修改后会重启数据库实例。

操作步骤

- 步骤1 在分布式关系型数据库服务"实例管理"页面,选择指定的实例,单击实例名称。
- 步骤 2 在基本信息页面, 在"网络信息"模块的"数据库端口"处, 单击 , 修改数据库端 口。

系统占用,不可设置。

- 单击 , 提交修改。
	- 在弹出框中,单击"是",提交修改。 修改实例的数据库端口,需要重启实例。
	- − 在弹出框中,单击"否",取消本次修改。
- 单击**X**, 取消修改。
- 步骤 3 在实例的基本信息页面,查看修改结果。

**----** 结束

## 5. 2 修改实例安全组

操作场景

分布式关系型数据库服务支持修改数据库实例的安全组。

#### 操作步骤

- 步骤1 在分布式关系型数据库服务"实例管理"页面,选择指定的实例,单击实例名称。
- 步骤 2 在基本信息页面, 在"网络信息"模块的"安全组"处, 单击 ,选择对应的安全组。
	- 单击 √, 提交修改。

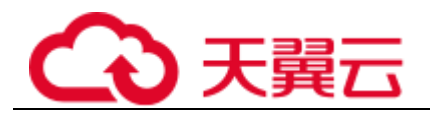

• 单击 ,取消修改。

步骤 3 在实例的基本信息页面,查看修改结果。

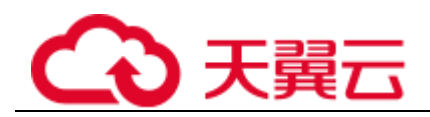

## **6** 参数模板管理

## 6. 1 创建参数模板

实例。

实例时未指定客户创建的参数模板,系统将会为您的实例适配默认的参数模板。该默 认参数模板包含多个系统默认值,具体根据计算等级、实例的分配存储空间而定。您 无法修改默认参数模板的参数设置,您必须创建自己的参数模板才能更改参数设置的 默认值。

如果您想使用您自己的参数模板,只需创建一个新的参数模板,创建实例的时候选择 该参数模板,如果是在创建实例后有这个需求,可以重新应用该参数模板,请参见应 用参数模板。

若您已成功创建参数模板,并且想在新的参数模板中包含该组中的大部分自定义参数 和值时,复制参数模板是一个方便的解决方案,请参见复制参数模板。

以下是您在使用参数模板中的参数时应了解的几个要点:

 当您修改当前实例的参数模板并保存后,仅应用于当前实例,不会对其他实例造 成影响。

实例后生效。

 在参数模板内设置参数不恰当可能会产生意外的不利影响,包括性能降低和系统 不稳定。修改参数时应始终保持谨慎,且修改参数模板前要备份数据。将参数模 实例前,您应当在测试实例上试用这些参数模板设置更改。

操作步骤

- 步骤 1 登录管理控制台。
- 步骤 2 单击管理控制台左上角的 ♥, 选择区域和项目。
- **先骤3** 在页面左上角单击 → 洗择"数据库 > 分布式关系型数据库 "。讲入分布式关系 型数据库信息页面。

步骤 4 在"参数模板"页面,单击"创建参数模板"。

步骤 5 输入参数模板名称并添加对该参数模板的描述,单击"确定",创建参数模板。

个字符之间,区分大小写,可包含字母、数字、中划线、下划线或句点,不能包 含其他特殊字符。

特殊字符。

#### □说明

每个用户最多可以创建MMTmp 参数模板。

**----** 结束

## 6. 2 编辑参数模板

为确保分布式关系型数据库服务发挥出最优性能,用户可根据业务需求对用户创建的 参数模板中的参数进行调整。

您可以修改用户创建的参数模板中的参数值,但不能更改默认参数模板中的参数值。 对用户创建的参数模板中的参数所做的更改,将应用于与此参数模板关联的所有实例。

以下是您在使用参数模板中的参数时应了解的几个要点:

- 当您更改参数并保存参数模板时,参数更改将在您应用到实例后,手动重启与参 实例,请参见应用参数模板。
- 如果您更改一个参数值,则所做更改的应用时间将由该参数的类型决定。

□说明

系统提供的默认参数模板不允许修改,只可单击参数模板名进行查看。当用户参数设置不合理导 致实例无法启动时,可参考默认参数模板重新配置。

#### 操作步骤

- 步骤 1 登录管理控制台。
- 步骤 2 单击管理控制台左上角的 。,选择区域和项目。
- 步骤 3 在页面左上角单击 这择"数据库 > 分布式关系型数据库 "。进入分布式关系 型数据库信息页面。
- 步骤 4 在"参数模板"页面的"自定义"页签,选择目标参数模板,单击参数模板名称。
- 步骤 5 默认在"参数"页签下, 根据需要修改相关参数值。

#### 可进行的操作如下:

#### 须知

参数模板修改后,某些参数会立即应用到当前使用实例中,请谨慎操作。

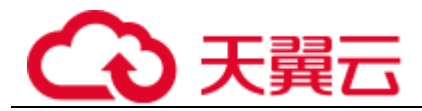

- 单击"保存",在弹出框中单击"是",保存修改。
- 单击"取消",放弃本次设置。

步骤 6 参数修改完成后, 您可以单击"模板历史记录"查看参数的修改详情。

#### 须知

参数模板修改后,不会立即应用到当前使用的实例,您需要进行应用操作才可生效, 具体操作请参见应用参数模板。

修改某些参数或字符集后需要手动重启,由于变更规格导致的强制重启,不会触发该 参数生效。

**----** 结束

## 6. 3 比较参数模板

#### 操作场景

实例上选择不同的参数模板,以了解参数对实例的影响。

实例上选择同样的参数模板,了解参数对不同实例的影响。

#### 操作步骤

- 步骤 1 登录管理控制台。
- 步骤 2 单击管理控制台左上角的 。,选择区域和项目。
- 步骤 3 在页面左上角单击 | 苏 选择"数据库 > 分布式关系型数据库 "。进入分布式关系 型数据库信息页面。
- 步骤 4 在"参数模板"页面的"自定义"页签,选择一个用户创建的参数模板,单击"比 较"。
- 步骤 5 选择不同参数模板,单击"确定",比较两个参数模板之间的配置参数差异项。

□说明

您也可以在"参数模板"页面的"系统默认"页签,选择一个用户创建的参数模板进行比较。步 骤与自定义页签下的一致。

- 有差异项,则会显示差异参数模板的如下信息:参数名称、两个参数模板的参数 值。
- 无差异项, 则不显示。

## 6. 4 查看参数修改历史

#### 操作场景

您可以查看当前实例所使用参数模板以及自定义参数模板的修改历史,以满足业务需 要。

#### □说明

用户创建或导出的新参数模板,在未进行参数修改前,无修改历史。

#### 操作步骤

- 步骤 1 登录管理控制台。
- 步骤 2 单击管理控制台左上角的  $\mathbb{Q}$ , 选择区域和项目。
- 步骤 3 在页面左上角单击 ,选择"数据库 > 分布式关系型数据库 "。进入分布式关系 型数据库信息页面。
- 步骤 4 在"参数模板"页面的"自定义"页签,单击目标参数模板列表操作栏的"更多 > 历 史修改记录"。

您可查看参数对应的参数名称、修改前参数值、修改后参数值、修改状态和修改时间。

#### **----** 结束

### 6. 5 复制参数模板

#### 操作场景

您可以复制您创建的自定义数据库参数模板。当您已创建一个数据库参数模板,并且 想在新的数据库参数模板中包含该组中的大部分自定义参数和值时,复制参数模板是 一个方便的解决方案。

分钟再使用。

您无法复制默认参数模板。不过,您可以创建基于默认参数模板的新参数模板。

#### 操作步骤

步骤 1 登录管理控制台。

- 步骤 2 单击管理控制台左上角的 ↓, 选择区域和项目。
- 步骤 3 在页面左上角单击 说择"数据库 > 分布式关系型数据库 "。进入分布式关系 型数据库信息页面。
- 步骤 4 在"参数模板"页面的"自定义"页签,选择需要复制的参数模板,单击"复制"。

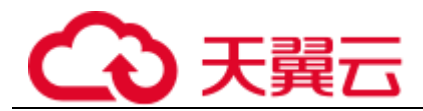

步骤 5 在弹出框中,填写新参数模板名称和描述,单击"确定"。

个字符之间,区分大小写,可包含字母、数字、中划线、下划线或句点,不能包 含其他特殊字符。

特殊字符。

创建完成后,会生成一个新的参数模板,您可在参数模板列表中对其进行管理。

#### **----** 结束

## 6. 6 应用参数模板

#### 操作场景

实例中。

#### 操作步骤

- 步骤 1 登录管理控制台。
- 步骤 2 单击管理控制台左上角的  $\mathbb{Q}$ , 选择区域和项目。
- 步骤 3 在页面左上角单击 这择"数据库 > 分布式关系型数据库 "。进入分布式关系 型数据库信息页面。
- 步骤 4 在"参数模板"页面,根据参数模板类型不同进行如下操作。
	- 若需要将默认参数模板应用到实例,在"系统默认"页签的目标参数模板单击 "应用"。

应用"。

一个参数模板可被应用到一个或多个实例。

步骤 5 在弹出框中,选择或输入所需应用的实例,单击"确定"。 参数模板应用成功后,您可查看参数模板应用记录。

#### **----** 结束

## 6. 7 查看参数模板应用记录

#### 操作场景

实例之后,您可以查看参数模板的应用记录。

#### 操作步骤

步骤 1 登录管理控制台。

- 步骤 2 单击管理控制台左上角的 。,选择区域和项目。
- $\pm$ 骤3 在页面左上角单击 —— , 选择"数据库 > 分布式关系型数据库 "。进入分布式关系 型数据库信息页面。
- 步骤 4 单击"参数模板"。
- 步骤5 在"系统默认"页签下,选择目标参数模板,单击"应用记录";或在"自定义"页 签下,选择目标参数模板,单击"更多 > 应用记录",查看应用记录。

、应用状态、应用时间、失败原因。

#### **----** 结束

## 6. 8 修改参数模板描述

#### 操作场景

参数模板创建成功后,用户可根据需要对自己创建的参数模板描述进行修改。

#### □说明

默认参数模板的描述不可修改。

#### 操作步骤

- 步骤 1 登录管理控制台。
- 步骤 2 单击管理控制台左上角的 ↓, 选择区域和项目。
- **步骤** 3 在页面左上角单击 ━━ ,选择"数据库 > 分布式关系型数据库 "。进入分布式关系 型数据库信息页面。
- 步骤 4 在"参数模板"页面的"自定义"页签,选择一个用户创建的参数模板,单击"描述" 列工。
- 步骤 5 输入新的描述信息,单击▼,提交修改,单击▼,取消修改。

特殊字符。

修改成功后,可在参数模板列表的"描述"列查看改后的描述信息。

## 6. 9 删除参数模板

#### 操作场景

您可删除废弃的参数模板。

#### 须知

- 参数模板删除后,不可恢复,请谨慎操作。
- 默认参数模板不可被删除。

操作步骤

- 步骤 1 登录管理控制台。
- 步骤 2 单击管理控制台左上角的 ♡, 选择区域和项目。
- 步骤 3 在页面左上角单击 ——<br>选择"数据库 > 分布式关系型数据库 "。进入分布式关系 型数据库信息页面。
- 步骤 4 在"参数模板"页面的"自定义"页签,选择需要删除的参数模板,单击"更多 > 删 除"。
- 步骤 5 单击"是",删除参数模板。

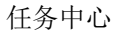

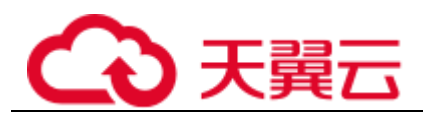

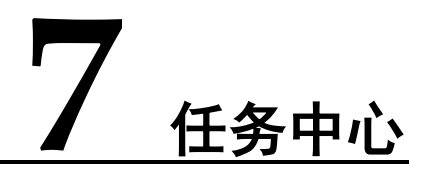

您可以通过"任务中心"查看用户在控制台上提交的异步任务的执行进度和状态。

#### □说明

分布式关系型数据库服务支持查看以下任务:

- 创建实例
- 删除实例
- 规格变更
- 节点扩容
- 节点缩容
- 重启实例
- 绑定bim
- 解绑 $m$
- 恢复数据
- 导入逻辑库信息
- 一致性备份
- 删除一致性备份
- 一致性恢复
- 分片变更

#### 操作步骤

- 步骤 1 登录管理控制台。
- 步骤 2 击管理控制台左上角的 ?, 选择区域和项目。
- 步骤 3 在页面左上角单击 ,选择"数据库 > 分布式关系型数据库 "。进入分布式关系 型数据库信息页面。
- 步骤 4 在"任务中心"页面,选择目标任务,查看任务信息。

确定目标任务,或通过右上角的搜索框输入任务名称来确定目标任务。

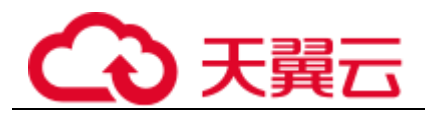

● 单击页面右上角的 , 查看某一时间段内的任务执行进度和状态, 默认时长为一 周。

任务保留时长最多为一个月。

- 系统支持查看以下状态的即时任务:
	- − 执行中
	- − 完成
	- − 失败
- 查看任务创建时间和结束时间。

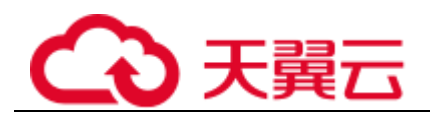

## **8** 逻辑库管理

## 8. 1 创建逻辑库

#### 前提条件

- 成功登录分布式关系型数据库服务控制台。 实例状态为"运行中"。
	- )请勿修改和删除,否则会影响业务。

#### □说明

- 内部帐号名称组成规则:固定前缀 mp. pp. pp. 计图表标节点 取
- 口令规则: 口令随机生成, 长度最小86, 最长30。
- 创建逻辑库时,同一个逻辑库, 1 大版本需要相同,不可以混用。
- 创建逻辑库时,同一个ap 实例可以创建多个逻辑库。多个逻辑库可关联同一个数据节点,但 同一个ap 实例不允许同时关联确实例和确实例。
- 一个数据节点无法被不同的ap 郭列关联。
- 创建逻辑库时选多个分片的场合,分片名遵循【逻辑库名面】的命名规则,其中面为从 1000 开 始递增的数字。如逻辑库名为"A",总分片数为O,则分片名为"A "有"A"。

逻辑库有两个入口,以服务列表页为例。

#### 操作步骤

- 步骤1 在分布式关系型数据库服务,实例管理列表页面,在目标实例操作栏单击"创建逻辑 库"。
- 步骤 2 在创建逻辑库页面, 选择"逻辑库模式"、"逻辑库总分片数", 填写"逻辑库名 称",并选择要关联的DRDS 帐号、要关联的实例,单击"下一步"。

#### 图8- 1 创建逻辑库

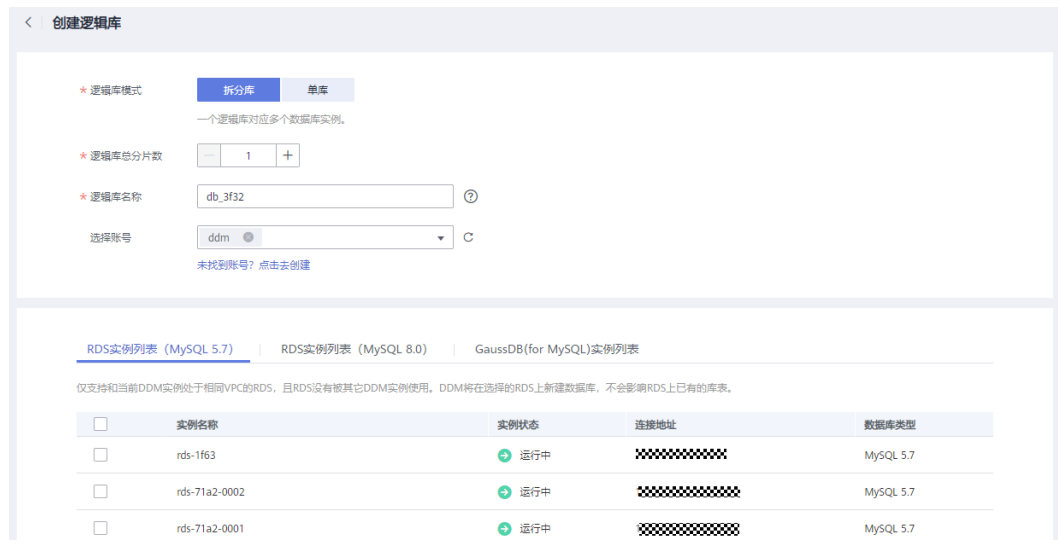

步骤 3 下一步,进行数据库连接验证,输入对应数据库密码,单击"测试连接"。

#### 图8- 2 数据实例连接验证

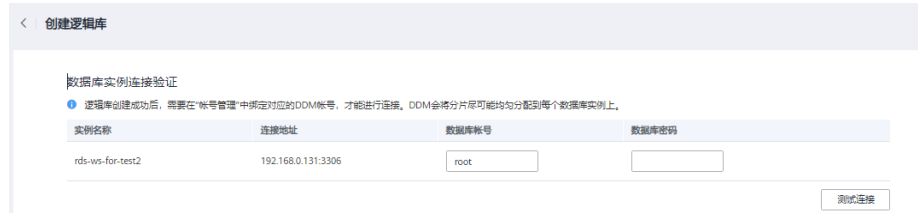

步骤 4 测试通过后,单击页面下方的"完成"。

#### **----** 结束

## 8. 2 导出逻辑库

#### 操作场景

容灾或者数据迁移场景。在源实例进行导出,导出的逻辑库信息主要包含逻辑库的基 本信息和分片信息,不包含业务数据和索引数据。

#### 前提条件

实例中已创建逻辑库。

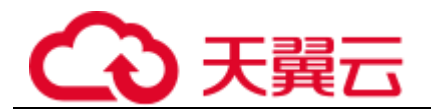

#### 操作步骤

- 步骤 1 在分布式关系型数据库服务,实例管理列表页面,选择目标DRDS 实例,单击实例名 称,进入实例基本信息页面。
- 步骤 2 在实例基本信息页面左侧导航栏,选择"逻辑库管理"选项卡,查看对应实例逻辑库 列表。
- 步骤 3 在逻辑库列表页面,单击"导出逻辑库信息",系统会自动导出当前实例下的逻辑库 的j son 文件。

**----** 结束

## 8. 3 导入逻辑库

#### 操作场景

容灾或者数据迁移场景。在目标实例进行导入,导入的逻辑库信息主要包含逻辑库的 基本信息和分片信息,不包含业务数据和索引数据。

#### 前提条件

实例没有逻辑库。

#### 操作步骤

- 步骤 1 在分布式关系型数据库服务,实例管理列表页面,选择目标DRDS 实例,单击实例名 称,进入实例基本信息页面。
- 步骤 2 在实例基本信息页面左侧导航栏,选择"逻辑库管理"选项卡,查看对应实例逻辑库 列表。
- 步骤 3 在逻辑库列表页面,单击"导入逻辑库信息"进入导入逻辑库信息页面。

#### □说明

**真**可重复导入的前提是: = 目标ap 实例没有同名逻辑库。

步骤 4 在"导入逻辑库信息"页面单击"添加文件", 在本地选择需要导入的j son 文件(导 出逻辑库导出的j son 文件),选择需要使用的数据节点,输入正确的数据库密码,单 击完成即可。

#### □说明

选择的数据节点的数量与导入ap关联的数据节点数量一致。

## 8. 4 删除逻辑库

#### 前提条件

- 成功登录分布式关系型数据库服务控制台。
- 已创建逻辑库。

#### 须知

删除操作无法恢复,请谨慎操作。

#### 操作步骤

- 步骤 1 在分布式关系型数据库服务,实例管理列表页面,单击目标实例名称,进入实例基本 信息页面。
- 步骤 2 在左侧导航栏选择"逻辑库管理"选项卡,查看对应实例逻辑库列表。
- 步骤 3 在逻辑库列表页面,选择目标逻辑库,操作列单击"删除"。
- 步骤 4 在删除确认弹窗中,单击"确定"。

#### □说明

- 请勿直接在数据节点列表删除和pp 逻辑库关联的实例,会直接导致逻辑库故障。
- 如需删除数据节点上的数据,请在删除逻辑库的弹窗中勾选"删除数据节点上的数据"。
- 若您想删除逻辑库,请首先确认数据节点是否存在。若实例已删除,请先单击"同步数据库 信息",再进行删除操作。
- 若您所连接的数据节点有名称、引擎、引擎版本号、最大连接数ä1、端口号、36 等信息的修改, 不需要删除逻辑库,只需单击"同步数据库信息"同步最新配置。

**----** 结束

## 8. 5 配置S QL 黑名单

#### 概述

语句。

前提条件

 成功登录分布式关系型数据库服务控制台。 实例运行正常。

#### 操作步骤

步骤 1 在分布式关系型数据库服务,实例管理列表页面,选择目标DRDS 实例,单击实例名 称,进入实例基本信息页面。

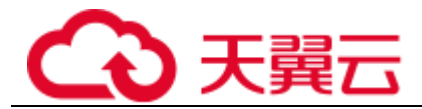

- 步骤 2 在实例基本信息页面左侧导航栏,选择"逻辑库列表"选项卡,查看DRDS 实例逻辑 库。
- 步骤 3 在逻辑库列表页面,单击右侧操作栏的"配置S OL 黑名单"。

黑名单

#### 配置SQL黑名单

 $\times$ 

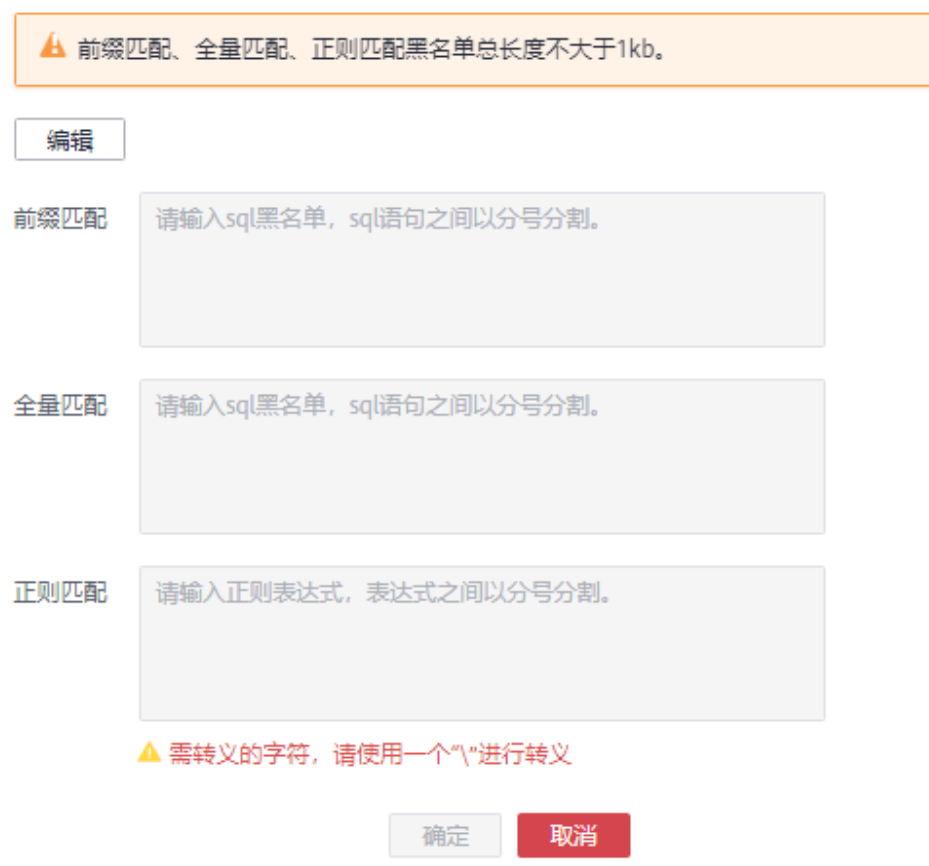

步骤 4 在配置S QL 黑名单弹窗中,单击"编辑", 按需输入前缀匹配、全量匹配、正则匹配 的S QL 信息, 设置完成后单击"确定"即可。

#### □说明

- 前缀匹配: 禁止在对应逻辑库执行带有某些关键字的mi 语句,例如 "ma "]。
- 全量匹配: 禁止在对应逻辑库执行该ni 语句。
- 配置的黑名单pi 之间以英文分号隔开, 前缀匹配与全量匹配中的pi 语句加起来大小不超过的。
- 若在配置ni 黑名单弹窗中清除之前编辑的前缀匹配与全量匹配中的ni 语句,并单击"确定", 则表示清空之前配置的pi 黑名单。

# **9 DN** 管理

## 9. 1 DN 管理概述

实例,展现实例的状态、存储、规格、读权重等信息,提供设置读权重、增加只读实 例的快捷操作。

"设置读权重"主要用于批量设置读权重,可同时设置列表中多个数据节点的权重,注 意如果数据节点未挂载只读实例,该主实例无法设置权重。

信息"后,会把第一个数据节点的设置同步到其他只读实例数量相同的数据节点上, 如果只读实例数量不同,请手动设置。

## 9. 2 设置读权重

前提条件

成功登录分布式关系型数据库服务控制台。

应用场景

实例来说,增加批量配置数据节点读权重能力,可改善用户体验。

操作步骤

步骤 1 在分布式关系型数据库服务,实例管理列表页面,选择目标实例。

步骤 2 在左侧导航栏, 选择"DN 管理"页签, 单击"设置读权重"。

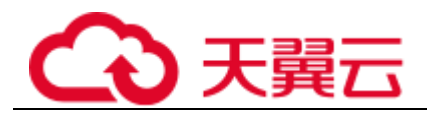

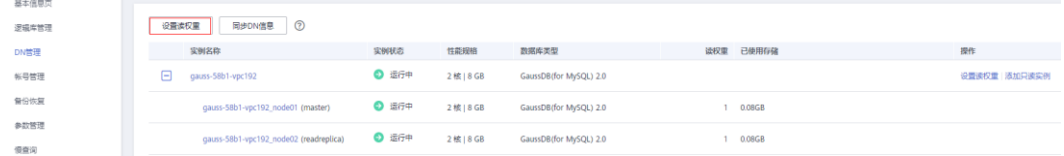

步骤 3 在设置读权重窗口中, 设置权重数, 单击"是"。

图9- 2 设置读权重

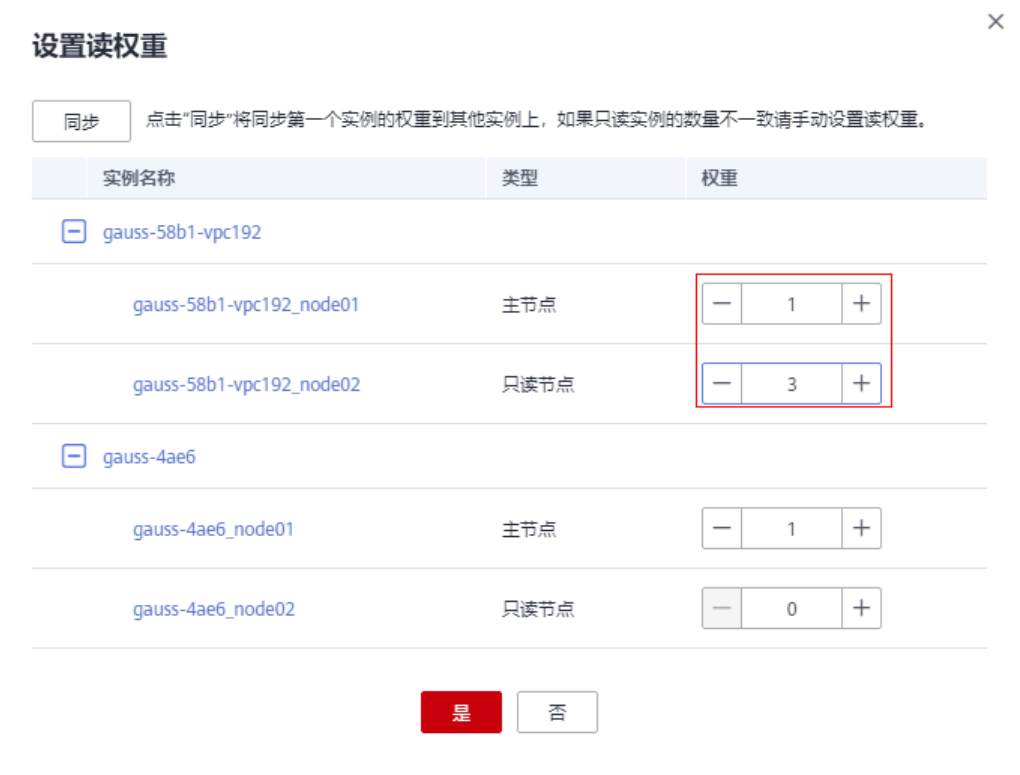

步骤 4 设置读权重命令下发成功提示。

图9- 3 设置读权重成功提示

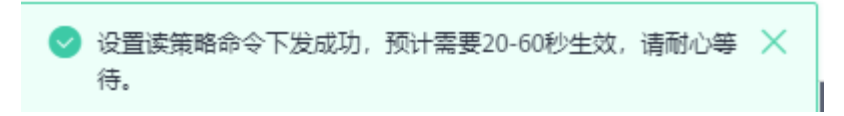

步骤 5 实例读权重显示最新设置权重数。

#### 图9- 4 实例读权重显示

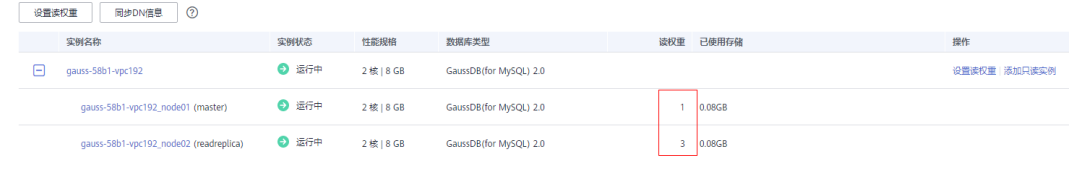

#### **----** 结束

## 9. 3 同步DN 信息

#### 前提条件

成功登录分布式关系型数据库服务控制台。

#### 应用场景

在数据节点相关信息变化时(如增删只读实例,变更连接地址、端口号、安全组、实 例规格,删除数据库实例,以及将数据库从一个企业项目迁移到另一个企业项目等变 ,才能正常使用。

#### 操作步骤

步骤 1 在分布式关系型数据库服务,实例管理列表页面,选择目标实例。

步骤 2 在左侧导航栏, 选择"DN 管理"页签, 单击"同步 DN 信息"。

信息

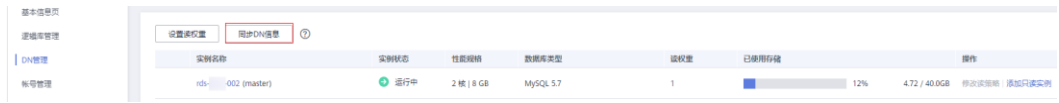

步骤 3 系统自动弹出同步DN 信息命令下发成功。

#### 信息下发成功提示

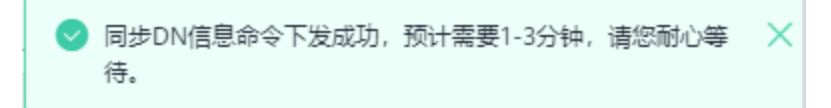

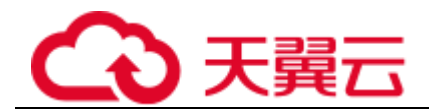

## 9. 4 表数据重载

#### 前提条件

成功登录分布式关系型数据库服务控制台。

#### 应用场景

主动下发"表数据重载",重新加载信息,跟分片建立联系。

#### 操作步骤

- 步骤1 在分布式关系型数据库服务"实例管理"页面,选择指定的实例,单击实例名称,进 入实例基本信息页面。
- 步骤 2 在操作栏,选择"更多"> "表数据重载"。

表数据重载成功。

#### 图9- 7 表数据重载成功提示

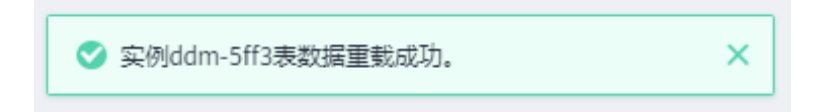

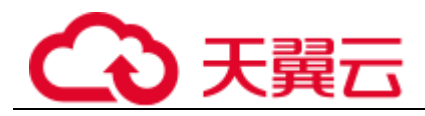

## **10** 帐号管理

## 10. 1 创建帐号

#### 前提条件

 成功登录分布式关系型数据库服务控制台。 实例有逻辑库。

#### 操作步骤

- 步骤 1 在分布式关系型数据库服务,实例管理列表页面,单击目标实例名称,进入实例基本 信息页面。
- 步骤 2 在左侧导航栏选择"帐号管理",进入帐号管理页面。
- 步骤 3 在帐号管理页面单击"创建DRDS 帐号", 在弹窗中填选帐号参数信息。

#### 帐号配置参数

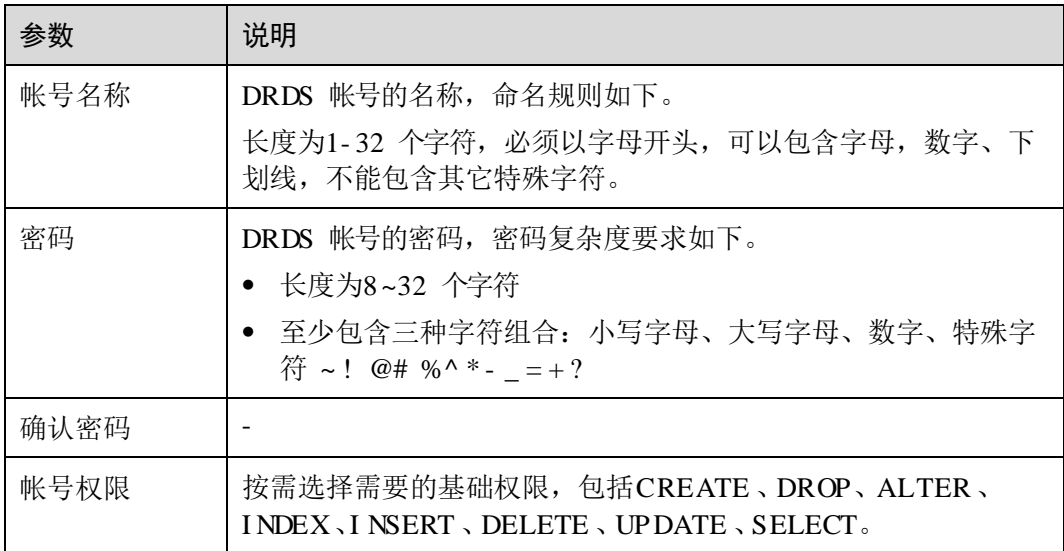

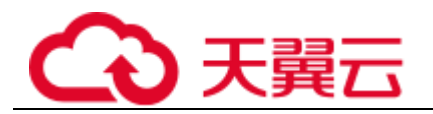

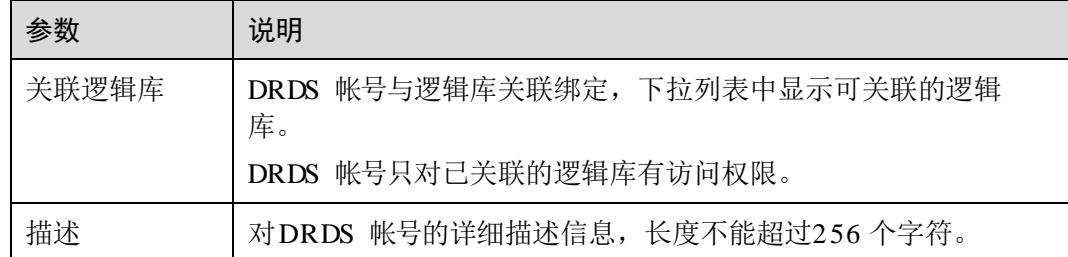

步骤 4 确认填写无误后,单击"确定"。

#### **----** 结束

## 10. 2 修改帐号信息

前提条件

成功登录分布式关系型数据库服务控制台。

#### 操作步骤

- 步骤 1 在分布式关系型数据库服务,实例管理列表页面,单击目标实例名称,进入实例基本 信息页面。
- 步骤 2 在左侧导航栏选择"帐号管理",进入帐号管理页面。
- 步骤 3 帐号管理页面选择目标帐号, 在其操作栏单击"修改"。

#### 图 0-1 修改帐号

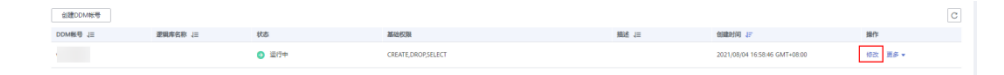

- 步骤 4 在修改帐号弹窗中,您可以修改关联逻辑库、帐号权限及描述信息。
- 步骤 5 编辑完成帐号信息后,单击"确定",保存修改信息。

#### **----** 结束

## 10. 3 删除帐号

#### 前提条件

成功登录分布式关系型数据库服务控制台。

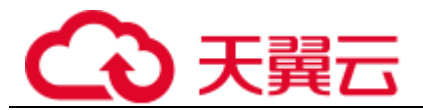

#### □说明

删除操作无法恢复,请谨慎操作。

#### 操作步骤

- 步骤 1 在分布式关系型数据库服务,实例管理列表页面,单击目标实例名称,进入实例基本 信息页面。
- 步骤 2 在左侧导航栏选择"帐号管理",进入帐号管理页面。
- 步骤 3 帐号管理页面选择目标帐号, 在其操作栏单击"更多 > 删除"。
- 步骤 4 在删除帐号确认弹窗中,单击"是",删除帐号信息。

#### **----** 结束

## 10. 4 重置密码

#### 前提条件

成功登录分布式关系型数据库服务控制台。

#### 操作步骤

- 步骤1 在分布式关系型数据库服务,实例管理列表页面,单击目标实例名称,进入实例基本 信息页面。
- 步骤 2 在左侧导航栏选择"帐号管理",进入帐号管理页面。
- 步骤 3 帐号管理页面选择目标帐号, 在其操作栏单击"更多 > 重置密码"。
- 步骤 4 在输入新密码并再次输入"确认密码"后,单击"确认",进行密码重置。 ---- 结束

## 11 备份

## 11. 1 一致性备份说明

的技术人员。

## 11. 2 恢复到新实例

概述

支持基于已有备份集将实例恢复至任意时间点,适用于日常业务常规备份恢复场景。

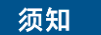

实例举例说明。

限制

实例会导致实例数据被覆盖,恢复过程中目标实例数据库不可用。

 需确保恢复时间点到当前时间之间未进行过逻辑库的创建或者删除操作。 实例版本需要大于等于原实例版本,且存储空间大于等于原实例。

本地盘实例。 本地盘实例恢复。 实例在扩展网段的场景。

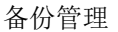

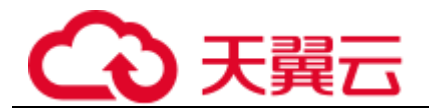

前提条件

- 成功登录分布式关系型数据库服务控制台。
- 当前实例状态为"运行中"。

#### 操作步骤

- 步骤 1 在当前DRDS 实例所在区域创建一个新的DRDS 实例或者寻找一个满足限制的实例。
- 步骤 2 创建与当前DRDS 实例下相同数量的RDS for MySQL 实例。

#### □说明

- 新建的ap 实例不能挂载p 实例,已有的ap 实例不能创建逻辑库和帐号。
- 新创建的p商实例版本不得低于源ap 下商实例版本号。
- 每个实例存储空间不得小于当前ap 实例下的通 的存储空间。
- 步骤 3 在DRDS 实例列表页面单击1 中的当前实例名称,进入实例基本信息页面。
- 步骤 4 在左侧导航栏选择"备份恢复",进入恢复数据页面。单击"恢复新实例"按钮。
- 步骤5 在数据恢复页签选择"可恢复时间段"和"可恢复时间点",并选择1 中创建的 DRDS 实例作为目标实例。
- 步骤 6 选择2 中创建的RDS 实例作为目标RDS for MySQL 实例, 选中确认复选框。确认无 误后,单击"确认",等待1- 3 分钟数据恢复完成。

**----** 结束

## 11. 3 Met adat a 恢复

概述

的重要操作也会触发元数据备份。

引擎。

限制

实例,不能创建逻辑库和帐号。 恢复。 实例在扩展网段的场景。

#### 前提条件

 成功登录分布式关系型数据库服务控制台。 实例状态为"运行中"。

操作步骤

- 步骤 1 申请新的DRDS 实例。DRDS 申请请参考实例申请。
- 步骤 2 在DRDS 实例列表页面单击当前实例名称,进入实例基本信息页面。
- 步骤 3 在左侧导航栏选择"备份恢复",进入恢复数据页面。单击"Met adat a 恢复"按钮。
- 步骤 4 选择恢复到的时间点,DRDS 将在该时间点就近选择合适的DRDS 元数据备份集。
- 步骤 5 选择步骤1 中创建的目标实例,如果没有预置新的的实例,请参照实例申请创建新的 实例。
- 步骤 6 选择已经完成PI TR 的RDS for MySQL 实例,单击"确认"进行恢复。
- 步骤 7 Met adata 恢复下发成功提示。

## 12 慢查

操作场景

类型,针对这些类型进行优化处理。

操作步骤

- 步骤 1 在分布式关系型数据库服务实例管理列表页面,单击进入目标实例。
- 步骤 2 单击左侧菜单栏的"慢查询"页签,进入"慢查询"服务页。
- 步骤 3 您可在"慢查询"服务页面查看超过指定时间的S QL 语句。

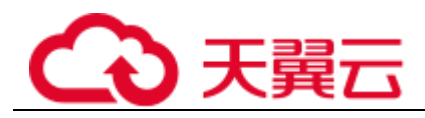

## **13** 监控管理

## 13. 1 监控指标

#### 功能说明

本节定义了分布式关系型数据库服务上报云监控的监控指标的命名空间,监控指标列 产生的监控指标信息。

#### 命名空间

#### 监控指标

#### 支持的监控指标

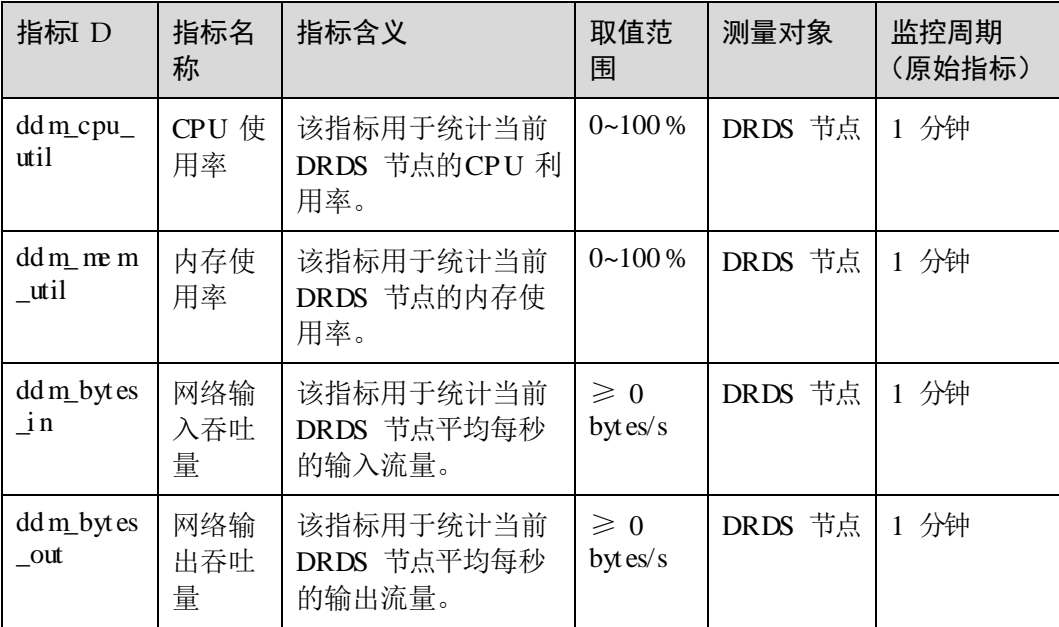

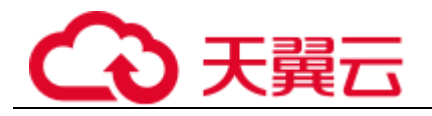

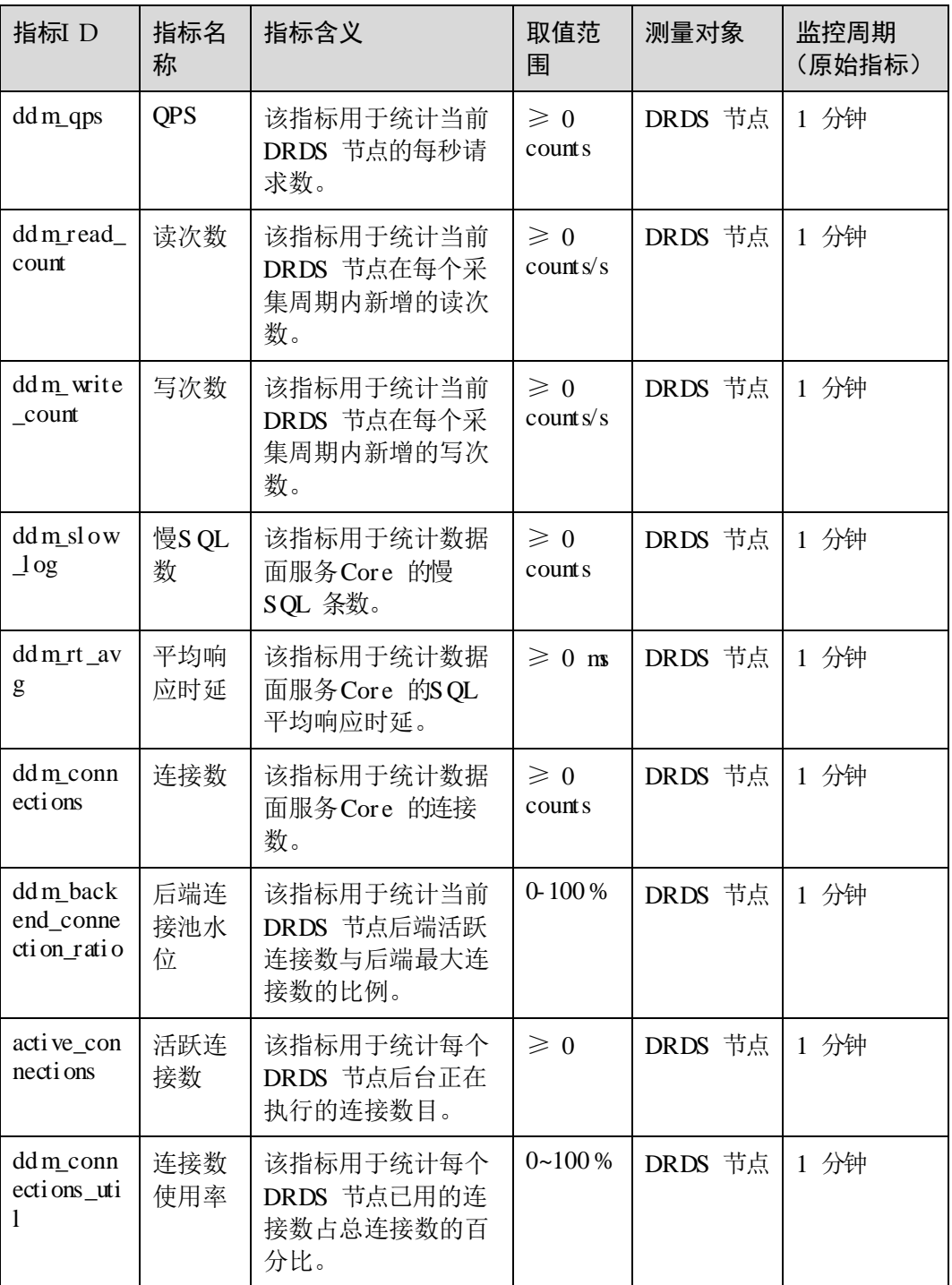

## 维度

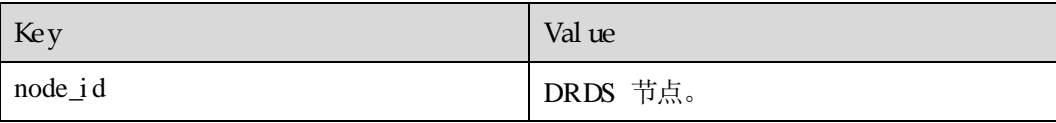

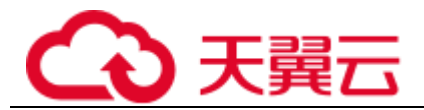

#### □说明

p 只支持节点维度输,暂不支持实例维度输。需通过实例iC 来查找节点iC。

## 13. 2 查看监控指标

#### 操作场景

实例的监控管理,您可以根据实时监控监控反馈结果,对数据库进行调优。

#### 前提条件

 成功登录分布式关系型数据库服务控制台。 实例、逻辑库。

#### 操作步骤

- 步骤 1 在分布式关系型数据库服务实例管理列表页面,单击进入目标实例。
- 步骤 2 单击左侧菜单栏的"监控管理"页签。
- 步骤 3 查看"实时监控详情"。
- 步骤 4 单击"查看监控指标"。进入"云监控服"务页面。

#### 图 3-1 查看监控指标

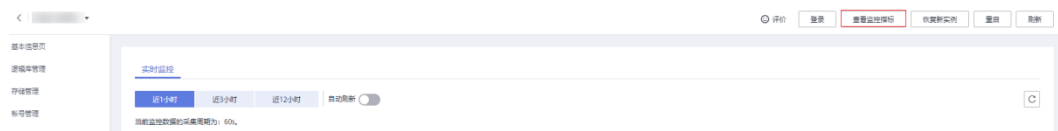

步骤 5 您可在云监控服务页面查看指标。

- 1. 在> "云服务监控"导航栏,获取云服务监控列表信息。
- 2. 选择您所需查看的实例名称,单击 可展开当前实例下节点信息列表,并在目标 实例节点右侧操作栏单击"查看监控指标",进入该节点监控指标详情页面。
- 3. 您可在监控指标信息页面,根据时间范围查看各项指标详细信息。
- ---- 结束

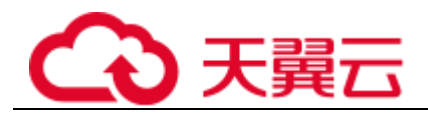

## 14 sq 语法

## 14. 1 简介

使用存在些限制。

支持语法的兼容性评估。

### MySQL EXPLAIN

,达到优化的效果。

### 表 4-1 h3 列的解释

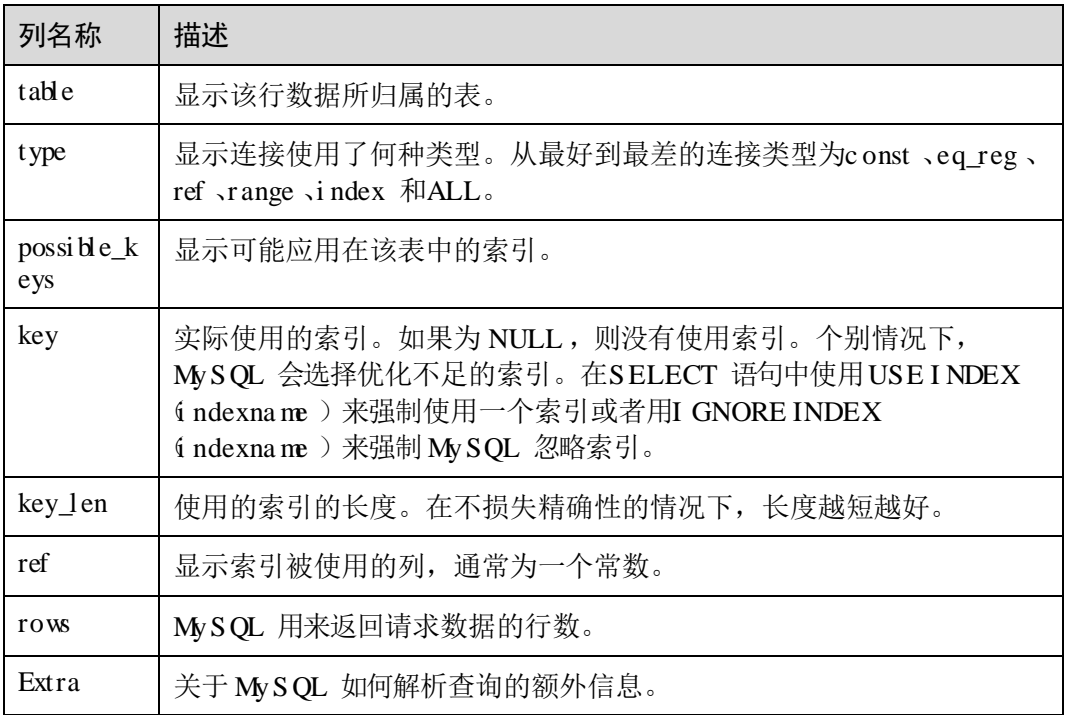

#### SQL 大类限制

- 不支持临时表;
- 不支持外键、视图、游标、触发器及存储过程;

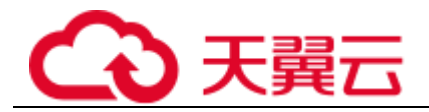

 不支持用户自定义数据类型及自定义函数; 等流程控制类语句; 等复合语句。

### DDL 语法

- 拆分表和广播表不支持外键;
- 不支持修改分片字段(拆分键);
	- ;

。

 不支持从另一张表创建新的拆分表、广播表; 语法; 命令修改拆分键和全局序列字段; 类型的拆分表、广播表; 数字以及下划线 不支持; 不支持; 更新拆分键值; ; 关键字或保留字做表名、列名、索引名等标识符时,需要使用反引号扩起来;

#### DML 语法

子句; 使用子查询; ; ; ; ; ; 关键字; 不支持在一个语句中对同一字段重复更新; 不支持关联更新拆分键; 不支持自关联更新; 关联更新中,不支持在目标列的赋值语句或表达式中引用其它目标列,将造成更 新结果不符合预期。例如:

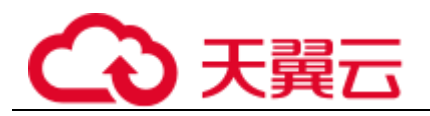

有关; ; 个;

#### 函数

函数;

函数;

- 不支持全文检索函数;
- 不支持企业加密函数; 函数。

#### 子查询

条件中的子查询;

#### 数据类型

不支持空间数据类型。

## 14. 2 DDL

### 14. 2. 1 DDL 概述

数据库有所区别。

### 在 MyS QL 客户端执行DDL 操作

```
;
举例:
TRUNCATE TABLE t1 
表示清空表格t1 。
TRUNCATE 会将表完全清空,它需要DROP 权限。在逻辑上类似于删除所有行的DELETE 语句。
;
举例:
ALTER TABLE t2 DROP COLUMN c, DROP COLUMN d; 
表示更改表t2 的结构: 删除c 列和d 列。
ALTER 可以添加或删除列、创建或销毁索引、更改现有列的类型或重命名列或表本身。还可以更改特性,如
用于表或表注释的存储引擎。
;
举例:
DROP INDEX 'PRIMARY' ON t; 
表示删除表t 中的主键。
DROP INDEX 即从表tbl_name 中删除名为index_name 的索引。
;
```
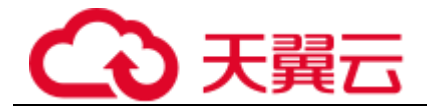

举例:

```
CREATE INDEX part of name ON customer (name(10));
表示使用name 列的前10 个字符创建索引(假设name 具有非二进制字符串类型)。
CREATE INDEX 用于向现有表添加索引。
```
### 14. 2. 2 创建表

#### □说明

- 禁止创建表名以图为前缀的表,系统默认认定此类表为系统内部表。
- 拆分表不支持全局唯一索引,当唯一键和拆分键不一致时,不能保证数据的唯一性。

#### 分库分表

,样例如下:

```
CREATE TABLE tbpartition_tbl ( 
id int NOT NULL AUTO_INCREMENT COMMENT ' 主键id', 
name varchar(128),
PRIMARY KEY(id) 
) ENGINE=InnoDB DEFAULT CHARSET=utf8 COLLATE=utf8_unicode_ci
DBPARTITION BY HASH(id) 
TBPARTITION BY mod_hash(name) tbpartitions 8;
```
#### 分库不分表

的拆分库算法,样例如下:

```
CREATE TABLE dbpartition_tbl ( 
id int NOT NULL AUTO_INCREMENT COMMENT ' 主键id', 
name varchar(128),
PRIMARY KEY(id) 
) ENGINE=InnoDB DEFAULT CHARSET=utf8 COLLATE=utf8_unicode_ci 
DBPARTITION BY HASH(id);
```
#### 广播表

如下为创建广播表的样例:

```
CREATE TABLE broadcast_tbl ( 
id int NOT NULL AUTO_INCREMENT COMMENT ' 主键id', 
name varchar(128),
PRIMARY KEY(id) 
) ENGINE=InnoDB DEFAULT CHARSET=utf8 COLLATE=utf8_unicode_ci 
BROADCAST;
```
#### 单表

单表也可以指定全局序列,但是会忽略这个功能。自增功能使用底层存储的自增值进 行自增。

创建单表样例如下,不做任何拆分:

```
CREATE TABLE single( 
id int NOT NULL AUTO_INCREMENT COMMENT ' 主键id',
```
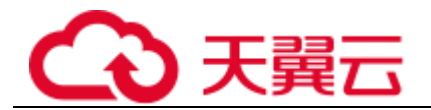

name varchar(128), PRIMARY KEY(id) );

## 14. 2. 3 拆分算法概述

#### 支持的拆分算法概览

分库函数与分表函数的支持情况如下:

#### 表 4-2 拆分算法概览表

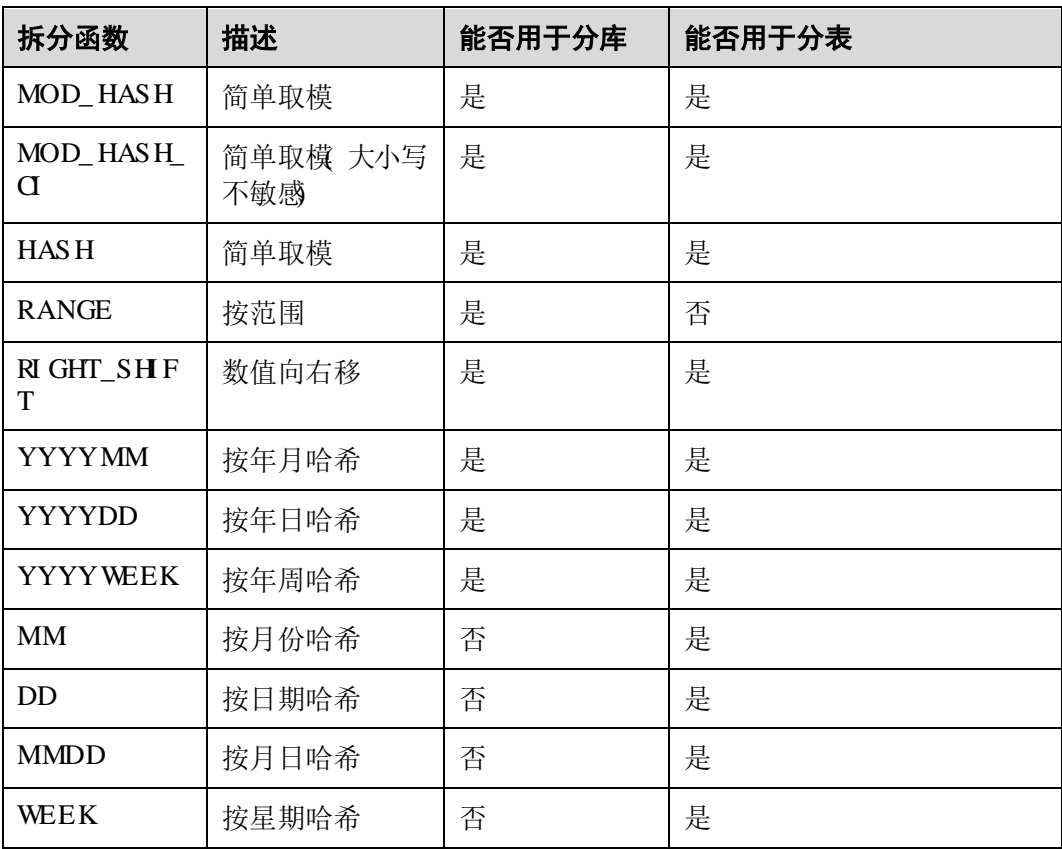

□说明

- 分库的拆分键及分表的拆分键,均不支持为空。
- 在ap 中,一张逻辑表的拆分方式是由拆分函数(包括分片数目与路由算法)与拆分键(包括 拆分键的值数据类型)共同定义。
- 当一张逻辑表的分库拆分方式与分表拆分方式不一致时,若m查询没有同时带上分库条件与 分表条件, 则ap 在查询过程会产生全分库扫描或全分表扫描的操作。

#### DDL 拆分函数的数据类型

各种数据类型的支持情况。
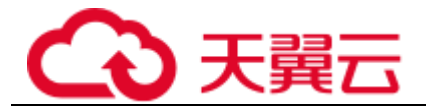

#### 拆分函数对各种数据类型的支持情况

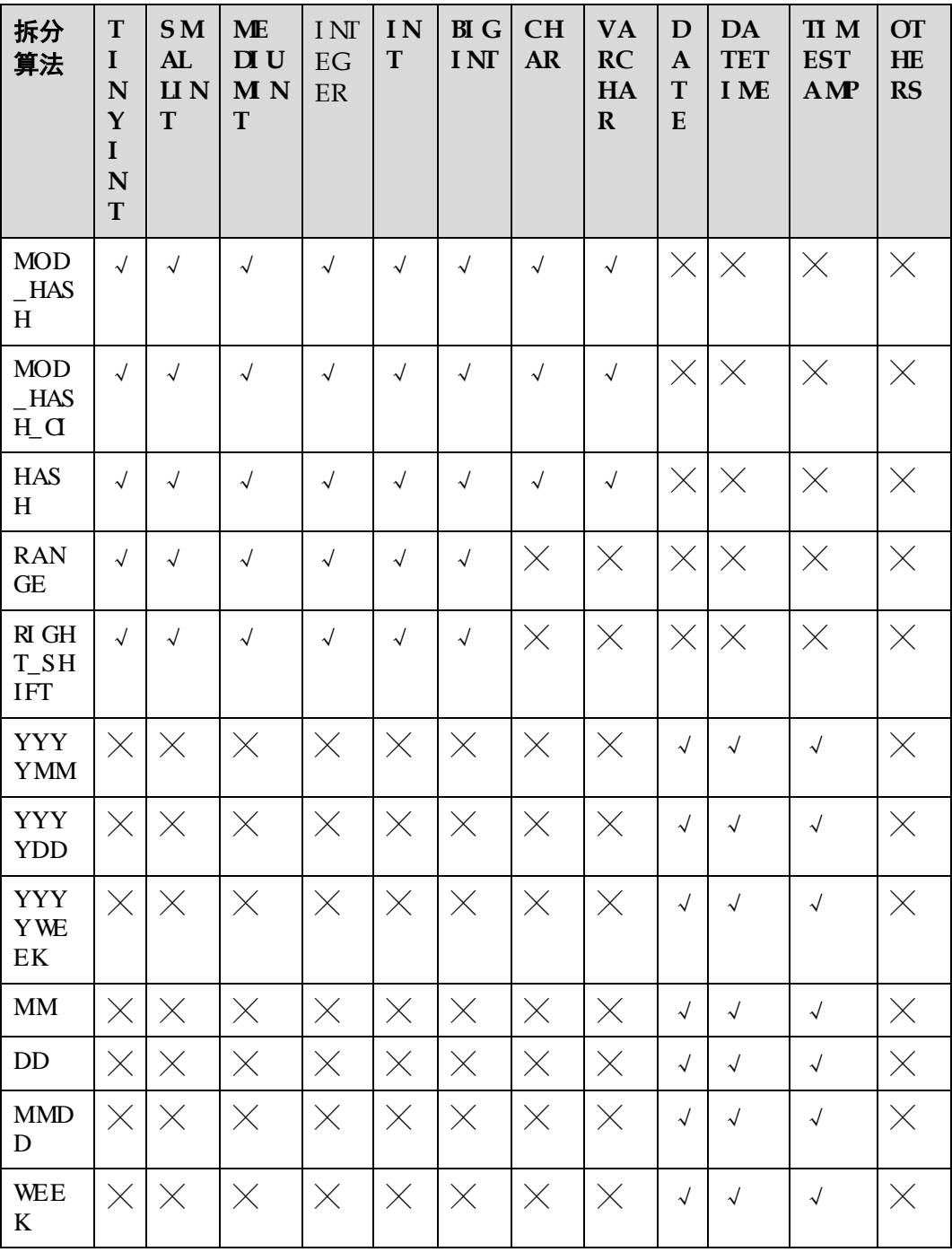

## DRDS 的拆分函数创表语法

的分库分表关键字。

CREATE TABLE [IF NOT EXISTS] tbl\_name (create\_definition,...) [table\_options] [partition options]

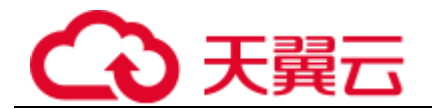

partition\_options: DBPARTITION BY {{RANGE|HASH|MOD\_HASH|RIGHT\_SHIFT|YYYYMM|YYYYWEEK|YYYYDD}([column])} [TBPARTITION BY {{HASH|MOD\_HASH|UNI\_HASH|RIGHT\_SHIFT|YYYYMM|YYYYWEEK|YYYYDD}(column)} [TBPARTITIONS num]  $\blacksquare$ 

## 14. 2. 4 拆分算法使用说明

## 14. 2. 4. 1 MOD\_ HAS H 算法

。

#### 适用场景

进行分库的场景。

#### 使用说明

路由方式

分表数取余。如果键值是字符串,则字符串会被计算成哈希值再进行计算,完成路由 计算。

分表数)。

#### 算法计算方式

#### 方式一: 拆分键是整型

表14- 4 拆分键是整型时的计算方式

| 条件                           | 算法                                                             | 举例                                      |
|------------------------------|----------------------------------------------------------------|-----------------------------------------|
| 分库拆分键<br>≠ 分表拆<br>分键         | 分库路由结果 = 分库拆分键值 % 分库<br>数<br>分表路由结果 = 分表拆分键值 % 分表<br>数         | 分库 : 16 % 8 = 0<br>分表: 16 %3 = 1        |
| 分库拆分键<br>= 分表拆<br>分键 拆分<br>镈 | 分表路由结果 = 拆分键值 % (分库数<br>分表数<br>$\ast$<br>分库路由结果 = 分表路由结果 / 分表数 | 分表: 16 %(8 * 3) = 16<br>分库 : 16 / 3 = 5 |

#### 方式二:拆分键是字符类型

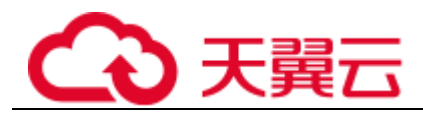

#### 表14- 5 拆分键是字符型时的计算方式

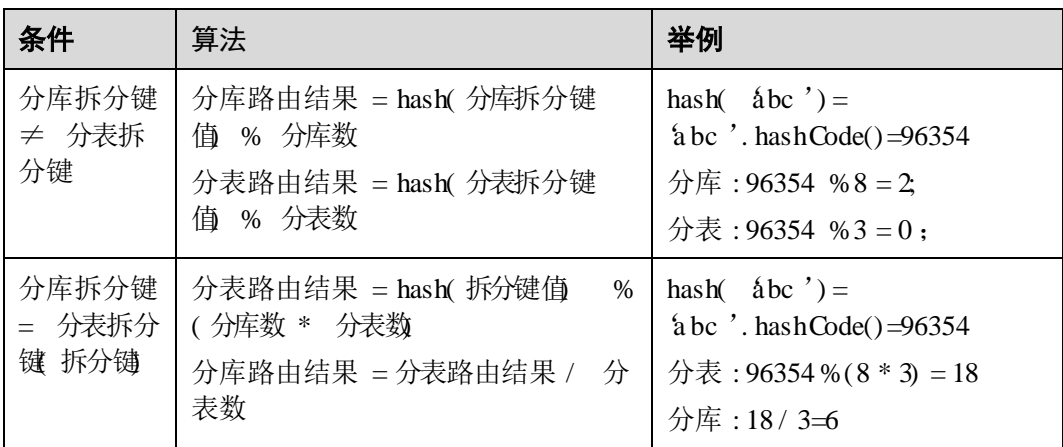

#### 建表语法

函数进行分库不分表:

```
create table mod_hash_tb( 
   id int, 
   name varchar(30) DEFAULT NULL, 
   create time datetime DEFAULT NULL,
   primary key(id) 
) ENGINE = InnoDB DEFAULT CHARSET = utf8 dbpartition by mod_hash(ID);
函数进行既分库又分表:
```

```
create table mod_hash_tb( 
   id int, 
   name varchar(30) DEFAULT NULL, 
   create_time datetime DEFAULT NULL, 
   primary key(id) 
) ENGINE = InnoDB DEFAULT CHARSET = utf8 
dbpartition by mod_hash(ID) tbpartition by mod_hash(ID) tbpartitions 4;
```
#### 注意事项

算法是简单取模,要求拆分列的值自身分布均衡才能保证哈希均衡。

## 14.24.2MOD\_HASH\_CI 算法

。

#### 适用场景

进行分库的场景。

#### 使用说明

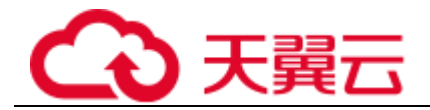

路由方式

算法对大小写敏感。

## 算法计算方式

#### 方式一: 拆分键是整型

#### 表14- 6 拆分键是整型时的计算方式

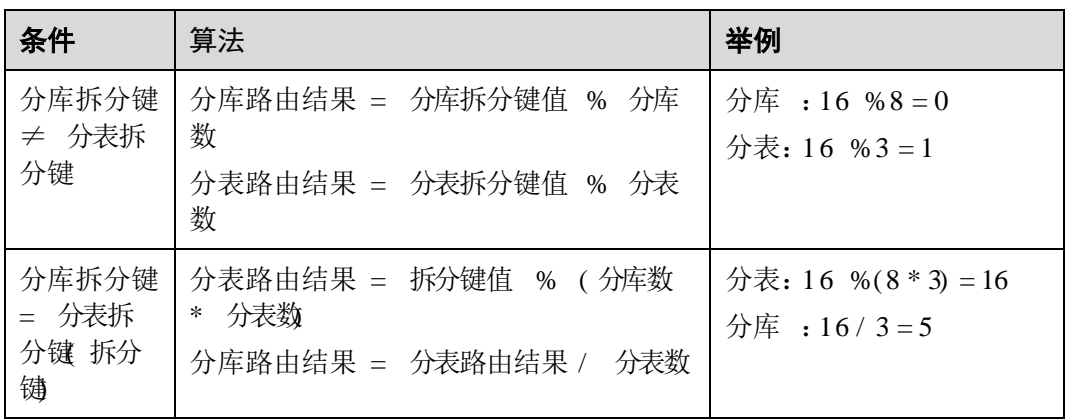

#### 方式二:拆分键是字符类型

表14- 7 拆分键是字符型时的计算方式

| 条件                       | 算法                                                                         | 举例                                                                                                    |
|--------------------------|----------------------------------------------------------------------------|----------------------------------------------------------------------------------------------------|
| 分库拆分键<br>≠ 分表拆<br>分键     | 分库路由结果 = hash( 分库拆分键<br><b>—</b> 1 % 分库数<br>分表路由结果 = hash(分表拆分键<br>值 % 分表数 | hash $(\⊂$ ) =<br>a bc '.t o Upper Case(). hashCode(<br>$)=64578$<br>分库: 64578 % $8 = 2$<br>分表: 64578 %3 = 0:         |
| 分库拆分键<br>= 分表拆分<br>键 拆分键 | 分表路由结果 = hash( 拆分键值<br>$\%$<br>(分库数 * 分表数<br>分库路由结果 = 分表路由结果 /<br>分<br>表数  | hash $(\& b\& c') =$<br>a bc '.t o Upper Case(). hashCode(<br>$)=64578$<br>分表: $64578\%$ (8 * 3) = 18<br>分库: 18 / 3=6 |

## 建表语法

函数进行分库不分表:

```
create table mod_hash_ci_tb( 
   id int, 
  name varchar(30) DEFAULT NULL,
```
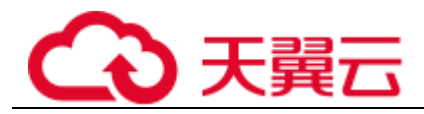

```
create time datetime DEFAULT NULL,
   primary key(id) 
) ENGINE = InnoDB DEFAULT CHARSET = utf8 dbpartition by mod hash ci(ID);
函数进行既分库又分表:
create table mod_hash_ci_tb( 
   id int, 
   name varchar(30) DEFAULT NULL, 
   create time datetime DEFAULT NULL,
   primary key(id) 
) ENGINE = InnoDB DEFAULT CHARSET = utf8 
dbpartition by mod_hash_ci(ID)
```
#### 注意事项

算法是简单取模,要求拆分列的值自身分布均衡才能保证哈希均衡。

tbpartition by mod hash ci(ID) tbpartitions 4;

## 14.243 RI GHT\_SH FT 算法

#### 适用场景

当拆分键大部分键值的低位部位区分度比较低而高位部分区分度比较高时,则适用于 通过此拆分算法提高散列结果的均匀度。

#### 使用说明

拆分键的数据类型必须是整数类型。

#### 路由方式

分表数目取余。

#### 算法计算方式

#### 表14- 8 计算方式

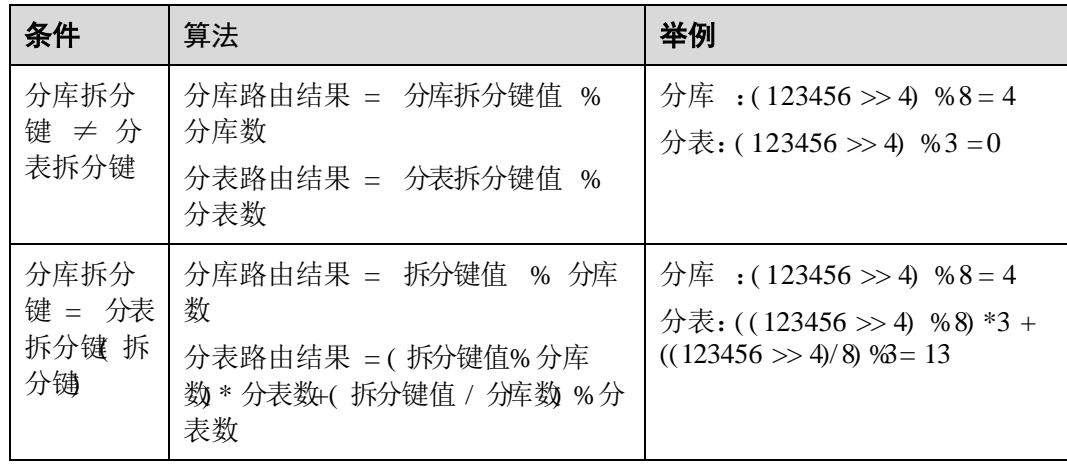

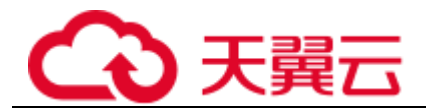

#### 建表语法

```
create table RIGHT_SHIFT( 
    id int, 
    name varchar(30) DEFAULT NULL, 
   create time datetime DEFAULT NULL,
   primary key(id) 
) ENGINE = InnoDB DEFAULT CHARSET = utf8 
dbpartition by RIGHT SHIFT(id, 4)
tbpartition by RIGHT SHIFT(id, 4) tbpartitions 2;
```
#### 注意事项

移位的数目不能超过整数类型所占有的位数目。

## 14. 2. 4. 4 MM 按月份哈希

#### 适用场景

适用于按月份数进行分表,分表的表名就是月份数。

#### 使用说明

其中之一。

只能作为分表函数使用,但不能作为分库函数。

#### 路由方式

根据拆分键的时间值的月份数进行取余运算并得到分表下标。

#### 算法计算方式

表 4-9 算法举例

 $\overline{a}$ 

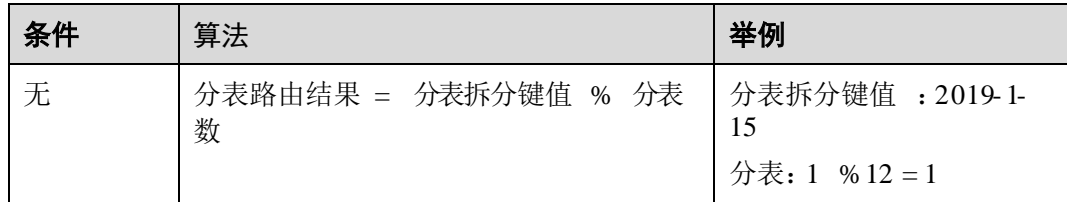

#### 建表语法

create table test\_mm\_tb ( id int, name varchar(30) DEFAULT NULL,

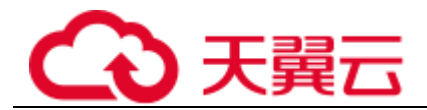

```
create time datetime DEFAULT NULL,
    primary key(id) 
) ENGINE=InnoDB DEFAULT CHARSET=utf8 
dbpartition by MOD_HASH(id) 
tbpartition by MM(create time) tbpartitions 12;
```
#### 注意事项

张分表。

## 14. 2. 4. 5 DD 按日期哈希

#### 适用场景

适用于按日期的天数进行分表,分表的表数就是日期的天数。

#### 使用说明

其中之一。

只能作为分表函数使用,但不能作为分库函数。

#### 路由方式

根据拆分键的时间值的日期的天数进行取余运算并得到分表下标。

#### 算法计算方式

表14- 10 算法举例

。

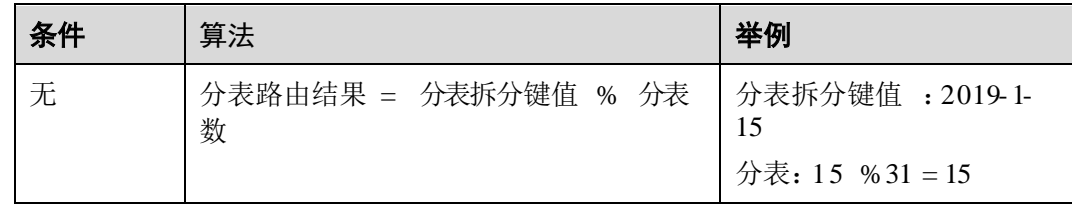

#### 建表语法

```
create table test_dd_tb ( 
    id int, 
   name varchar(30) DEFAULT NULL,
    create_time datetime DEFAULT NULL, 
    primary key(id) 
) ENGINE=InnoDB DEFAULT CHARSET=utf8 
dbpartition by MOD_HASH(id) 
tbpartition by DD(create time) tbpartitions 31;
```
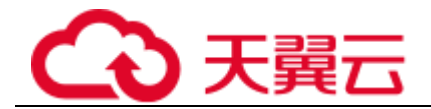

#### 注意事项

张分表。

## 14. 2. 4. 6 WEEK 按星期哈希

适用场景

适用于按周数的日期目进行分表,分表的表名的下标分别对应一周中的各个日期(星 期一到星期天)。

#### 使用说明

其中之一。

只能作为分表函数使用,但不能作为分库函数。

#### 路由方式

根据拆分键的时间值所对应的一周之中的日期进行取余运算并得到分表下标。 天。

#### 算法计算方式

表14- 11 算法举例

| 条件 | 算法                        | 举例                                     |
|----|---------------------------|----------------------------------------|
| 无  | 分表路由结果 = 分表拆分键值 % 分表<br>数 | 分表拆分键值 : 2019-1-<br>15<br>分表: 3 % 7= 3 |

#### 建表语法

```
create table test_week_tb ( 
    id int, 
    name varchar(30) DEFAULT NULL, 
  create time datetime DEFAULT NULL,
   primary key(id) 
) ENGINE=InnoDB DEFAULT CHARSET=utf8 
dbpartition by HASH(name) 
tbpartition by WEEK(create time) tbpartitions 7;
```
#### 注意事项

张。

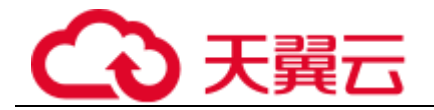

## 14. 2. 4. 7 MMDD 按月日哈希

#### 适用场景

适用于按一年的天数(即一年中日期)进行分表,分表的表名的下标就是一年中的第 天。

#### 使用说明

其中之一。

只能作为分表函数使用,但不能作为分库函数。

## 路由方式

根据拆分键的时间值所对应的日期在一年中对应的天数,然后进行取余运算并得到分 表下标。

天。

#### 算法计算方式

#### 表14- 12 算法举例

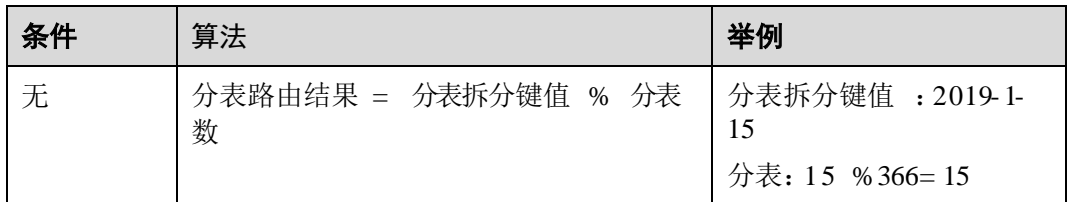

#### 建表语法

```
create table test_mmdd_tb ( 
    id int, 
    name varchar(30) DEFAULT NULL, 
   create time datetime DEFAULT NULL,
   primary key(id) 
) ENGINE=InnoDB DEFAULT CHARSET=utf8 
dbpartition by MOD_HASH(name) 
tbpartition by MMDD(create_time) tbpartitions 366;
```
#### 注意事项

张分表。

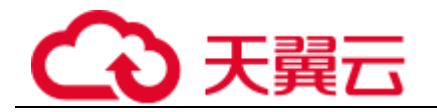

## 14. 2. 4. 8 YYYY MM 按年月哈希

#### 适用场景

联合使用。

#### 使用说明

其中之一。

#### 路由方式

根据拆分键的时间值的年份与月份计算哈希值,然后再按分库数取余。 分表数)。

## 算法计算方式

表14- 13 算法计算方式

| 条件                       | 算法                                                                                         | 举例                                                                                |
|--------------------------|--------------------------------------------------------------------------------------------|-----------------------------------------------------------------------------------|
| 分库拆分键<br>≠ 分表拆<br>分键     | 拆分键: yyyy- MM dd<br>分库路由结果 = (yyyy * 12 +<br>MM % 分库数<br>分表路由结果 = (yyyy * 12 +<br>MM % 分表数 | 拆分键: 2012-11-20<br>分库: $(2012 * 12 + 11)$ %8 = 3<br>分表: $(2012 * 12 + 11)$ %3 = 2 |
| 分库拆分键<br>= 分表拆分<br>键 拆分键 | 拆分键: yyyy- MM dd<br>分表路由结果 =<br>(yyyy*12+MM %(分库数 *<br>分表数<br>分库路由结果 = 分表路由<br>结果 / 分表数    | 拆分键: 2012-11-20<br>分表: $(2012 * 12 + 11)$ % $(8 * 3) = 11$<br>分库: 11 % 3 = 3      |

#### 建表语法

个物理库,现有一个业务想按年月进行分库。要求同一个月的数据能落在同一张分表 内,并且两年以内的每个月都单独对应一张分表,查询时带上分库分表键后能直接将 查询落在某个物理分库的某个物理分表。

张物理分表。建表语法如下所示:

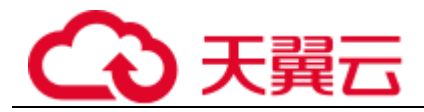

```
create table test_yyyymm_tb( 
    id int, 
    name varchar(30) DEFAULT NULL, 
    create time datetime DEFAULT NULL,
    primary key(id) 
) ENGINE = InnoDB DEFAULT CHARSET = utf8 
dbpartition by YYYYMM(create_time) 
tbpartition by YYYYMM(create_time) tbpartitions 3;
```
#### 只分库场景的建表语法:

```
create table YYYYMM( 
   id int, 
    name varchar(30) DEFAULT NULL, 
   create time datetime DEFAULT NULL,
   primary key(id) 
) ENGINE = InnoDB DEFAULT CHARSET = utf8 
dbpartition by YYYYMM (create time);
```
#### 注意事项

算法不支持对于每一个年月都独立对应一张分库,分库分表时必须固定分表数目。

的一个轮回)后,同一个月份有可能被路由到同一个分库分表,请以实际的分表 数目而定。

## 14. 2. 4. 9 YYYYDD 按年日哈希

#### 适用场景

联合使用。

使用说明

其中之一。

#### 路由方式

表数取余。

分表数)。

#### □说明

NAN是 3 年第 B 天,所以 3.

#### 算法计算方式

表14- 14 算法计算方式

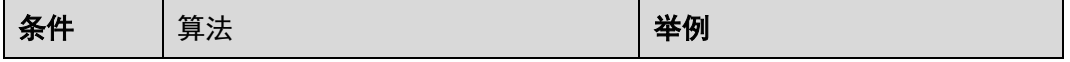

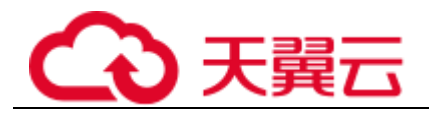

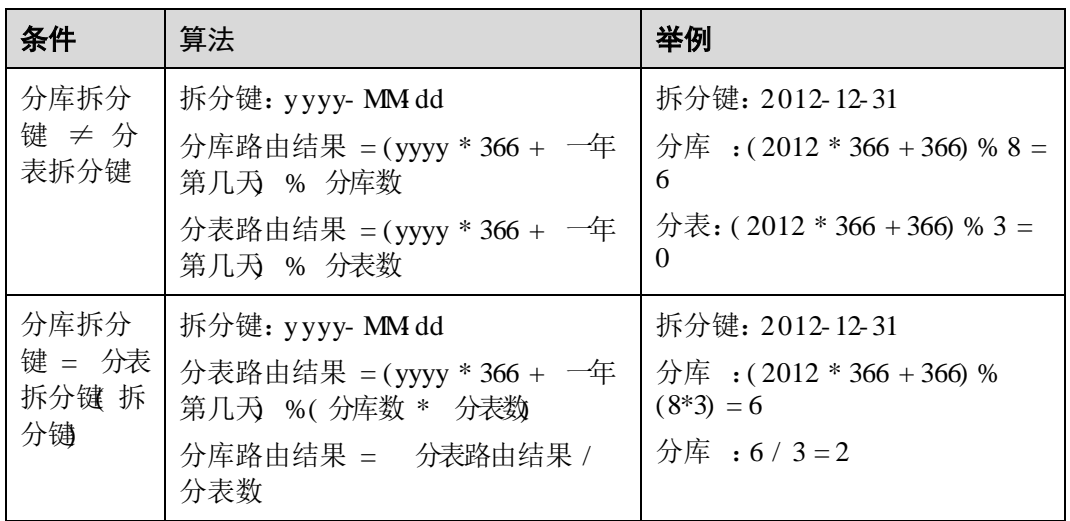

#### 建表语法

个物理库,现有一个业务想按年日进行分库。要求同一天的数据都能落在同一张分表, 并且两年以内的每一天都能单独对应一张分表,查询时带上分库分表键后能直接将查 询落在某个物理分库的某个物理分表。

分表数最好是分库数的整数倍)。建表语法如下所示:

```
create table test_yyyydd_tb ( 
      id int, 
       name varchar(30) DEFAULT NULL, 
      create time datetime DEFAULT NULL,
       primary key(id) 
    ) ENGINE=InnoDB DEFAULT CHARSET=utf8 
    dbpartition by YYYYDD(create_time) 
 tbpartition by YYYYDD(create time) tbpartitions 92;
```
只分库的建表语法:

```
create table YYYYDD( 
   id int, 
   name varchar(30) DEFAULT NULL, 
   create time datetime DEFAULT NULL,
   primary key(id) 
) ENGINE = InnoDB DEFAULT CHARSET = utf8 
dbpartition by YYYYDD(create_time);
```
#### 注意事项

算法不支持对于每一个年日都独立对应一张分库,分库分表时必须固定分表数目。

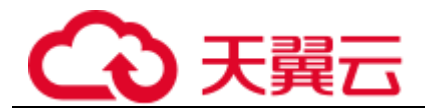

的一个轮回)后,同一个日期有可能被路由到同一个分库,请以实际的分库数目 而定。

#### 14. 2. 4. 10 YYYY WEEK 按年周哈希

#### 适用场景

联合使用。

#### 使用说明

其中之一。

#### 路由方式

表数取余。

分表数)。

#### □说明

此处 "图下"是下年第一周,所以图。

#### 算法计算方式

#### 表14- 15 算法计算方式

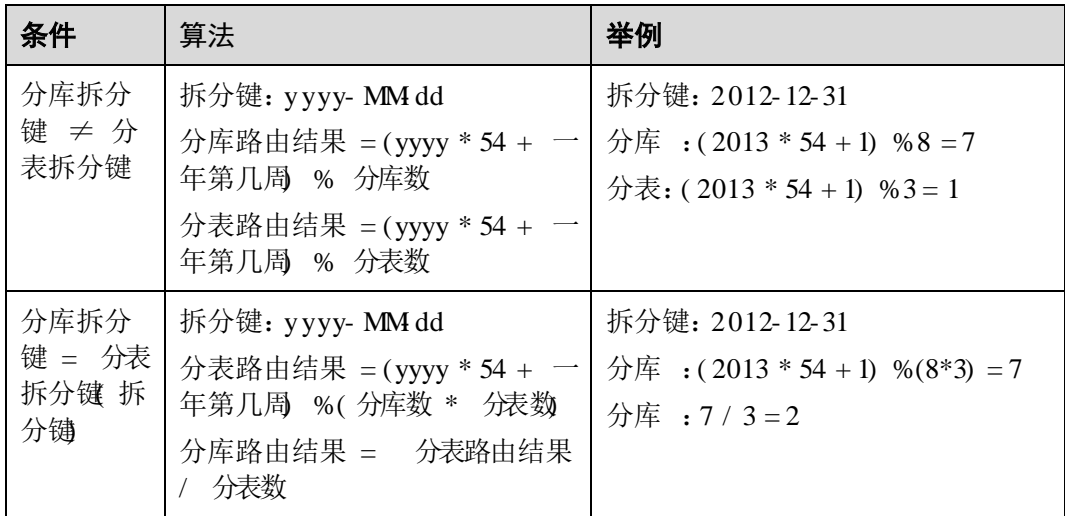

#### 建表语法

现有一个业务想按年周进行分库。要求同一周的数据都能落在同一张分表,并且两年 以内的每个周都单独对应一张分表,查询时带上分库分表键后能直接将查询落在某个 物理分库的某个物理分表。

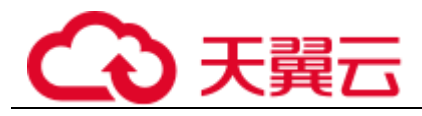

分表数最好是分库数的整数倍)。建表语法如下所示:

```
create table test_yyyymm_tb( 
    id int, 
   name varchar(30) DEFAULT NULL, 
   create time datetime DEFAULT NULL,
   primary key(id) 
) ENGINE = InnoDB DEFAULT CHARSET = utf8 
dbpartition by YYYYWEEK(create time)
tbpartition by YYYYWEEK(create_time) tbpartitions 14;
```
#### 只分库的建表语法:

```
create table YYYYWEEK( 
   id int, 
   name varchar(30) DEFAULT NULL, 
   create_time datetime DEFAULT NULL, 
   primary key(id) 
) ENGINE = InnoDB DEFAULT CHARSET = utf8 
dbpartition by YYYYWEEK(create_time);
```
#### 注意事项

算法不支持对于每一个年周都独立对应一张分库,分库分表时必须固定分表数目。

年第一周的一个轮回)后,相同周数有可能被路由到同一个分库,请以实际的分 库数目而定。

#### 14. 2. 4. 11 HAS H 算法

#### 适用场景

适用于需要将数据均匀分布的场景或需要按时间(年、月、日、周及其组合)对数据 "之类运算符相对较多。

#### 使用说明

其中之一。

#### 路由方式

分表数进行分范围。

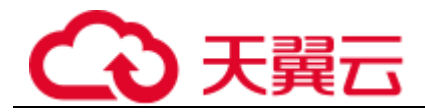

取余,根据计算结果落到那个范围进行路由。

#### 算法计算方式

#### 方式一: 拆分键非日期类型

#### 表14- 16 拆分键非日期类型

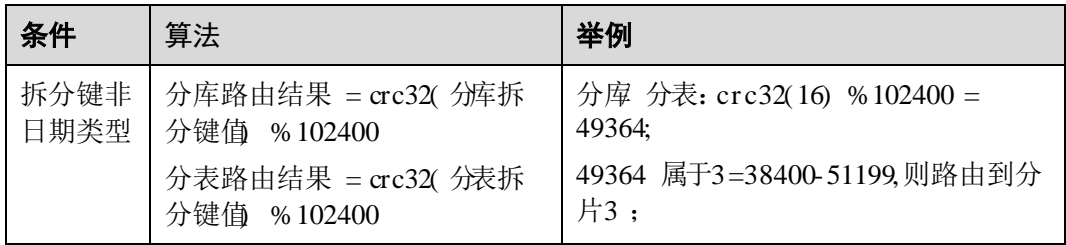

#### 方式二:拆分键是日期类型

表14- 17 支持的日期函数

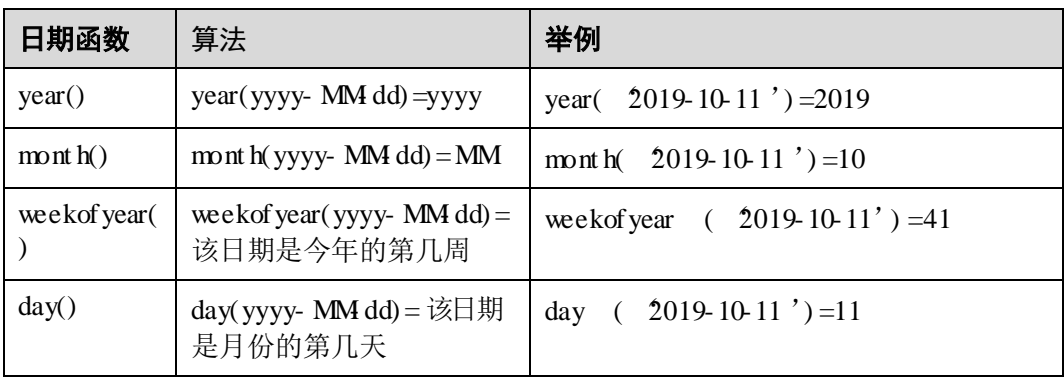

#### 表14- 18 拆分键是日期类型

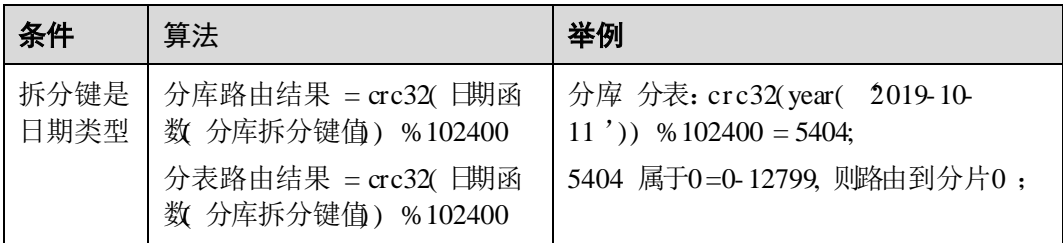

#### 建表语法

#### **假设用户需要对fa 列按p 函数进行分库不分表**

```
create table hash_tb ( 
 id int,
```
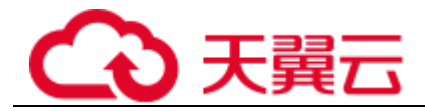

```
 name varchar(30) DEFAULT NULL, 
   create time datetime DEFAULT NULL,
    primary key(id) 
) ENGINE=InnoDB DEFAULT CHARSET=utf8 dbpartition by hash (ID);
```
#### 假设用户需要对fa 列按p 函数既分库又分表N

```
create table mod_hash_tb ( 
    id int, 
    name varchar(30) DEFAULT NULL, 
  create time datetime DEFAULT NULL,
   primary key(id) 
) ENGINE=InnoDB DEFAULT CHARSET=utf8 
dbpartition by hash (ID) 
tbpartition by hash (ID) tbpartitions 4;
```
#### 注意事项

无。

## 14. 2. 4. 12 Range 算法

#### 适用场景

"之类运算符相对较多。

#### 使用说明

拆分键的类型只支持整型类型、日期类型和日期函数结合,若使用日期函数,拆分键 其一。

#### 路由方式

根据拆分键,按照算法元数据的规则将数据行存储到相应的分片上。

。根据拆分键的值在那个范围路由到对应的分片上。

#### 算法计算方式

#### 方式一:拆分键是整型

#### 表14- 19 拆分键是整型时的计算方式

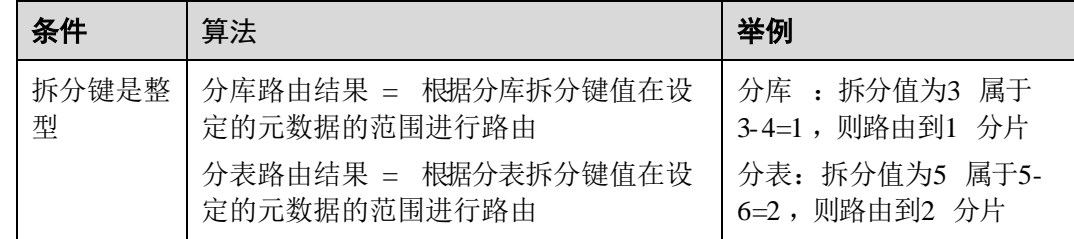

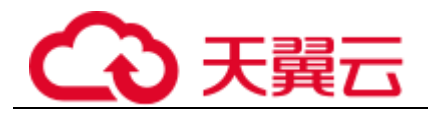

#### 方式二:拆分键是日期类型

#### 表14- 20 支持的日期函数

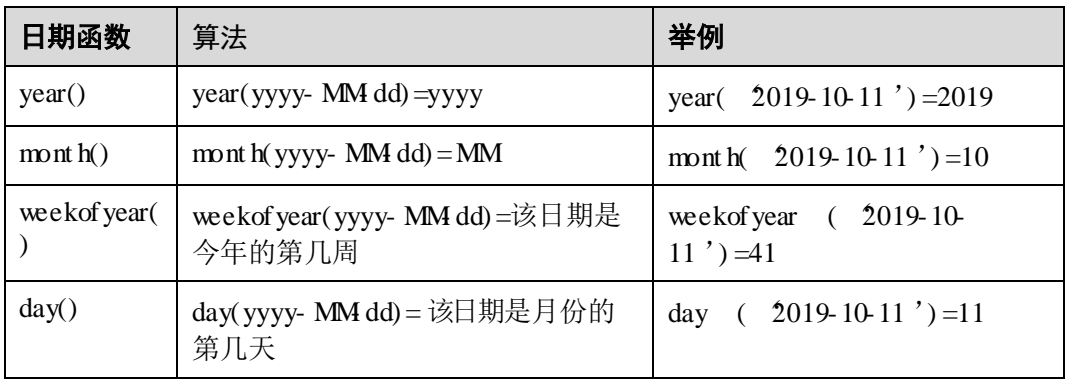

#### 表14- 21 拆分键是日期类型时的计算方式

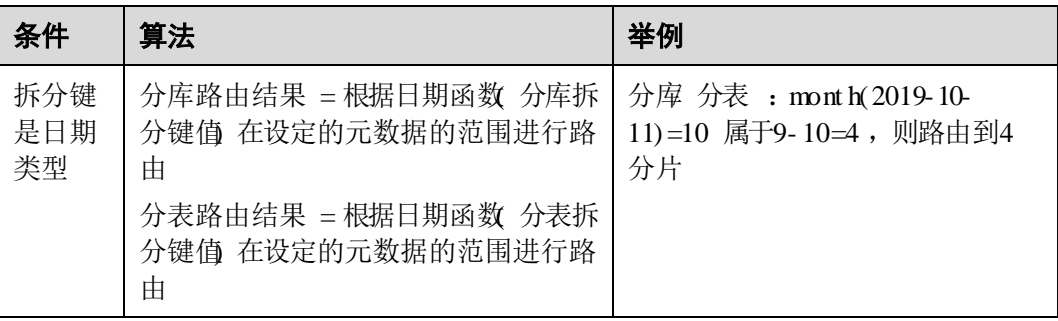

#### 建表语法

```
create table range_tb( 
    id int, 
    name varchar(30) DEFAULT NULL, 
   create time datetime DEFAULT NULL,
    primary key(id) 
    ) 
dbpartition by range(id)
{ 
   1 - 2 = 0,
   3 - 4 = 1,5-6=27 - 8 = 3,9-10=4,
    11 - 12 = 5,
    13 - 14 = 6,
```
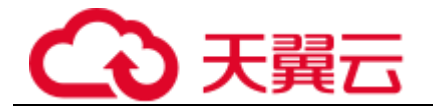

 default=7 };

#### 注意事项

无。

## 14. 3 DML

#### 14. 3. 1 I NSERT

是将数据插入到数据库对象中的指令。

#### 常用语法

```
INSERT [INTO] tbl_name 
[(col_name,...)] 
{VALUES | VALUE} ({expr },...),(...),... 
[ ON DUPLICATE KEY UPDATE 
col_name=expr 
[, col_name=expr] ... ]
OR 
INSERT [INTO] tbl_name 
SET col_name={expr | DEFAULT}, ... 
[ ON DUPLICATE KEY UPDATE 
col_name=expr [, col_name=expr] ... ]
```
#### 语法限制

; 表;

;

年及之前年份;

关键字;

操作时如果指定了自增值,只影响该插入数据的自增值。后续数据插入时如果不 指定自增值,仍以原自增值为基础进行自增;

## 14. 3. 2 REPLACE

用于往表中插入行或替换表中的行。

#### 常用语法

```
replace into table(col1,col2,col3)
values(value1, value2, value3)
```
#### 语法限制

语法;

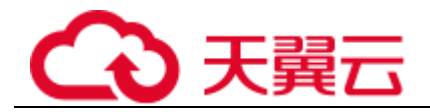

 $\circ$ 

## 14. 3. 3 DELETE

指令为用于删除表中符合条件的行。

#### 常用语法

DELETE [IGNORE] FROM tbl name [WHERE where condition]

#### 语法限制

条件中不支持子查询(相关子查询和非相关子查询);

不支持在多表删除中删除广播表中的数据(目标表列表中不可包含广播表)。

## 14. 3. 4 UPDATE

#### 常用语法

```
UPDATE table_reference 
SET col_name1={expr1} [, col_name2={expr2}] ... 
[WHERE where_condition]
```
#### 语法限制

 不支持使用子查询(相关子查询和非相关子查询); 不支持计算表达式及其子查询; 中赋值语句的左侧);

暂不支持;

。

;

年及之前年份; 关键字; 不支持在一个语句中对同一字段重复更新; 不支持关联更新拆分键; 不支持自关联更新;

 关联更新中,不支持在目标列的赋值语句或表达式中引用其它目标列,将造成更 新结果不符合预期。例如:

14. 3. 5 SELECT

通常用于查询一个或多个表中的数据。

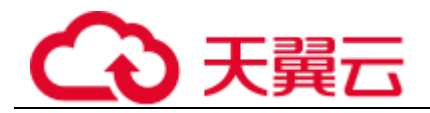

## 常用语法

```
SELECT 
[ALL | DISTINCT | DISTINCTROW ] 
select_expr 
[, select expr ...]
[FROM table_references [WHERE where_condition] 
[GROUP BY {col_name | expr | position} [ASC | DESC], ...] 
[HAVING where condition] [ORDER BY {col name | expr | position} [ASC | DESC], ...]
[LIMIT { [offset, ] row count | row count OFFSET offset}]
```
#### 表14- 22 说明信息

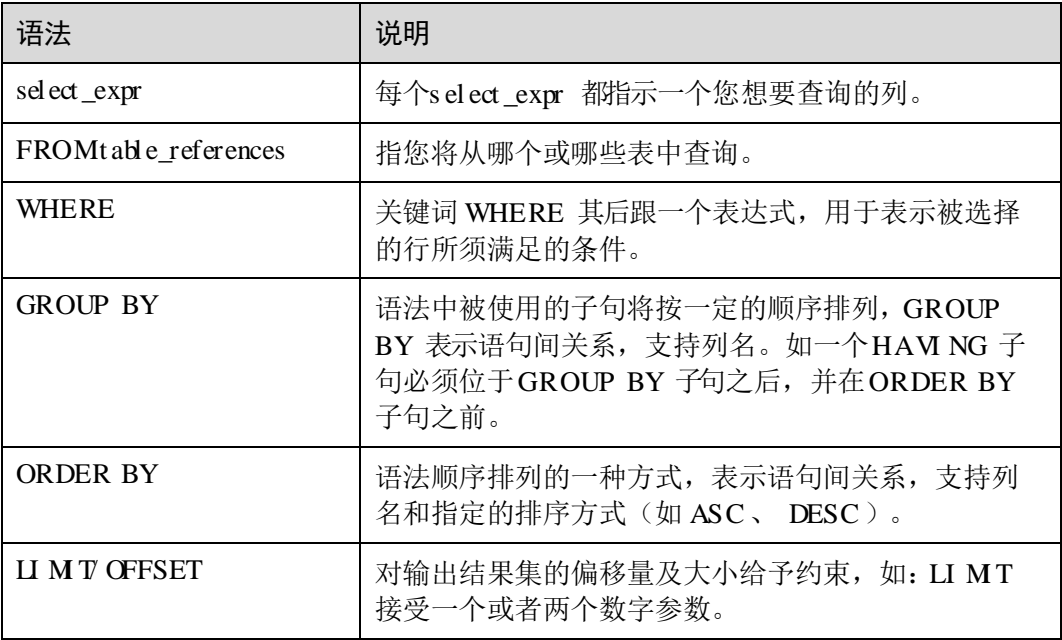

语法说明

; ; ; 暂不支持使用多个同名的列,如下:

## 14.3.6 SELECT J O N Synt ax

 $\circ$ 

## 常用语法

table\_reference [, table\_reference] ...

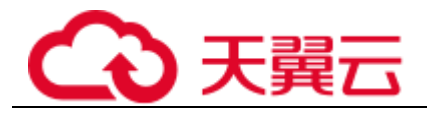

```
table_factor | join_table
```

```
tbl name [[AS] alias]
| table_subquery [AS] alias 
| ( table_references )
```

```
table reference [INNER | CROSS] JOIN table factor [join condition]
| table_reference {LEFT|RIGHT} [OUTER] JOIN table_reference join_condition 
| table_reference [{LEFT|RIGHT} [OUTER]] JOIN table_factor
```
ON conditional\_expr | USING (column\_list)

#### 语法限制

#### 示例

```
select id, name from test1 where id=1;
select distinct id, name from test1 where id>=1;
select id, name from test1 order by id limit 2 offset 2;
select id, name from test1 order by id limit 2, 2;
select 1+1, 'test', id, id*1.1, now() from test1 limit 3;
select current_date, current_timestamp;
select abs(sum(id)) from test1;
```
## 14.3.7 SELECT UN ON Synt ax

。

#### 常用语法

SELECT ...UNION [ALL | DISTINCT] SELECT ...[UNION [ALL | DISTINCT] SELECT ...]

#### 示例

select userid from user union select orderid from ordertbl order by userid; select userid from user union (select orderid from ordertbl group by orderid) order by userid;

#### 语法限制

,不支持使用多个同名的列。

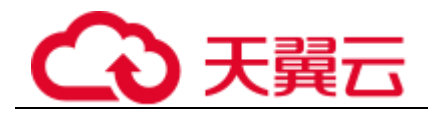

## 14. 3. 8 SELECT Subquery Synt ax

#### The Subquery as Scalar Operand

#### 示例

```
SELECT (SELECT id FROM test1 where id=1);
SELECT (SELECT id FROM test2 where id=1)FROM test1; 
SELECT UPPER((SELECT name FROM test1 limit 1)) FROM test2;
```
#### Co mparisons Usi ng Subqueri es

#### 语法

```
non subquery operand comparison operator (subquery)
comparison operator := > < > < > = <= <> like
```
#### 示例

```
select name from test1 where id > (select id from test2 where id=1);
select name from test1 where id = (select id from test2 where id=1);
select id from test1 where name like (select name from test2 where id=1);
```
#### Subqueri es with ANY, IN, NOT IN, SOME, ALL, Exists, NOT Exists

#### 语法

```
operand comparison_operator SOME (subquery) 
operand comparison_operator ALL (subquery) 
operand comparison_operator ANY (subquery) 
operand IN (subquery) 
operand not IN (subquery) 
operand exists (subquery) 
operand not exists (subquery)
```
#### 示例

select id from test1 where id > any (select id from test2); select id from test1 where id > some (select id from test2); select id from test1 where id > all (select id from test2); select id from test1 where id in (select id from test2); select id from test1 where id not in (select id from test2); select id from test1 where exists (select id from test2 where  $id=1$ ); select id from test1 where not exists (select id from test2 where id=1);

#### Deri ved Tables (Subqueri es in the FROM Clause)

语法

SELECT ... FROM (subquery) [AS] tbl name ... 示例 select id from (select id, name from test2 where id>1) a order by a.id;

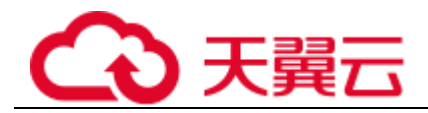

语法限制

必须拥有一个别名。

- ,即不能包含子查询外部表的引用。
- ,同时可提高性能。

条件中的子查询。

## 14. 3. 9 不支持的D ML 语法列举

 $\circ$ 

## 不支持的DML 语法

的语法限制

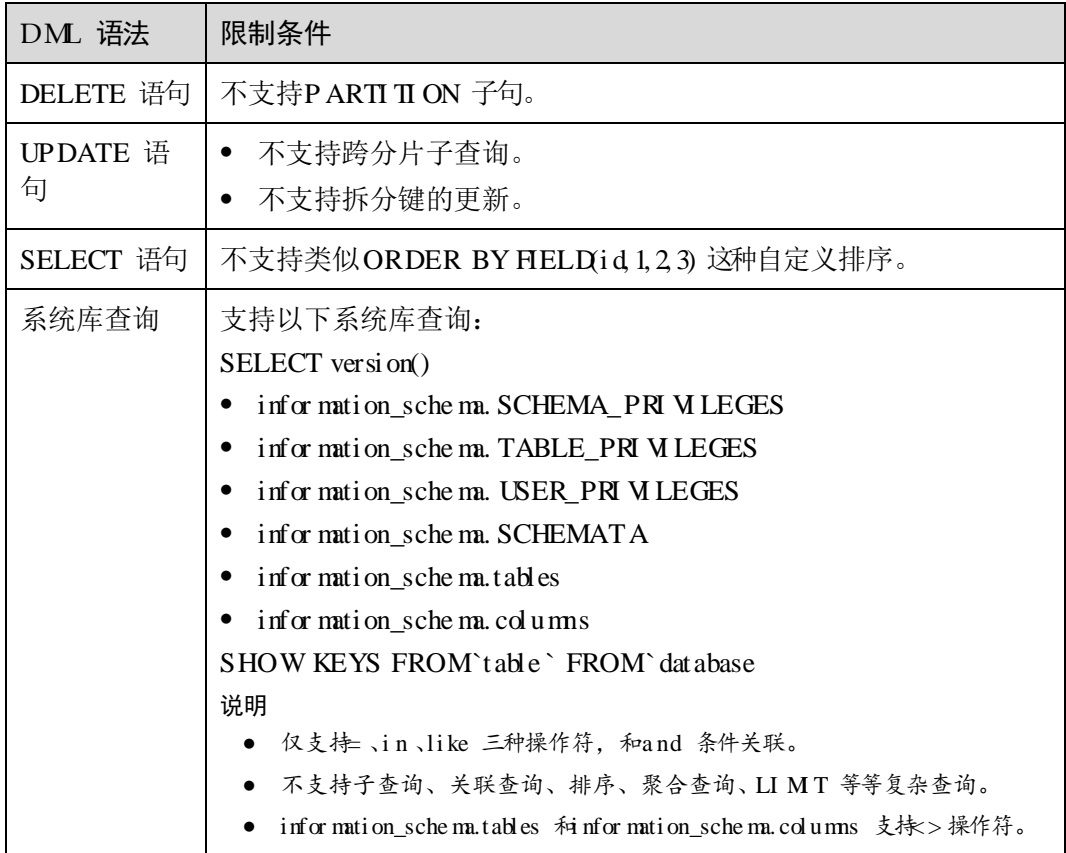

# ○天翼云

# 14. 4 函数

## 支持的函数

#### 表14- 24 操作符函数

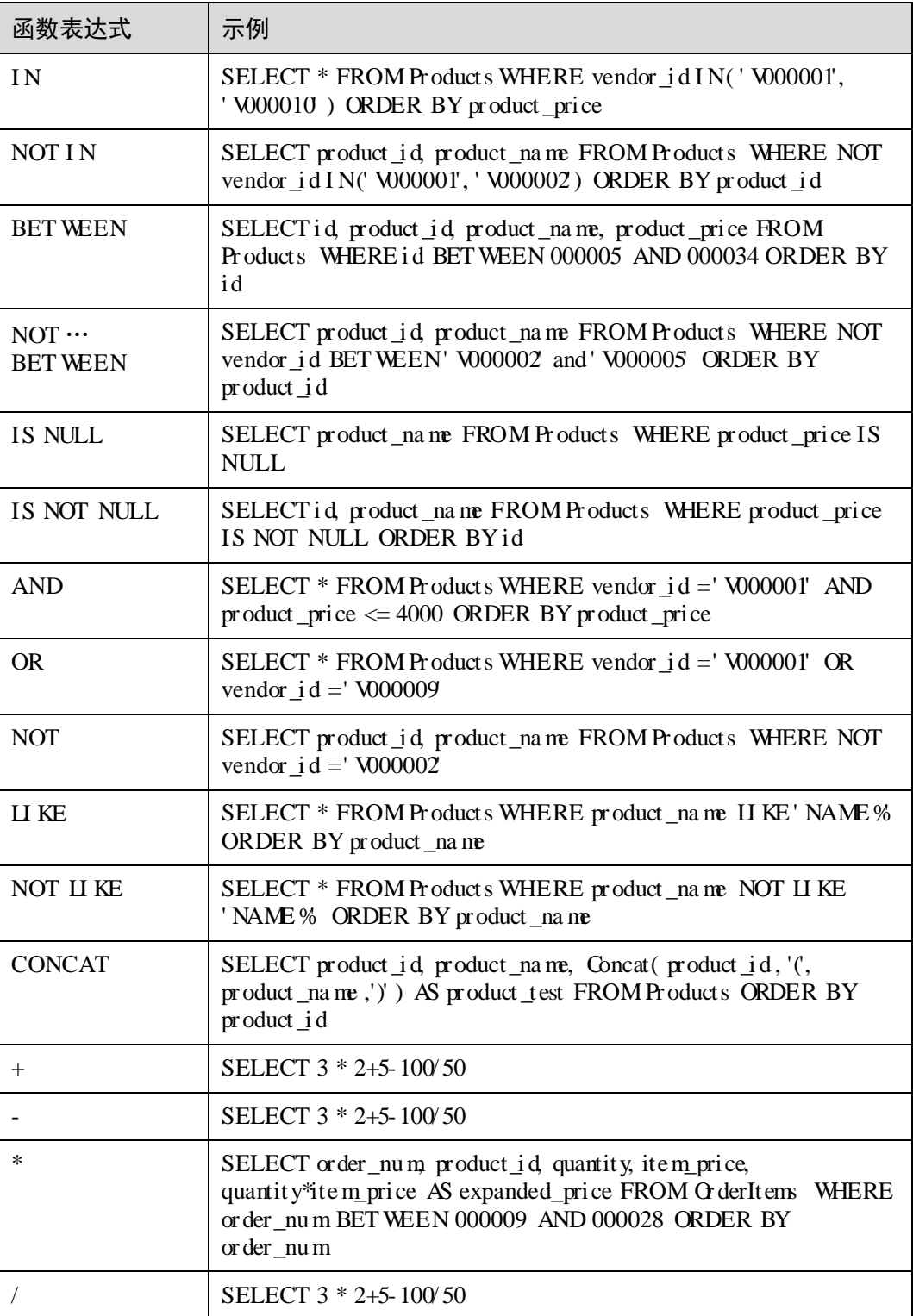

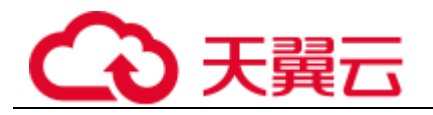

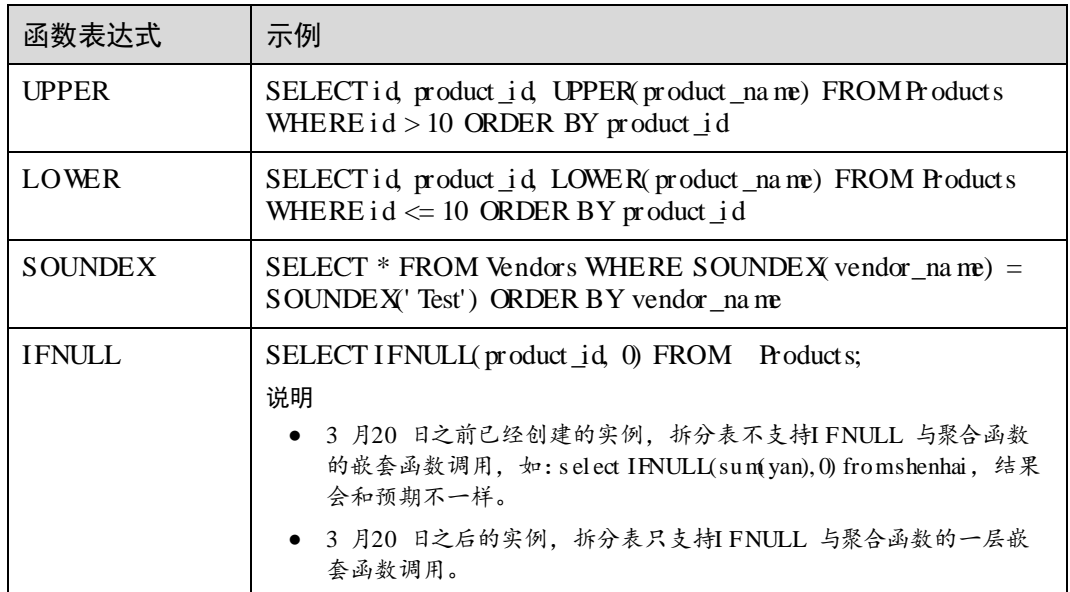

#### 表14- 25 时间日期函数

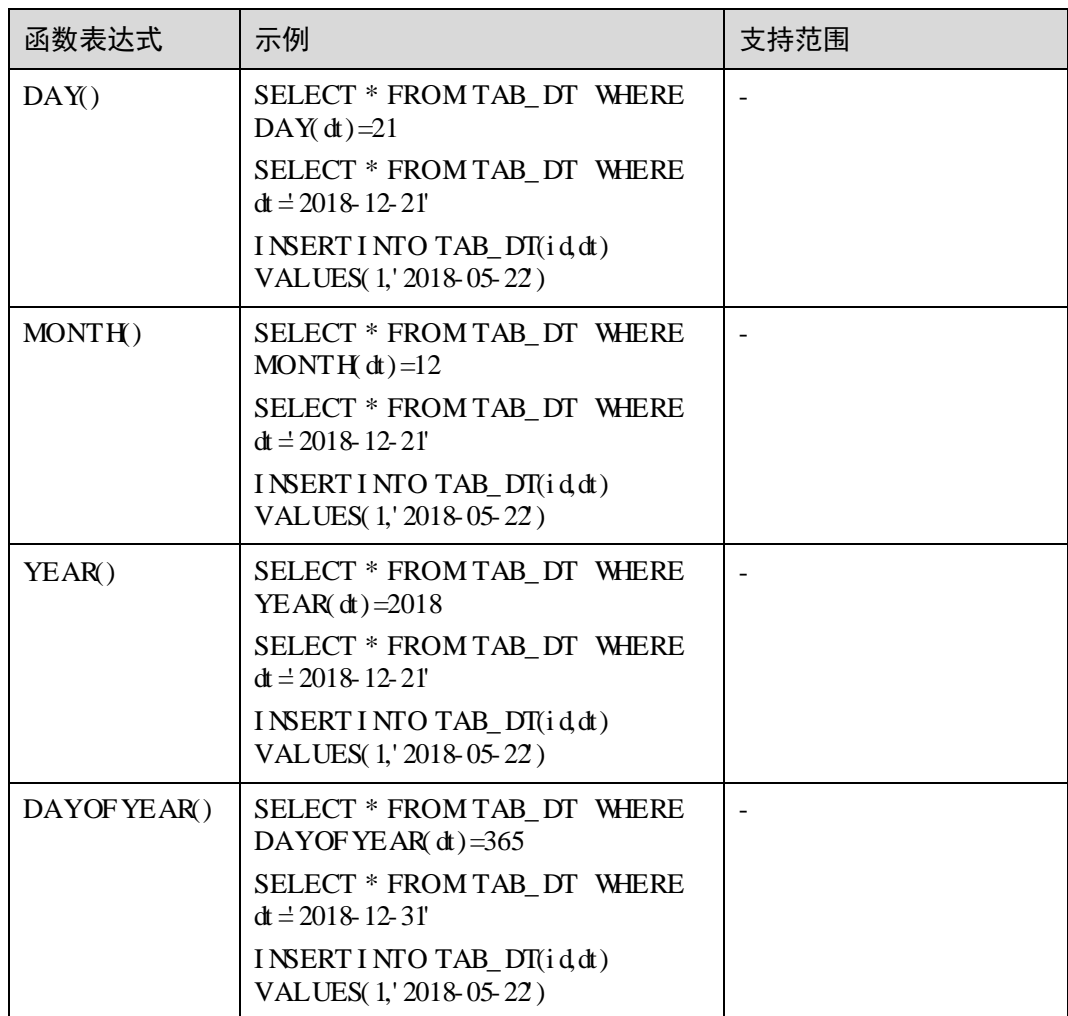

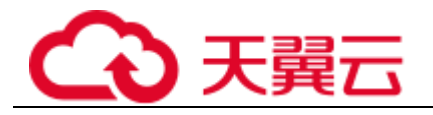

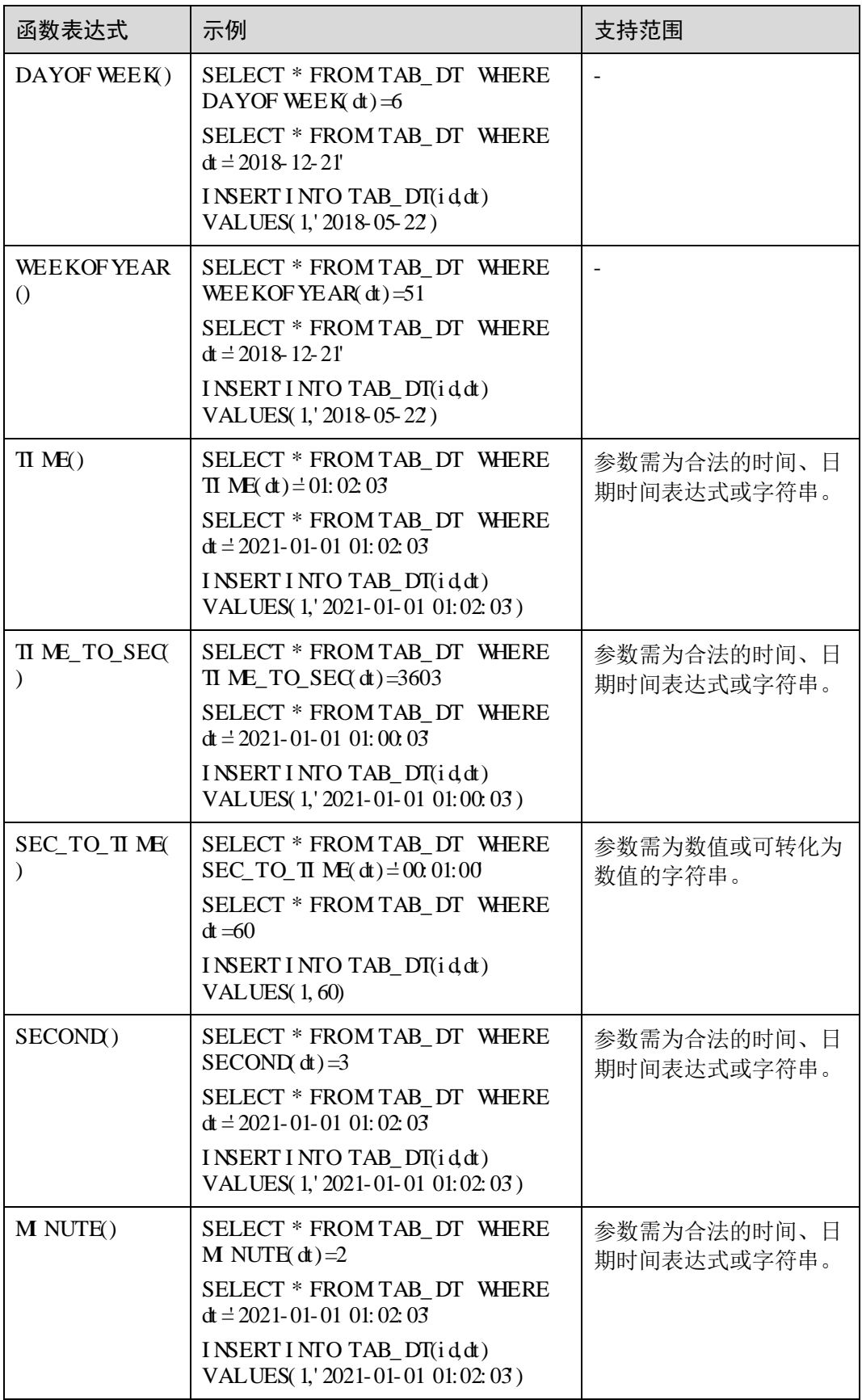

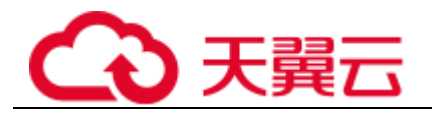

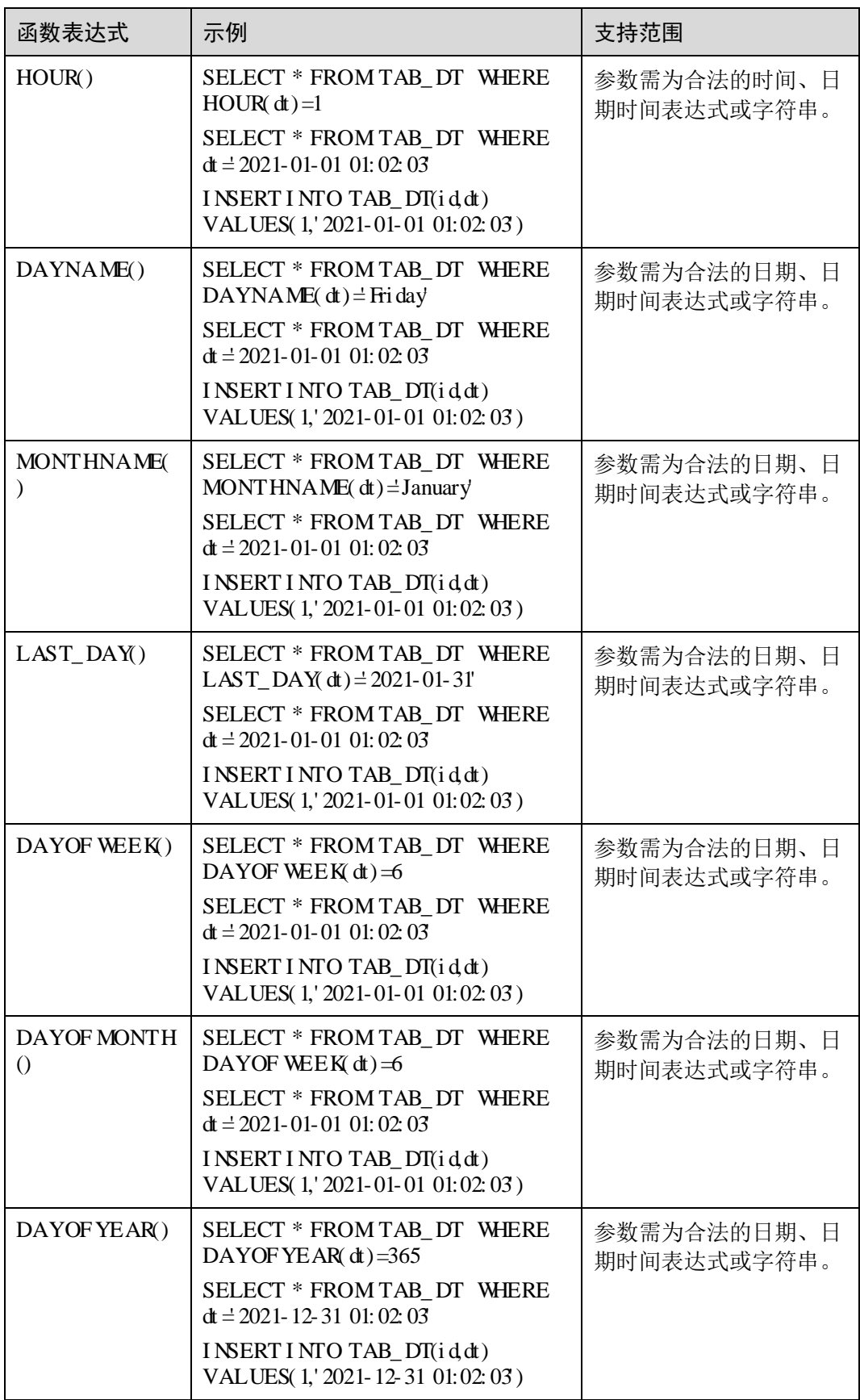

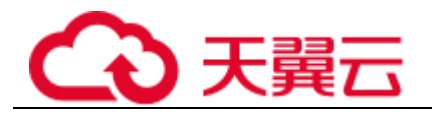

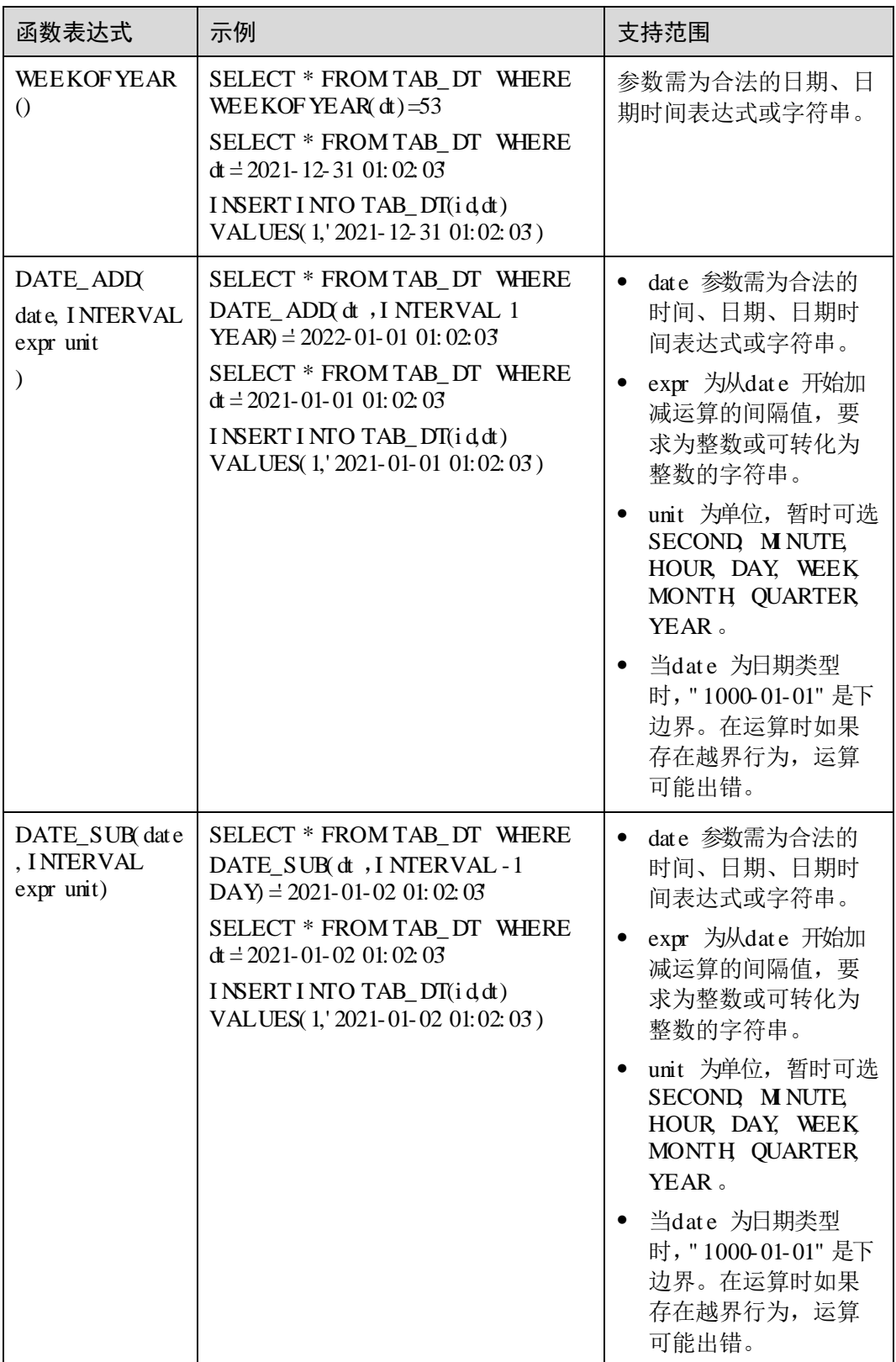

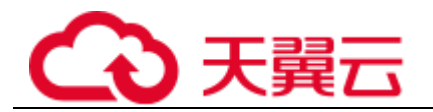

#### 表14- 26 数学函数

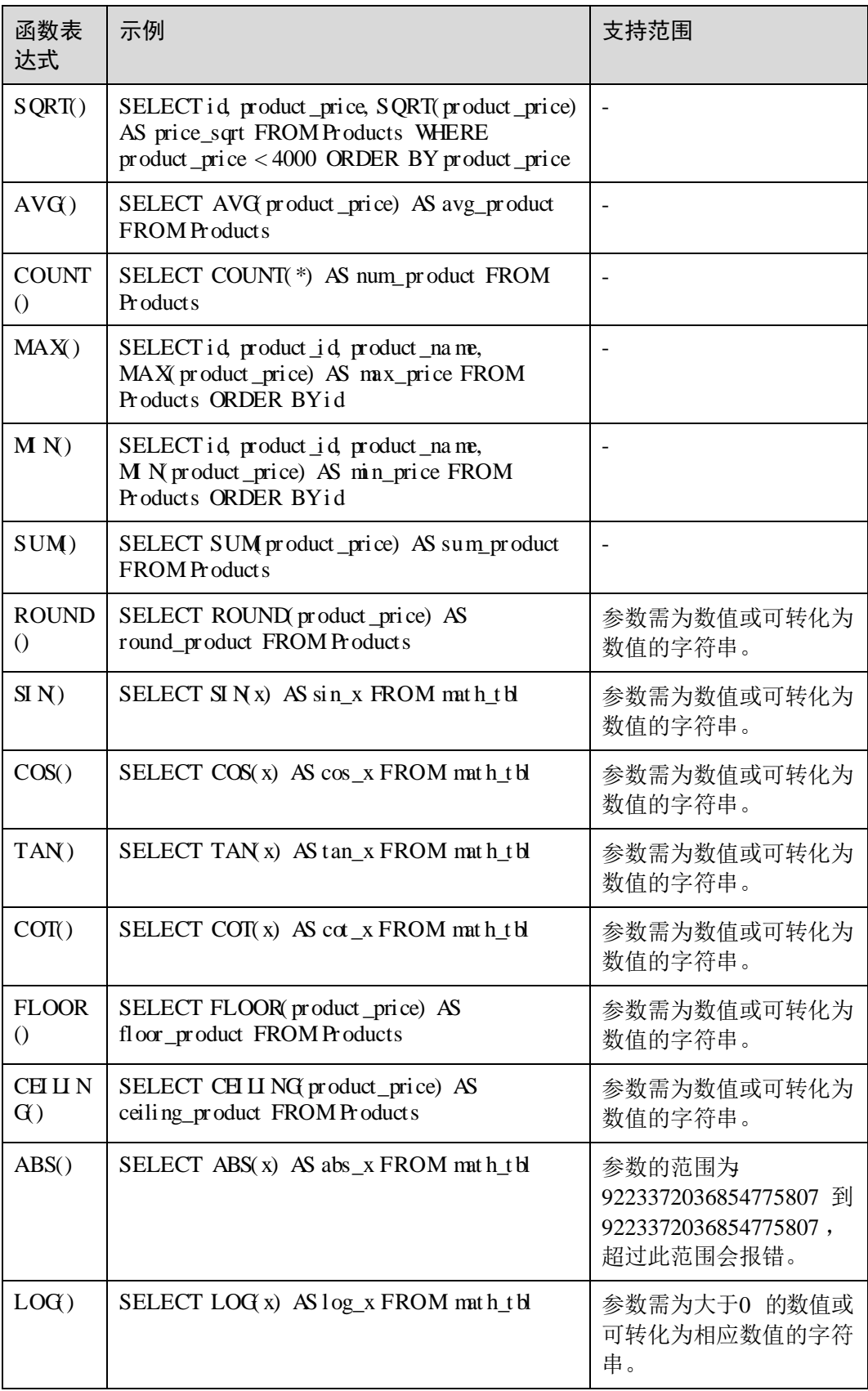

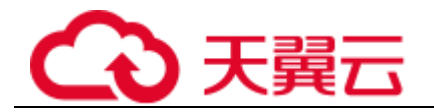

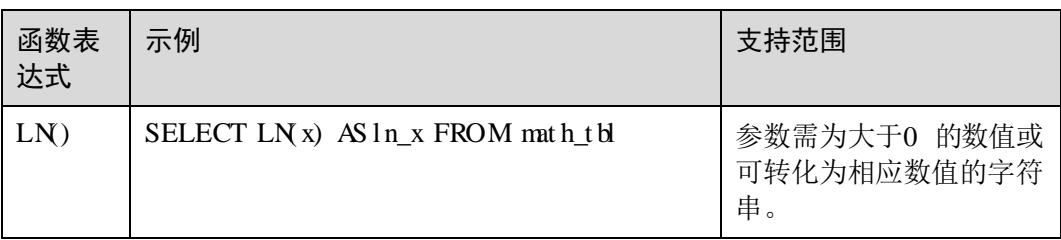

#### 表14- 27 字符串函数

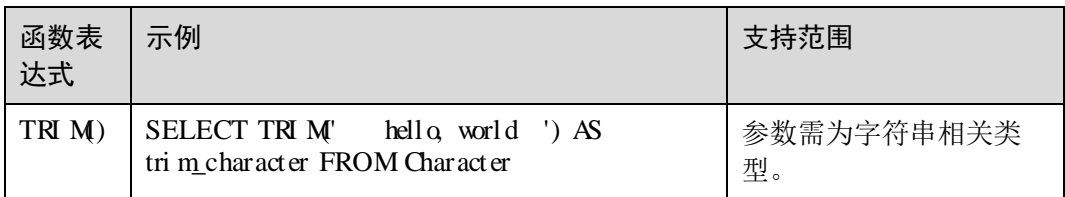

#### 口说明

有支持范围的函数请在支持范围内使用,支持范围外的用法不保证与编的所为一致。

## 不支持的函数

#### 表14- 28 函数的限制

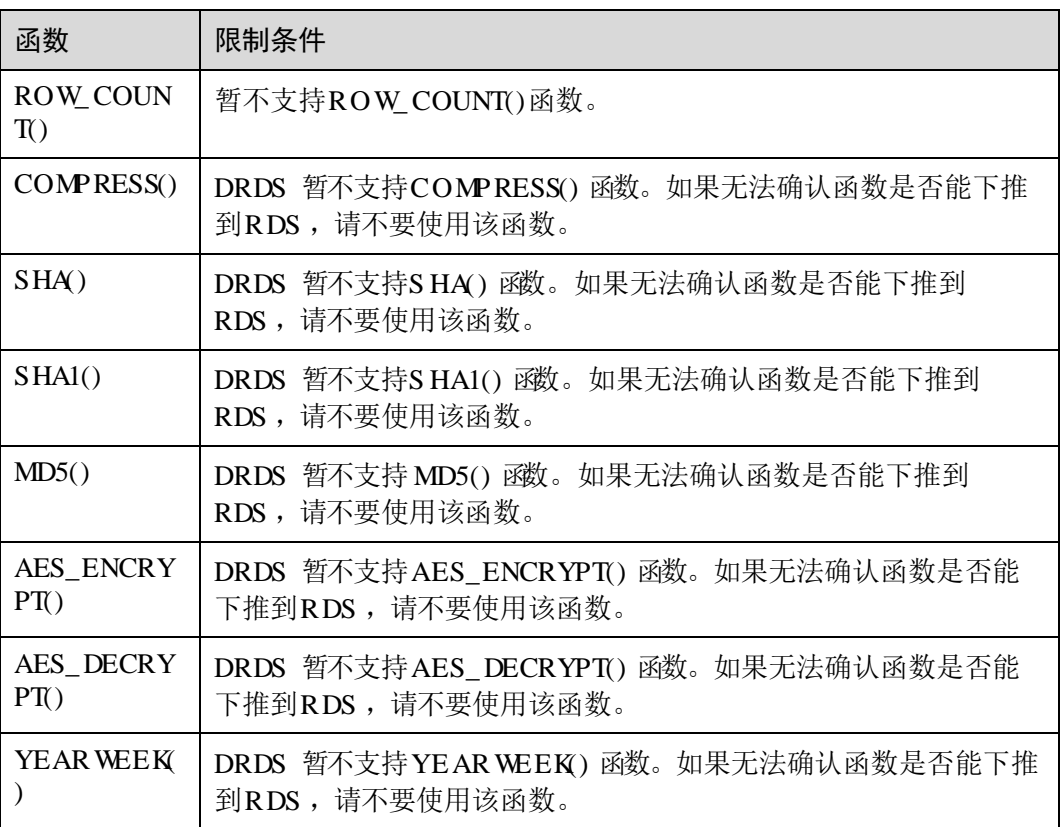

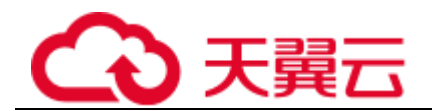

# 14. 5 其他不支持语句

- 不支持触发器;
- 不支持临时表; 语句;
- 不支持外键关联;
- 语句; 语句; 语句; 语句; ; 赋值运算符; 运算符; 表达式; 不支持用户管理及权限管理语句; 语句; 不支持分布式级别的存储过程及自定义函数;
- 库名、表名不可修改,拆分字段的名称和类型都不可以变更; 语句;
	- ;
	- ;

;

; 当前事务状态;

不会报错,但会忽略对事务隔离级别的修改;

会将只读事务的开启自动转换为开启读写事务;

语句来保证排序语义;

权限级别支持情况:

全局层级(暂不支持)

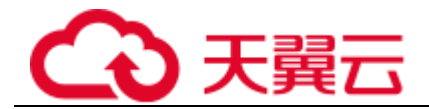

- 数据库层级(支持)
- 表层级(支持)
- 列层级(暂不支持)
- 子程序层级(暂不支持)
- 用户层级(支持)

# 14. 6 实用S QL 语句

## 14. 6. 1 CHECK TABLE

## 14. 6. 1. 1 检查当前逻辑库下所有逻辑表各分表的DDL 一致性

用途:用于对某逻辑库所有的逻辑表的一致性情况进行全局概览。

#### 命令格式:

*check table*

#### 命令输出:

输出结果为:

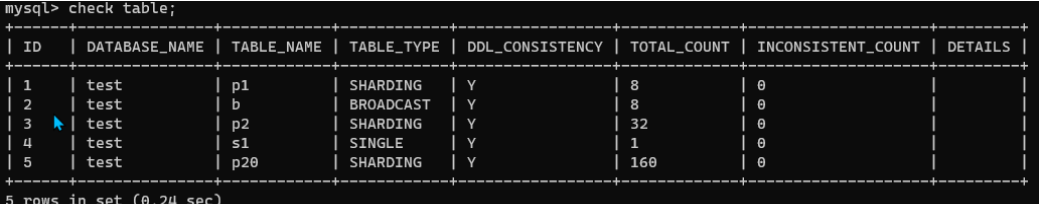

输出结果为:

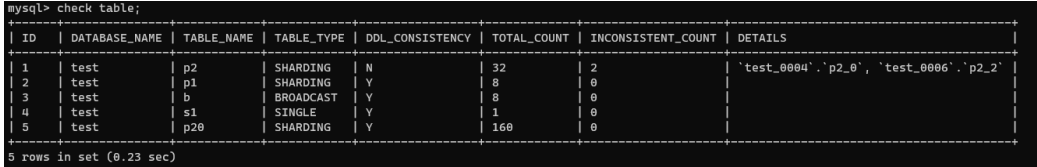

#### 输出详解:

每一行表示一个逻辑表的检查结果概况。

- :逻辑库名称。
- :逻辑表名称。
- :逻辑表类型。
	- :单表。
	- :广播表。
	- :拆分表。

是否一致。

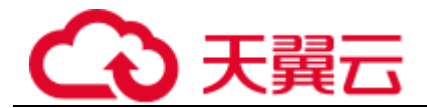

:该逻辑表有几个物理表。

```
不一致。
```
不一致的物理表名。

## 14. 6. 1. 2 检查某一张逻辑表各分表的DDL 一致性

用途:对特定一张逻辑表进行详细检查。

#### 命令格式:

*check table <table\_name>*

#### 命令输出:

都是一致的:

mysql> check table p1; Empty set  $(0.02 \text{ sec})$ 

表示各个不一致的物理表:

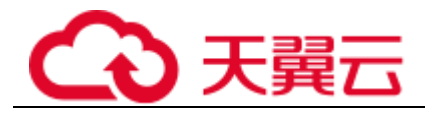

mysql> check table p2\G ID:  $1$ DATABASE\_NAME: test\_0006 TABLE\_NAME: p2\_2 TABLE\_TYPE: SHARDING EXTRA\_COLUMNS: MISSING\_COLUMNS: DIFFERENT\_COLUMNS: KEY\_DIFF: ENGINE\_DIFF: CHARSET\_DIFF: COLLATE\_DIFF: EXTRA\_PARTITIONS: MISSING\_PARTITIONS: DIFFERENT\_PARTITIONS: EXTRA\_INFO: TABLE NOT EXISTS  $ID: 2$ DATABASE\_NAME: test\_0004 TABLE\_NAME: p2\_0 TABLE\_TYPE: SHARDING EXTRA\_COLUMNS: MISSING\_COLUMNS: 'id2' int(11) DEFAULT NULL DIFFERENT\_COLUMNS: KEY\_DIFF: ENGINE\_DIFF: CHARSET\_DIFF: COLLATE\_DIFF: EXTRA\_PARTITIONS: MISSING\_PARTITIONS: DIFFERENT\_PARTITIONS: EXTRA\_INFO:  $2$  rows in set  $(0.03$  sec)

#### 输出详解:

每一行表示一个不一致的物理拆分表的详细检查结果。

- :物理表所在的物理分库。
- :物理表表的表名。
- :物理表所属逻辑表类型。
- :该物理表多出来的列。
- :表示该物理表缺少的列。
- 。
- :表示该物理表不一致的索引。
- :表示该物理表不一致的引擎。
- :表示该物理表不一致的字符集。
- :表示该物理表不一致的排序规则。
- 表示该物理表多出来的分区。

表示该物理表缺少的分区。

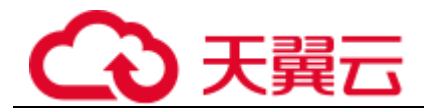

表示该物理表属性不一致的分区。 将在这里显示。

14. 6. 2 S HOW RULE

#### 命令格式:

show rule: 查看数据库下每一个逻辑表的拆分情况。

show rule from *<table\_name>* :查看数据库下指定逻辑表的拆分情况。

#### 命令输出:

如下截图:

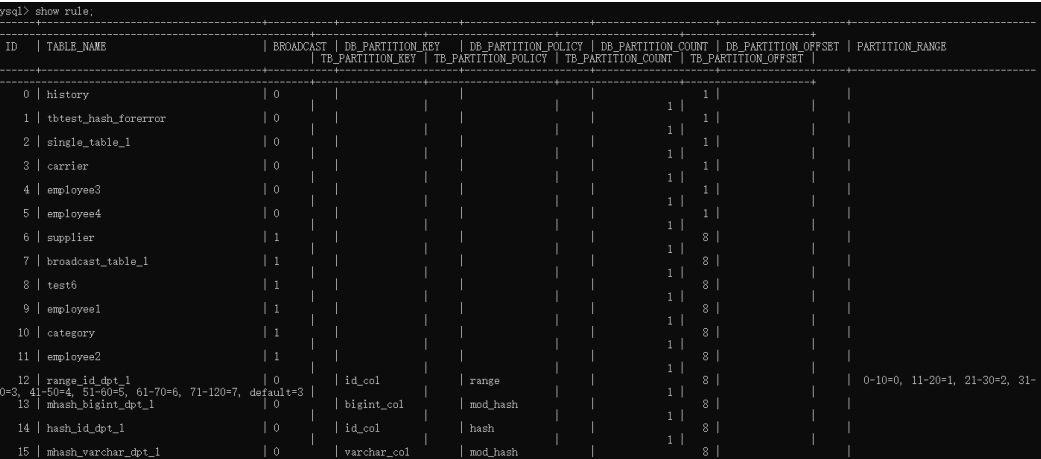

如下截图:

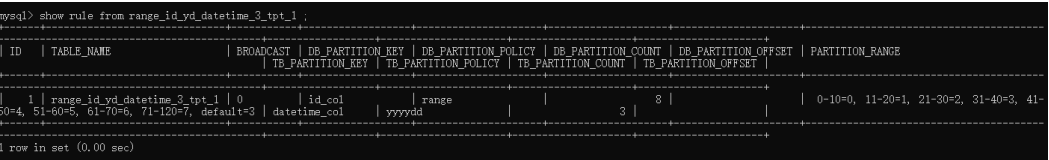

#### 输出详解:

- :表名。
- :是)。
- :分库的拆分键,没有分库的话,值为空。

等日期策略。

- :分库数。
- :分库偏移量。

时的拆分范围设置。

:分表的拆分键,没有分表的话,值为空。

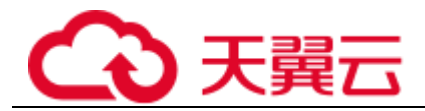

等日期策略。

- :分表数。
- **#** : 分表偏移量。

## 14. 6. 3 S HOW TOPOLOGY

#### 命令格式:

show topology from <table name>: 查看数据库下指定逻辑表的物理分布情况。

#### 输出详解:

- $\circ$  $\circ$  $\circ$
- 
- $\circ$
- $\circ$
- $\circ$

## 14. 6. 4 S HOW DATA NODE

#### 命令格式:

*show data node* :查看物理分片的数据

#### 输出详解:

- $\circ$
- :物理节点。
- :主机号。
- :端口号。

## 14. 6. 5 TRUNCATE TABLE

#### 14. 6. 5. 1 H NT-DB

#### 命令格式:

/\*+db=*<physical\_db\_name>*\*/ TRUNCATE TABLE *<table\_name>*

#### 描述:

删除对应的<sup>建物</sup>理库下对应的所有的单的分表数据,其余分库的表不受影响。
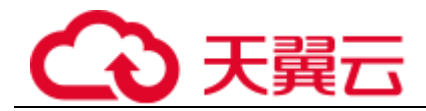

## 14. 6. 5. 2 HI NT- TABLE

## 命令格式:

/\*+table=*<physical\_table\_name>*\*/ TRUNCATE TABLE *<table\_name>*

#### 描述:

删除当前库下表名**罐**的所有物理表的数据,其余分表不受影响。

## 删除前示例:

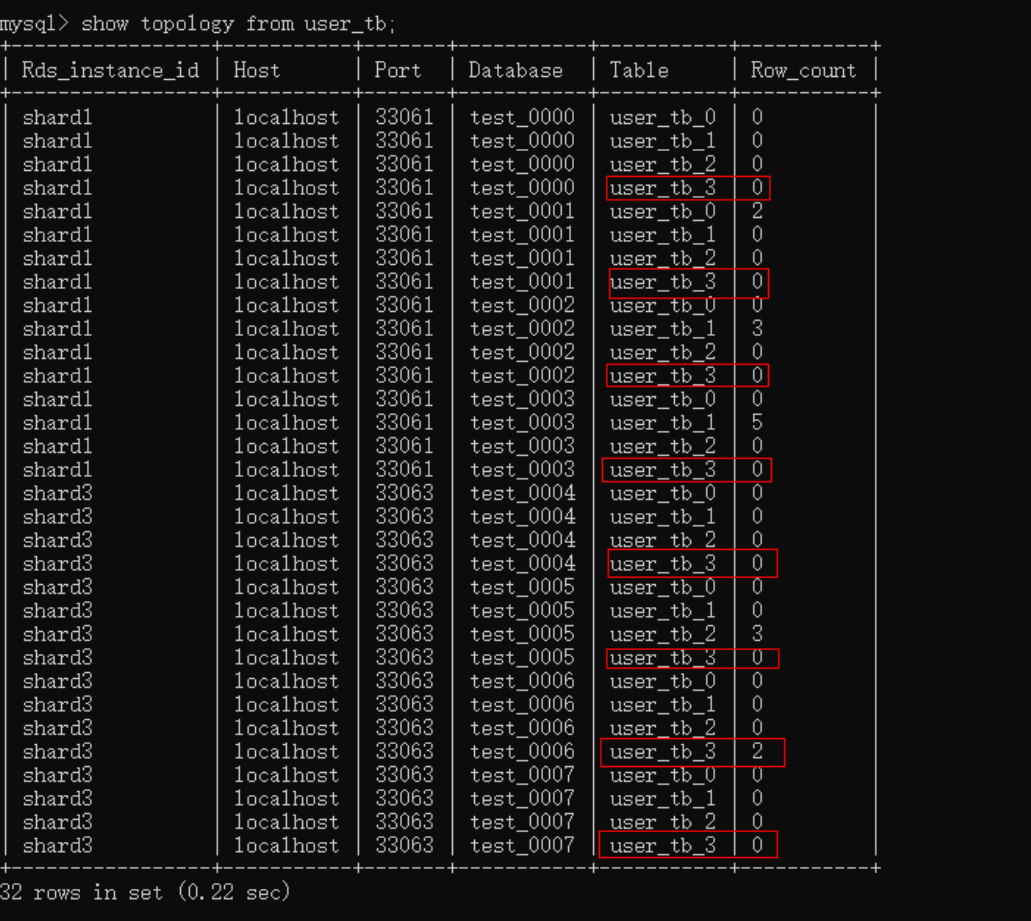

mysql> /\*+table = user\_tb\_3\*/truncate table user\_tb;<br>Query OK, 0 rows affected (5.18 sec)

删除后示例:

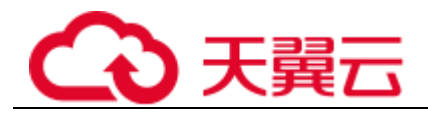

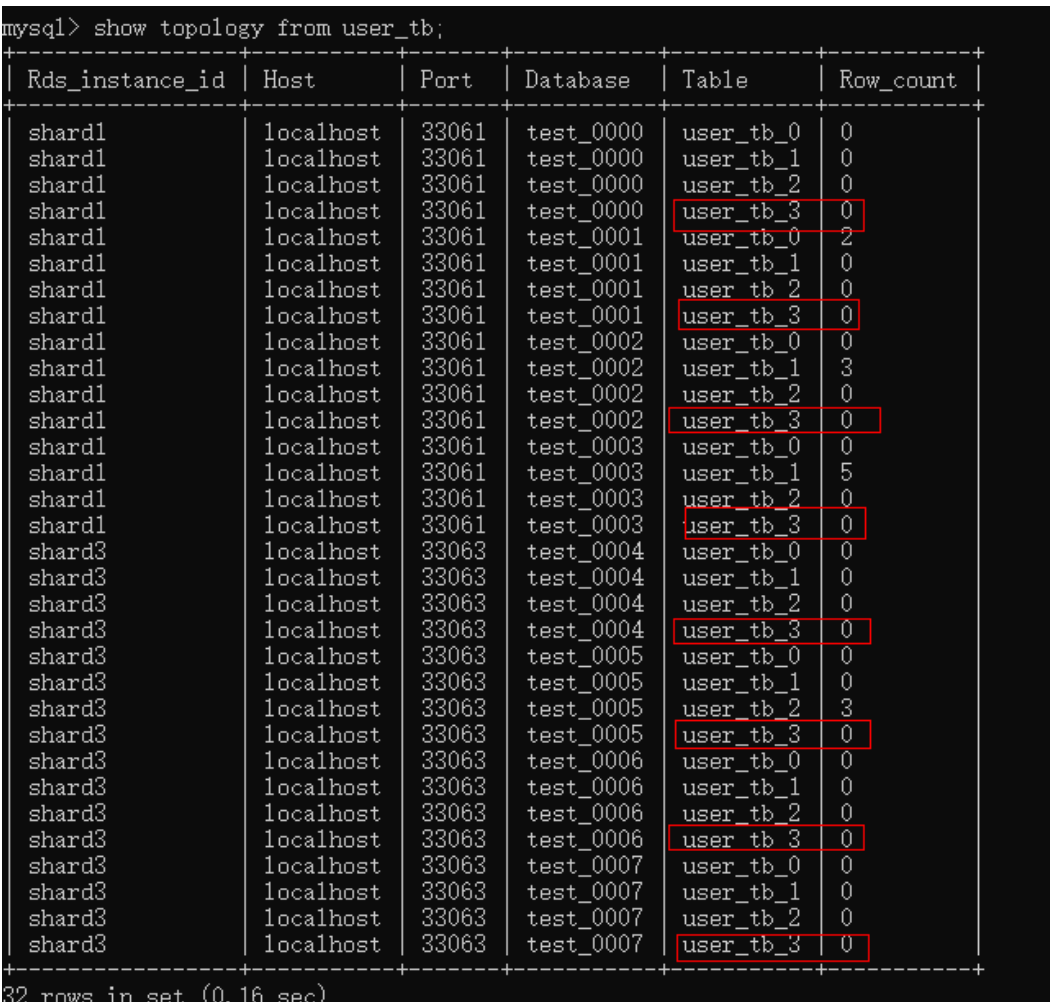

## 14. 6. 5. 3 HI NT- DB/TABLE

#### 命令格式:

```
/*+db=<physical_db_name>,table=<physical_table_name>*/ TRUNCATE TABLE 
<table_name>
```
#### 描述:

的物理分表数据,其余分库下其他分表不受影响。

## 14. 6. 5. 4 补充说明

对于所有的单表以及全局表失效,只对各种分表起作用。

## 14. 6. 6 HI NT- ALLOW\_ ALTER\_RERUN

## 命令格式:

*/\*+ allow\_alter\_rerun=true\*/ALTER TABLE aaa\_tb ADD schoolroll varchar(128) not null comment '* 学籍*'*

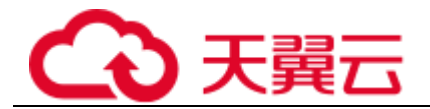

描述:

 $\circ$ 

## 14. 6. 7 LOAD DATA

标准示例

#### □说明

如果数据中可能包含一些特殊字符,比如分割符转义符等,建议用引号扩起来,通过IPD/锭。

如果上述方法不起作用,可以把字段值中的引号替换成。 没指定,出于安全考虑不支持此功能。

● 通过·● 忽略数据源字段中的符号。

## $\bullet$ □说明

 $\circ$ 

有些解上的文本文件的换行符可能为确,由于是不可见字符,所以请小心检查。 实例上物理库(分片)的编码一致,否则可能乱码。其中字符集编码必须用引号 扩起来,否则会解析出错。

- 通过**db** 或者 指定遇到重复记录是替换还是忽略。
- 目前列名必须指定,且必须包括分片字段,否则没办法确定路由。 官方文档说明。其他参数的先后顺序不能乱,顺序参考官方说明。

#### 须知

实例性能,请选择在业务低峰时间导入。

全部失败。

导入数据时,需要设置手动提交事务,以确保数据记录改动的准确无误。

例如客户端可进行如下设置:

#### **mysql> set autocmit=0;**

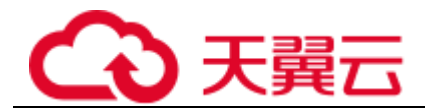

**TERMINATED BY SET I** 

 $\frac{1}{2}$ 

限制

不支持: 子句 子句

## 14. 6. 8 S HOW PHYSI CAL PROCESSLI ST

命令格式**1**:

 $\circ$ 

## 命令格式**2**:

列不为空的结果。

#### 命令执行效果如下:

#### 图 4-1 命令执行效果

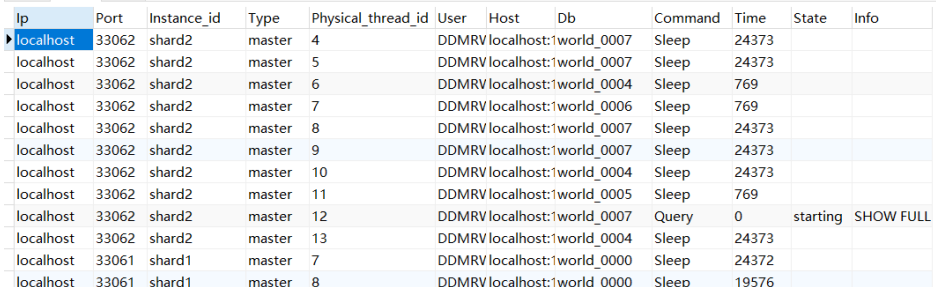

## 命令输出详解:

地址。

的端口号。

- $\circ$
- 

 $\circ$ 

获取的信息一致。

#### 命令格式**3:**

上的执行线程

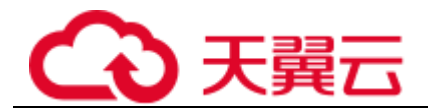

须知

及以上的版本。

## 14.69自定义 H nt 读写分离

语句是在主实例上执行还是在只读实例上执行。

支持以下两种格式:

代表只读实例。

语句。

#### □说明

通常情况下,实现了读写分离之后,主实例上只能进行写操作,只读实例上只进行读操作。但是 在某些特殊情况,需要在主实例上读取数据时,可以用自定义di 的方式指定在主实例上进行读操 作。此方式仅适用于查询功能。

## 14.6.10 自定义H nt 跳过执行计划缓存

语句是否跳过缓存的执行计划。

代表不跳过。

语句。

 $\overline{a}$ 

## 14. 6. 11 通过 H nt 指定分片直接执行S OL

#### 命令格式:

/\*+db=<physical\_db\_name>\*/ <your query>;

#### 描述:

语句。

#### 示例:

/\*+db=test\_0000\*/ select \* from t1;

#### 使用限制:

语句起作用。 协议下无法使用。

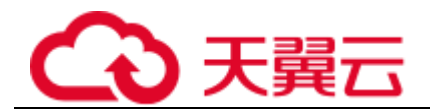

## 14. 7 全局序列

## 14. 7. 1 全局序列概述

的全局序列。

#### □说明

- 支持修改自增序列初始值。
- 全局序列主要保证ID 全局唯一,并不能保证一定是连续递增的。

#### 表14- 29 全局序列支持的表类型

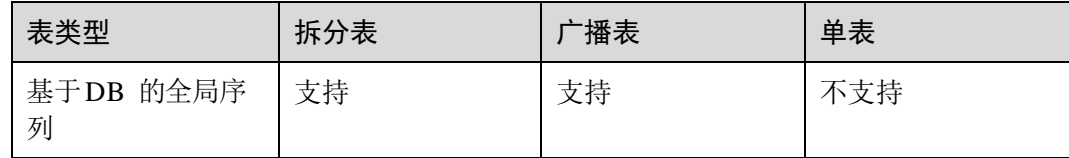

## 创建自增序列

- 步骤 1 使用客户端连接DRDS 实例。
- 步骤 2 连接成功后,打开目标逻辑库。
- 步骤 3 输入命令创建自增序列。

□说明

- 面代表序列名。
- 建议使用的型作为自增键的数据类型。tin di din din 参据类型不建议作为自增键的类型, 容易 越界造成值重复。

#### **----** 结束

## 删除自增序列

- 步骤 1 使用客户端连接DRDS 实例。
- 步骤 2 连接成功后,打开目标逻辑库。
- 步骤 3 输入命令"s ho w sequences"查看所有序列。
- 步骤 4 输入命令删除序列。

#### *DB.x*;

□说明

对大小写不敏感。

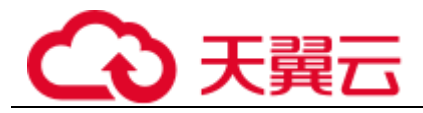

如果序列属于某张表格(即创建这张表时有一列是自增列),不允许删除。

**----** 结束

#### 修改自增序列初始值

- 步骤 1 使用客户端连接DRDS 实例。
- 步骤 2 连接成功后,打开目标逻辑库。
- 步骤 3 输入"s ho w sequences "查看所有序列。
- 步骤 4 输入命令修改序列起始值。

#### *yy;*

#### □说明

- 面代表序列名。
- 6代表目标序列起始值。

**----** 结束

#### 查询自增序列

- 步骤 1 使用客户端连接DRDS 实例。
- 步骤 2 连接成功后,打开目标逻辑库。
- 步骤 3 输入命令"s ho w sequences"查看所有序列。

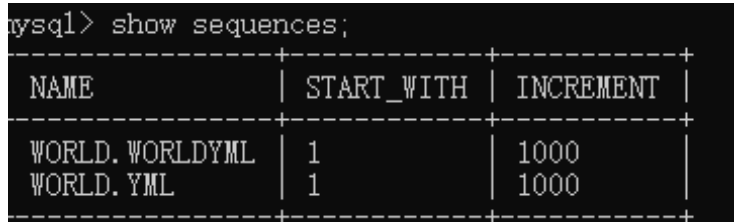

**----** 结束

修改自增序列Cac he

须知 以上的版本。

- 步骤 1 使用客户端连接DRDS 实例。
- 步骤 2 连接成功后,打开目标逻辑库。
- 步骤 3 输入命令"alt er sequence test cache 5000 ",修改表t est 的全局序列的c ache 值。

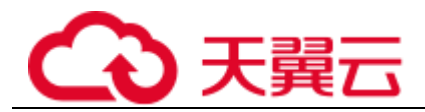

步骤 4 输入命令"s ho w sequences",查看t est 序列的I NCRE MENT 值即是cache 值。

**----** 结束

刷新实例所有表自增序列

须知

以上的版本。

步骤 1 使用客户端连接DRDS 实例。

步骤 2 输入命令"f r esh all sequence start val ue ",更改所有逻辑库的所有Sequence 。

**----** 结束

## 14. 7. 2 next val 、c urrval 在全局序列的使用

个唯一序列值。

场景下并且不支持跨库操作。 的用法。

#### 操作步骤

- 步骤 1 使用客户端连接DRDS 实例。
- 步骤 2 连接成功后,打开目标逻辑库。
- 步骤 3 输入命令创建全局序列。

#### $\bullet$ stimulation sequence sequence sequence sequence sequence sequence sequence sequence sequence sequence sequence sequence sequence sequence sequence sequence sequence sequence sequence sequence sequence sequence sequence

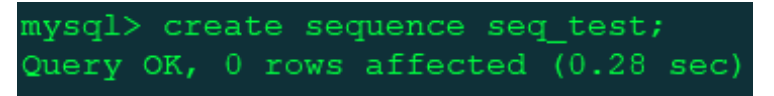

步骤 4 输入命令,返回下一个序列值。

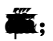

## )天翼云

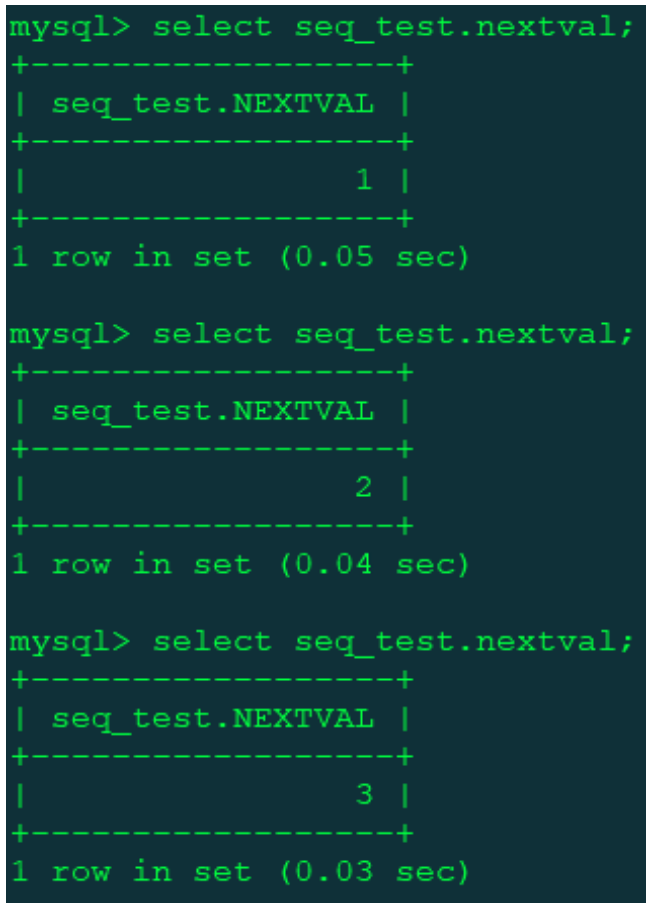

步骤 5 输入命令,获取当前序列值。

 $\ddot{\bullet}$ ;

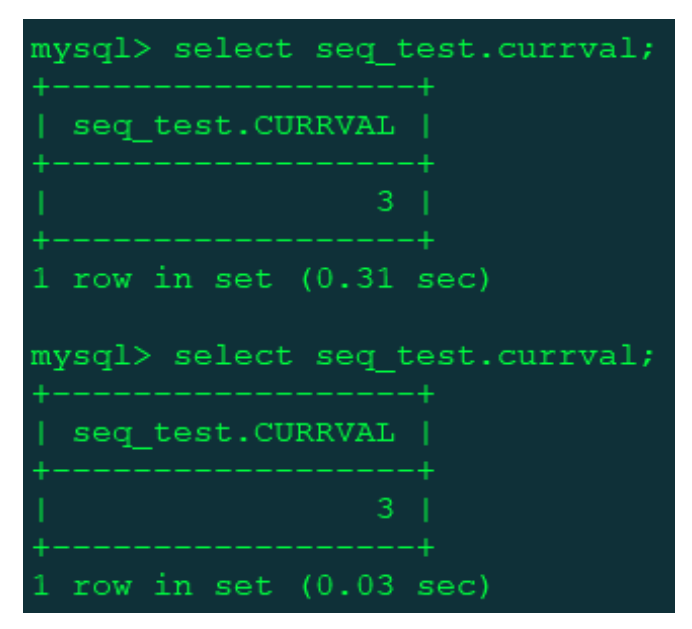

步骤 6 输入命令,批量获取序列值。

 $\mathbf{z}$ 

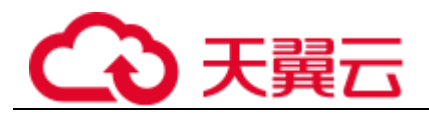

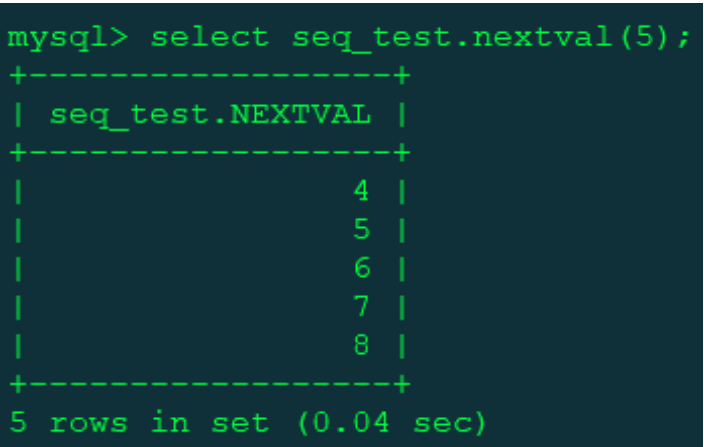

#### □说明

- 批量获取序列值场景不支持跨库操作。
- 未使用过全局序列时, 艫 的返回值是M。

#### **----** 结束

## 14. 7. 3 全局序列在I NSERT 或REPLACE 语句中的使用

表示返回当前序列值。

下的全局序列。

获取全局序列能够产生唯一值。

用法举例

表定义

操作步骤

- 步骤 1 使用客户端连接DRDS 实例。
- 步骤 2 连接成功后,打开目标逻辑库。
- 步骤 3 在库级别下,输入命令创建全局序列。

#### $\mathbf{r}$ :

。

 $\circ$ 

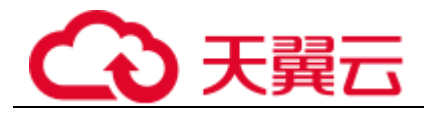

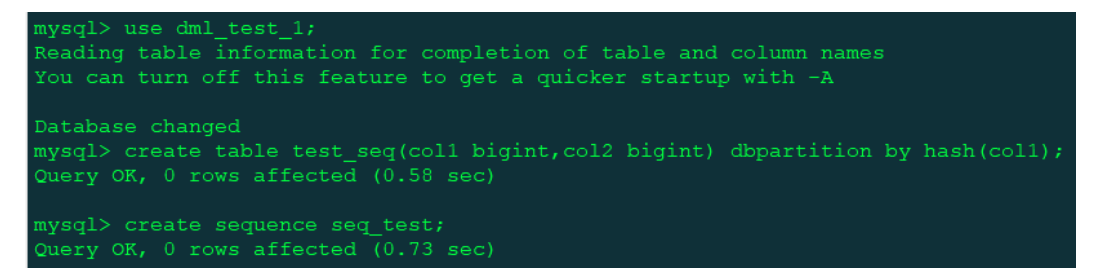

步骤 4 使用以下语句,实现全局序列在i nsert 语句或者r eplace 语句的使用。

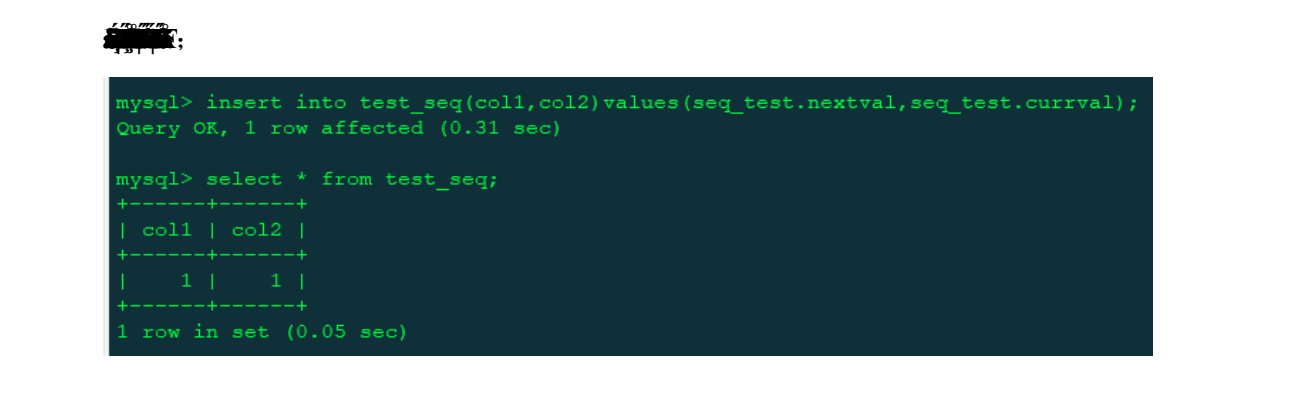

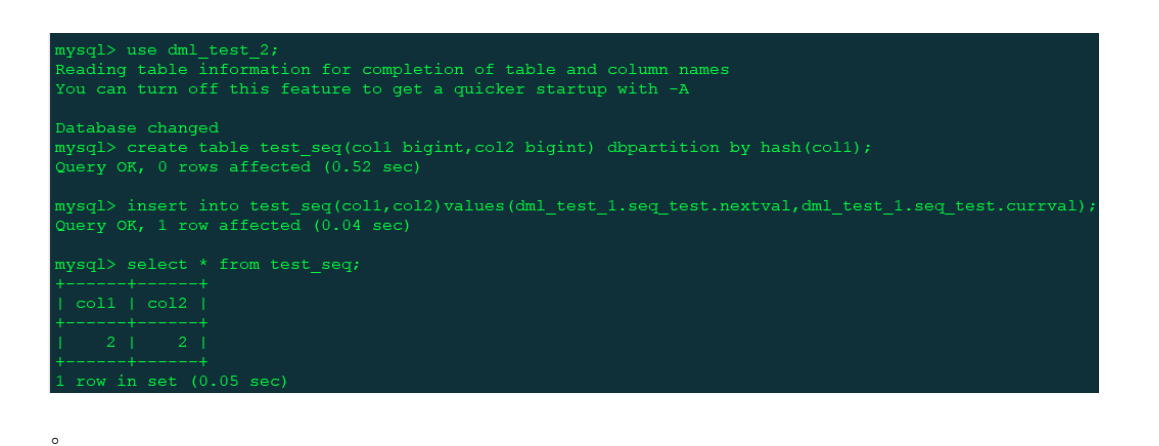

□说明

- 全局序列结合罐 補的使用只支持拆分表,不支持广播表和单表。
- 亀 龝 1艦 和 语句中是从左到右执行的,如果一条语句使用同一个全局序列論 多次,每出现一 次就递增一次。
- 全局序列是属于逻辑库的,删除逻辑库,所在删除逻辑库的全局序列也会被删除。

---- 结束

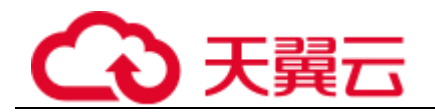

## 14. 8 数据库管理语法

支持的数据库管理语法

若未搜索到对应的库,请先检查账号的细粒度权限。

## 支持的数据库工具命令

显示的结果是当前语句路由到的节点描述。

## 不支持的数据库管理语法

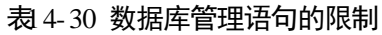

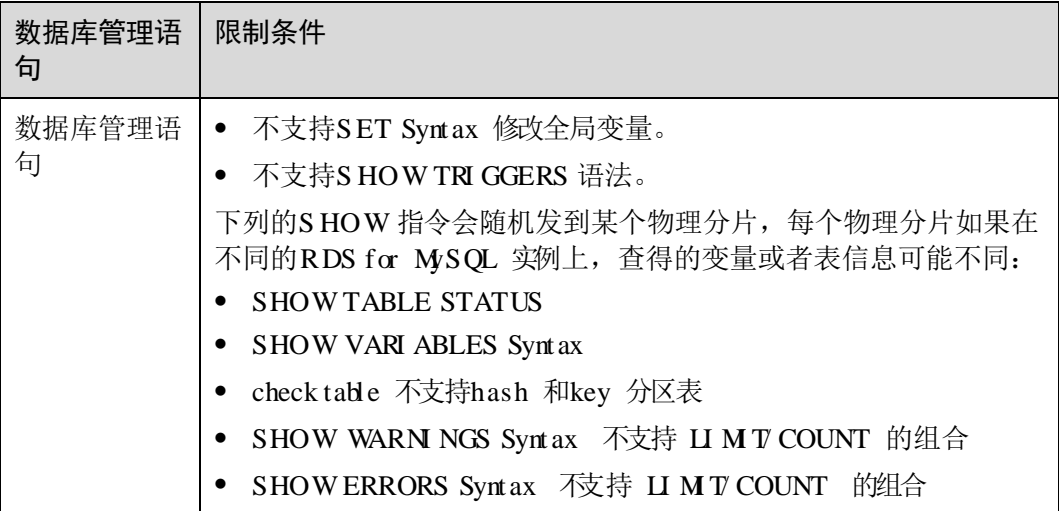

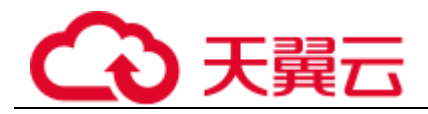

## 14. 9 S Q 高级功能

高级功能的限制

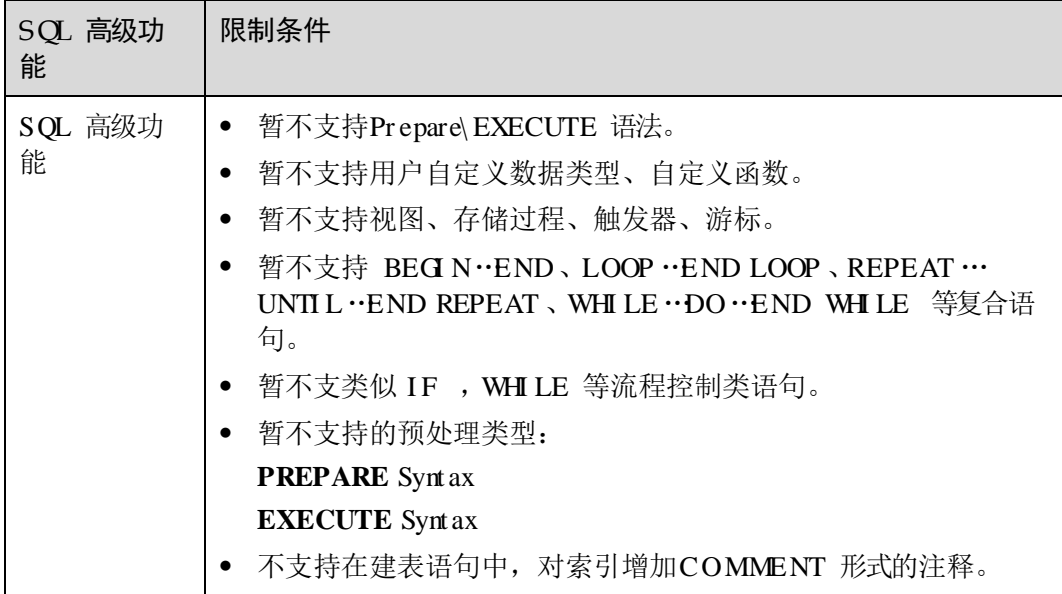

# 15 常见问题

## 15. 1 DRDS 通用类

## 15. 1. 1 DRDS 提供哪些高可靠保障

#### 数据完整性

实例故障不会影响数据的完整性。

不存储业务数据。 数据库主备高可用。

#### 高可用机制

采用多个无状态节点集群式部署模式,通过弹性负载均衡地址提供服务。

秒内将故障节点从集群中剔除。

秒内完全恢复正常服务能力。

## 15. 1. 2 DRDS 自身是否会存储业务数据

实例自身不存储客户业务相关数据,客户业务相关数据都存储在数据节点分片中。

节点目前硬盘主要用来存储日志和一些临时文件,日志和临时文件会做定期清理,空 间足够使用。

## 15. 1. 3 如何选择和配置安全组

和安全组等网络安全保护措施,以下内容帮助您正确配置安全组。

## 通过m 内网访问: 实例

实例访问其关联的数据节点。

之外,还需要他们的安全组分别配置了正确的规则,允许网络访问。

- 1. 建议ECS、DRDS、数据节点配置相同的安全组。安全组创建后,默认包含同一安 全组内网络访问不受限制的规则。
- 2. 如果配置了不同安全组,可参考如下配置方式:

#### □说明

- 假设的 神中分别配置了安全组:sdp- 海、 海。
- 假设ap 实例服务端口为RSM,q 氧实例服务端口为RSM
- 以下规则,远端可使用安全组,也可以使用具体的fm地址。

实例:

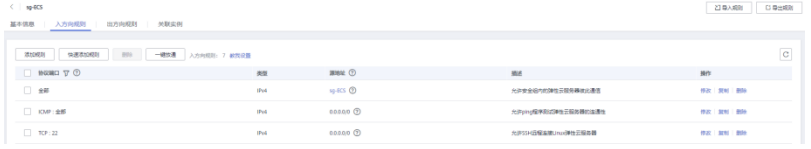

中的规则,以保证能访问数据节点,且被客户端访问。

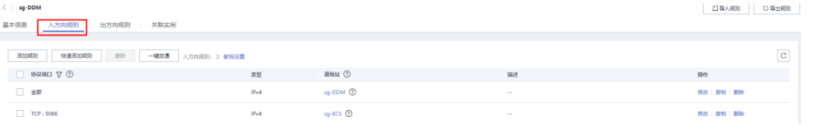

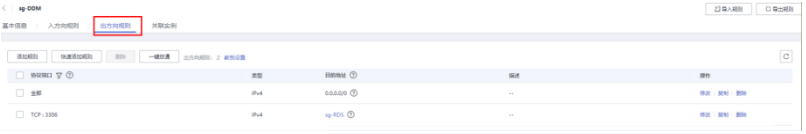

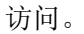

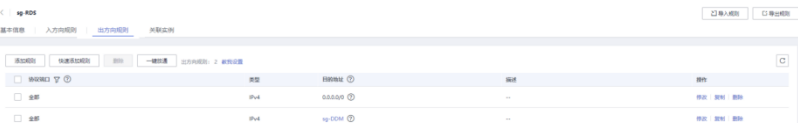

## 15. 1. 4 一个DRDS 实例关联的不同数据节点之间是否可以共享数据

实例关联的不同数据节点之间数据是互相独立的,无法共享。

## 15. 2 DRDS 使用类

## 15.2.1 如何解决J DBC 驱动方式连接 DRDS 异常问题

,在某些场景下连接切换时会陷入死循环,最终导致栈溢出。

#### 问题定位

日志,定位异常原因。

#### 例如,从以下日志中分析出异常最终原因为栈溢出。

Caused by: java.lang.StackOverflowError

at java.nio.HeapByteBuffer.<init>(HeapByteBuffer.java:57)

at java.nio.ByteBuffer.allocate(ByteBuffer.java:335)

- at java.nio.charset.CharsetEncoder.encode(CharsetEncoder.java:795)
- at java.nio.charset.Charset.encode(Charset.java:843)
- at com.mysql.jdbc.StringUtils.getBytes(StringUtils.java:2362)
- at com.mysql.jdbc.StringUtils.getBytes(StringUtils.java:2344)
- at com.mysql.jdbc.StringUtils.getBytes(StringUtils.java:568)
- at com.mysql.jdbc.StringUtils.getBytes(StringUtils.java:626)
- at com.mysql.jdbc.Buffer.writeStringNoNull(Buffer.java:670)
- at com.mysql.jdbc.MysqlIO.sqlQueryDirect(MysqlIO.java:2636)

#### 2. 分析溢出源。

例如,从以下日志可以分析出,溢出原因为驱动内部陷入死循环。

```
at 
com.mysql.jdbc.LoadBalancedConnectionProxy.pickNewConnection(LoadBalancedConnec
tionProxy.java:344) 
at 
com.mysql.jdbc.LoadBalancedAutoCommitInterceptor.postProcess(LoadBalancedAutoCo
mmitInterceptor.java:104) 
at com.mysql.jdbc.MysqlIO.invokeStatementInterceptorsPost(MysqlIO.java:2885) 
at com.mysql.jdbc.MysqlIO.sqlQueryDirect(MysqlIO.java:2808) 
at com.mysql.jdbc.ConnectionImpl.execSQL(ConnectionImpl.java:2483) 
at com.mysql.jdbc.ConnectionImpl.setReadOnlyInternal(ConnectionImpl.java:4961)
```
 $\bullet$ 

at com.mysql.jdbc.ConnectionImpl.setReadOnly(ConnectionImpl.java:4954) at com.mysql.jdbc.MultiHostConnectionProxy.syncSessionState(MultiHostConnectionPro xy.java:381) at com.mysql.jdbc.MultiHostConnectionProxy.syncSessionState(MultiHostConnectionPro xy.java:366) at com.mysql.jdbc.LoadBalancedConnectionProxy.*pickNewConnection*(LoadBalancedConnec tionProxy.java:344)

查看该版本源代码,发现获取连接时, ie 会根据负载均衡策略更新连接,并将老连 接的配置复制给新连接,在新连接瞳 "**施**,新连接部分参数和老连接不一致,**xet** 数没有配置的场景下,会陷入死循环,更新连接函数调用同步参数函数,同步参 数又调用更新连接,最终导致栈溢出。

## 解决方法

添加ic<sup>to</sup>M参数。

```
// 使用负载均衡的连接示例
//jdbc:mysql:loadbalance://ip1:port1,ip2:port2..ipN:portN/{db_name}
String url = 
"jdbc:mysql:loadbalance://192.168.0.200:5066,192.168.0.201:5066/db_5133?loadBalance
AutoCommitStatementThreshold=5&retriesAllDown=10";
```
:表示连接上执行多少个语句后会重新选择连接。

)会等待事务完成再考虑是否重新选择连接。

## 15.22 如何选择J DBC 驱动方式的版本和参数

所示。

。

。

#### 表15- 1 参数

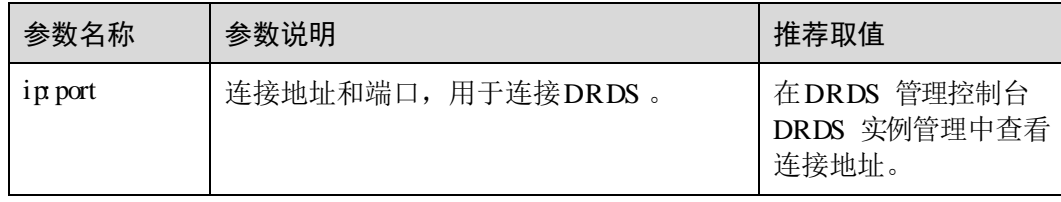

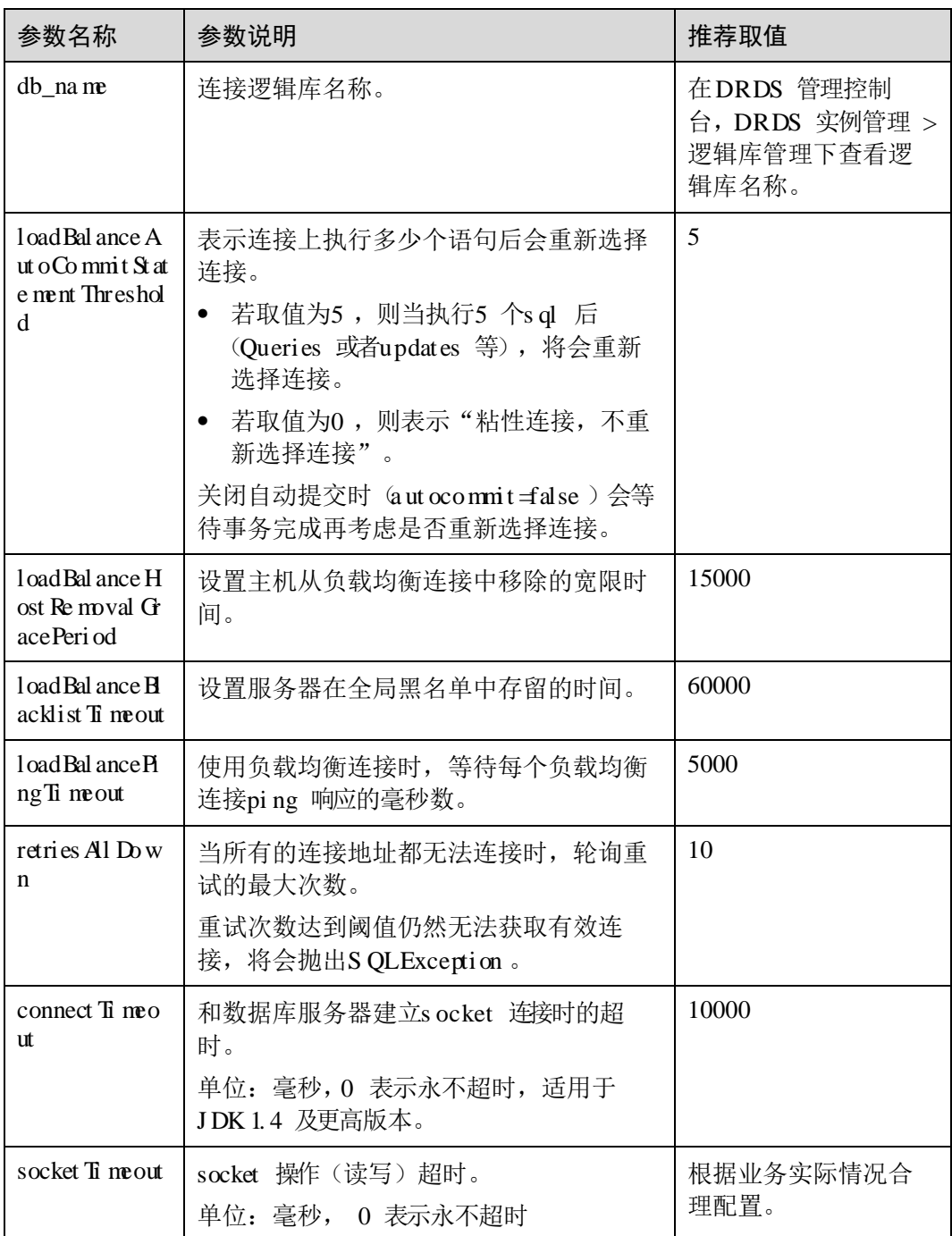

## 15. 2. 3 使用 mys ql dump 从MyS QL 导出数据非常缓慢的原因

导出数据非常缓慢。

建议版本保持一致。

## 15. 2. 4 导入数据到DRDS 后出现主键重复

中创表时设置自增起始值,并确保起始值大于导入数据自增键的最大值。

## 15. 2. 5 如何处理数据迁移过程中自增列后报错:主键重复

重新设置自增主键的初始值为大于当前已有数据的最大值,执行如下语句:

ALTER SEQUENCE 库名.SEQ 名 START WITH 新初始值

## 15. 2. 6 如何处理配置参数未超时却报错

则不断开连接。

 $\circ$ 

## 15. 2. 7 如何处理DRDS 逻辑库与R DS 实例的先后关系

## 15. 2. 8 DRDS 逻辑库删除后,数据节点里面残留着部分预留的DRDS 数据库和一些DRDS 的账户,这些是否需要手动删除

如果不需要了,可以直接手动删除,释放空间。

## 15.3 S QL 语法类

## 15.3.1 DRDS 是否支持 SOL 跨库访问

通过带数据库名称的方式跨逻辑库访问。

## 15.3. 2 DRDS 是否支持分布式 O N

。 。

。

表设计时,增加字段冗余

## 15. 3. 3 如何进行S QL 优化

 $\circ$ 

 $\bullet$ 

的执行。

,避免大表全表扫描。

## 15. 3. 4 DRDS 是否支持数据类型强制转换

的兼容性会逐步完善,如有需要请提工单处理。

## 15. 3. 5 如何处理I NSERT 语句批量插入多条数据时报错

## 解决方案

参数值,并重启实例使之生效。

## 15. 4 RDS 相关类

## 15. 4. 1 数据库表名是否区分大小写

不区分大小写。

## 15.4. 2 RDS for MySQL 哪些高危操作会影响 DRDS

所示。

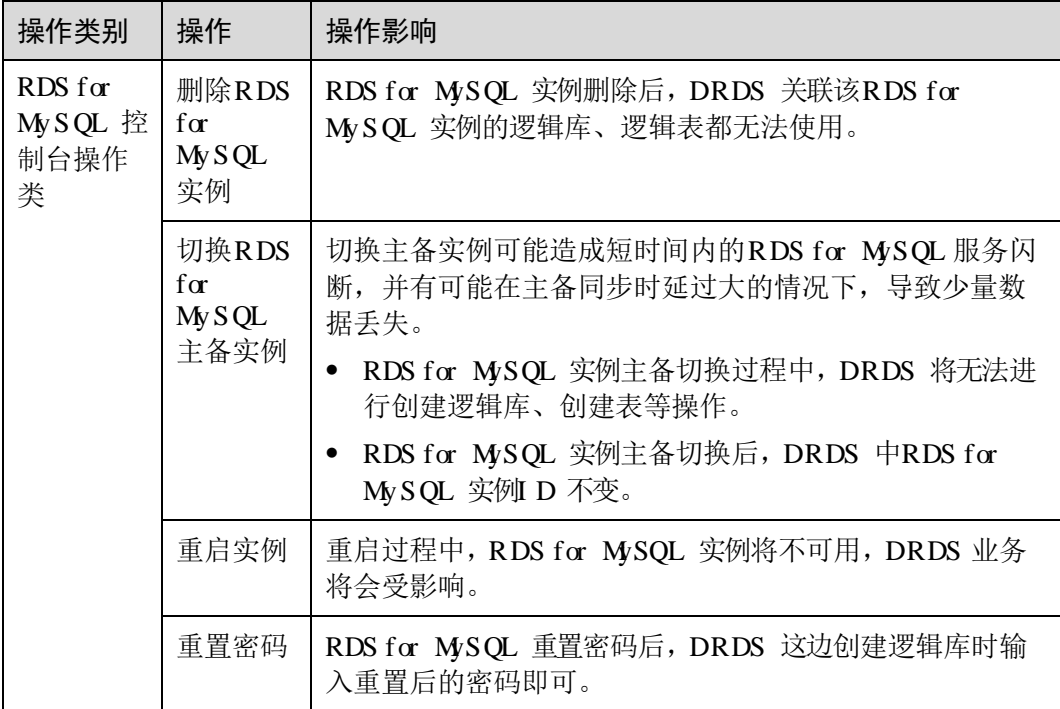

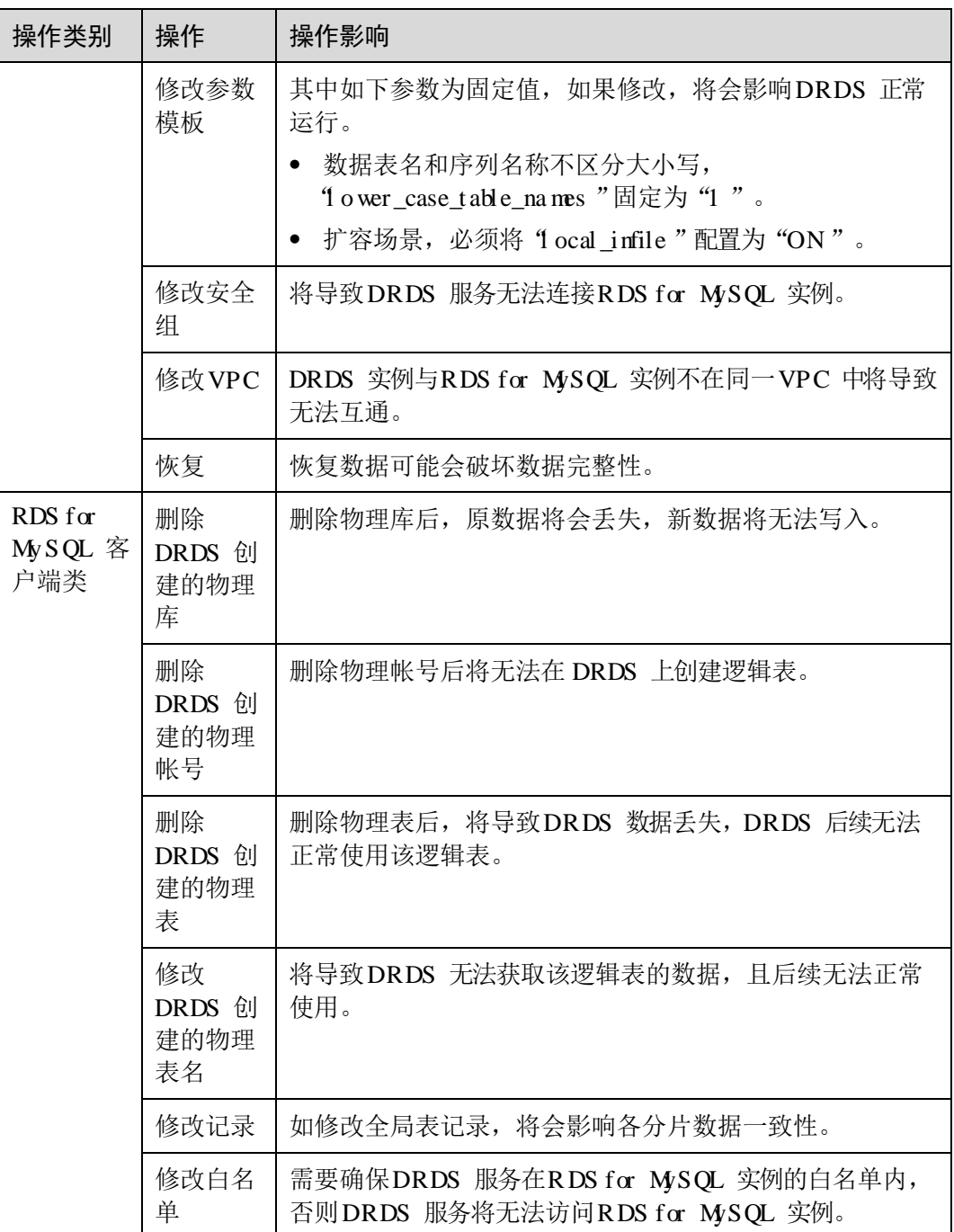

## 15. 4. 3 如何处理表中存在主键重复的数据

## 场景一

实例的逻辑表中已存在主键数据类型边界值的记录,如果插入的数据超过主键数据类 型的范围,表中会出现主键重复的数据。

#### 场景一处理方法

步骤 1 登录云服务管理控制台。

- 步骤 2 在RDS for MySQL 的"实例管理"页面,查找DRDS 实例对应的RDS for MySQL 实 例,单击目标RDS for MySQL 实例名称,进入实例的"基本信息"页面。
- 步骤 3 在基本信息页面的左侧导航栏中选择"参数修改"。
- 步骤 4 在"参数"页签搜索"s ql mode",单击"值"列中的下拉框,勾选 "S TRI CT\_ ALL\_TABLES "或"S TRI CT\_TRANS\_TABLES "方式,单击"保存"。

#### □说明

"嘛"和"什么"方式属于严格模式。严格模式控制的 如何处理非法或丢失的输入值。

- 非法:数据类型错误或超出范围。
- 丢失: 如果某列定义为非空列且没有地 值, 当新插入的行不包含该列时, 该行记录丢失。
- 在进行扩容时,若ap 的实例版本低于CIC。在选择面实例的参数通时,请不要选择Mp。不能使用双 引号来引用文字字符串,因为它们被解释为标识符。

例如: di a

- 关于"罐"更多信息,请参考罐
- 步骤 5 在"DRDS 实例管理"页面,重启DRDS 实例。

**----** 结束

场景二

的话,一定会出现重复主键。

#### 场景二处理方法

- 步骤 1 登录云服务管理控制台。
- 步骤 2 在RDS for MySQL 的"实例管理"页面,查找DRDS 实例对应的RDS for MySQL 实 例,单击目标RDS for MySQL 实例名称,进入实例的"基本信息"页面。
- 步骤 3 在基本信息页面的左侧导航栏中选择"参数修改"。
- 步骤 4 在"参数"页签搜索"s ql mode",单击"值"列中的下拉框,勾选 "NO\_AUTO\_VALUE\_ON\_ZERO"方式,单击"保存"。
- 步骤 5 在DRDS 实例管理"页面,重启DRDS 实例。

#### **----** 结束

## 15. 4. 4 如何通过s ho w full i nnodb stat us 指令查询R DS for MyS QL 相关信息

实例信息。可查询信息如:

 当前的时间及自上次输出以来经过的时长。 的状态信息。 信号量,它包含了两种数据:事件计数器以及可选的当前等待线程的列表,如果 有性能上的瓶颈,可使用这些信息来找出瓶颈。

## 15. 5 连接管理类

## 15. 5. 1 本地环境是否可以连接DRDS 实例

实例。

#### Navi cat 客户端连接 DRDS 实例

- 步骤 1 登录分布式关系型数据库服务,单击需要连接的DRDS 实例名称,进入实例基本信息 页面。
- 步骤 2 在"实例信息"模块的弹性公网I P 单击"绑定"。绑定已申请分配的公网I P。
- 步骤 3 在DRDS 管理控制台左侧选择虚拟私有云图标。单击"访问控制> 安全组"
- 步骤 4 在安全组界面,单击操作列的"配置规则",进入安全组详情界面。在安全组详情界 面,单击"添加规则",弹出添加规则窗口。根据界面提示配置安全组规则,设置完 成后单击"确定"即可。

#### □说明

绑定弹性公网m后,建议您在内网安全组中设置严格的出入规则,以加强数据库安全性。

- 步骤 5 打开Na vi cat 客户端,单击"连接"。在新建连接窗口中填写主机I P 地址(弹性公网 IP 地址)、用户名和密码(DRDS 帐号、密码)。
- 步骤 6 单击"连接测试",若显示连接成功,单击"确定",等待1-2 分钟即可连接成功。 连接失败会直接弹出失败原因,请修改后重试。

#### **----** 结束

#### □说明

通过其他可视化的jm 工具 (例如 tai) 连接pp 实例的操作与此章基本一致, 不做详细描述。

## 15. 5. 2 MyS QL 连接DRDS 时出现乱码如何解决

解析时出现乱码。

"指定客户端连接的编码即可。

如下所示:

```
mysql -h 127.0.0.1 -P 5066 -D database --default-character-set=utf8 -u ddmuser –p 
password
```